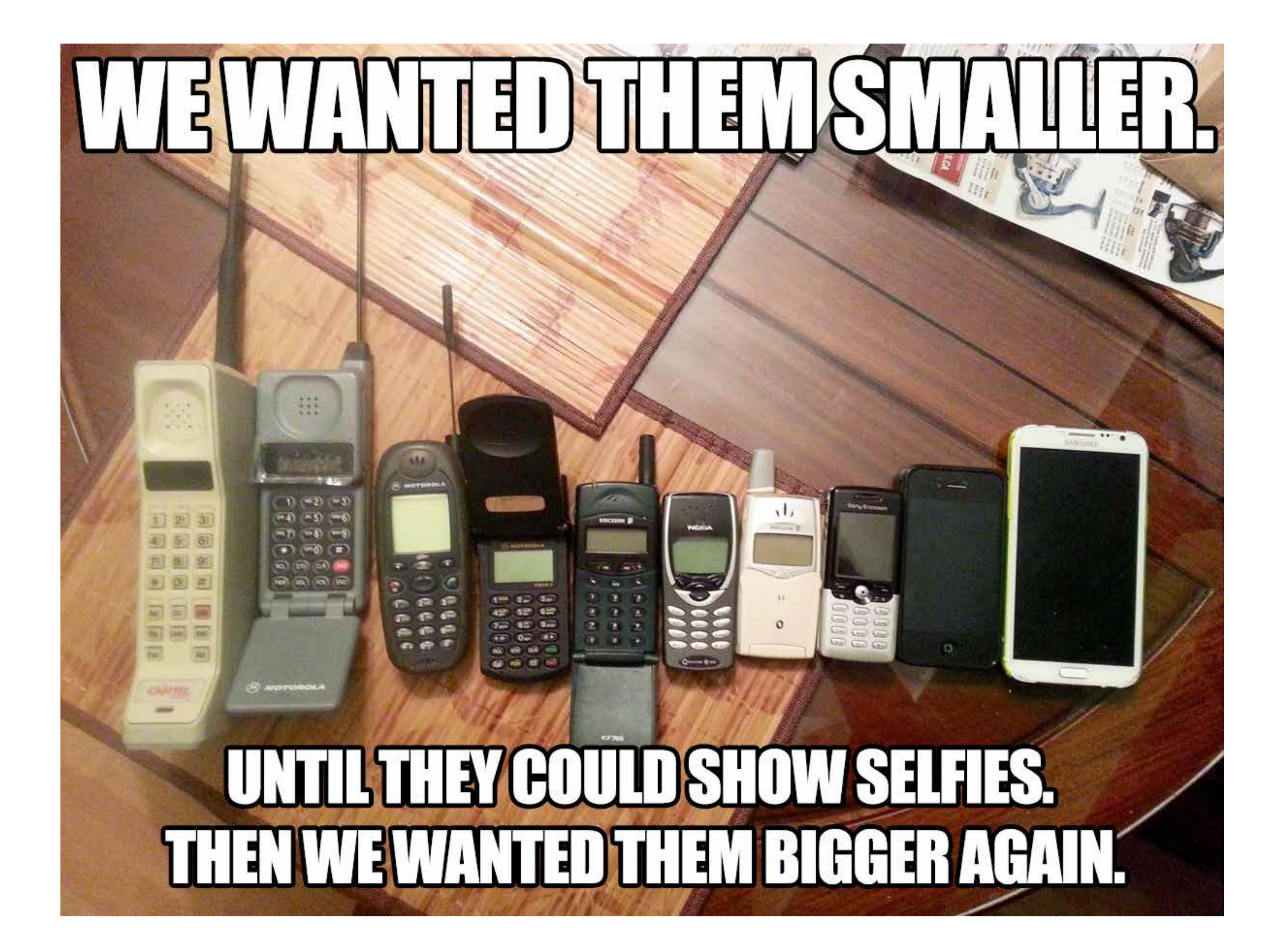

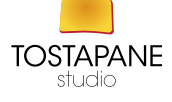

# *FOTOGRAFARE CON IL CELLULARE le linee guida*

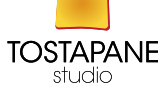

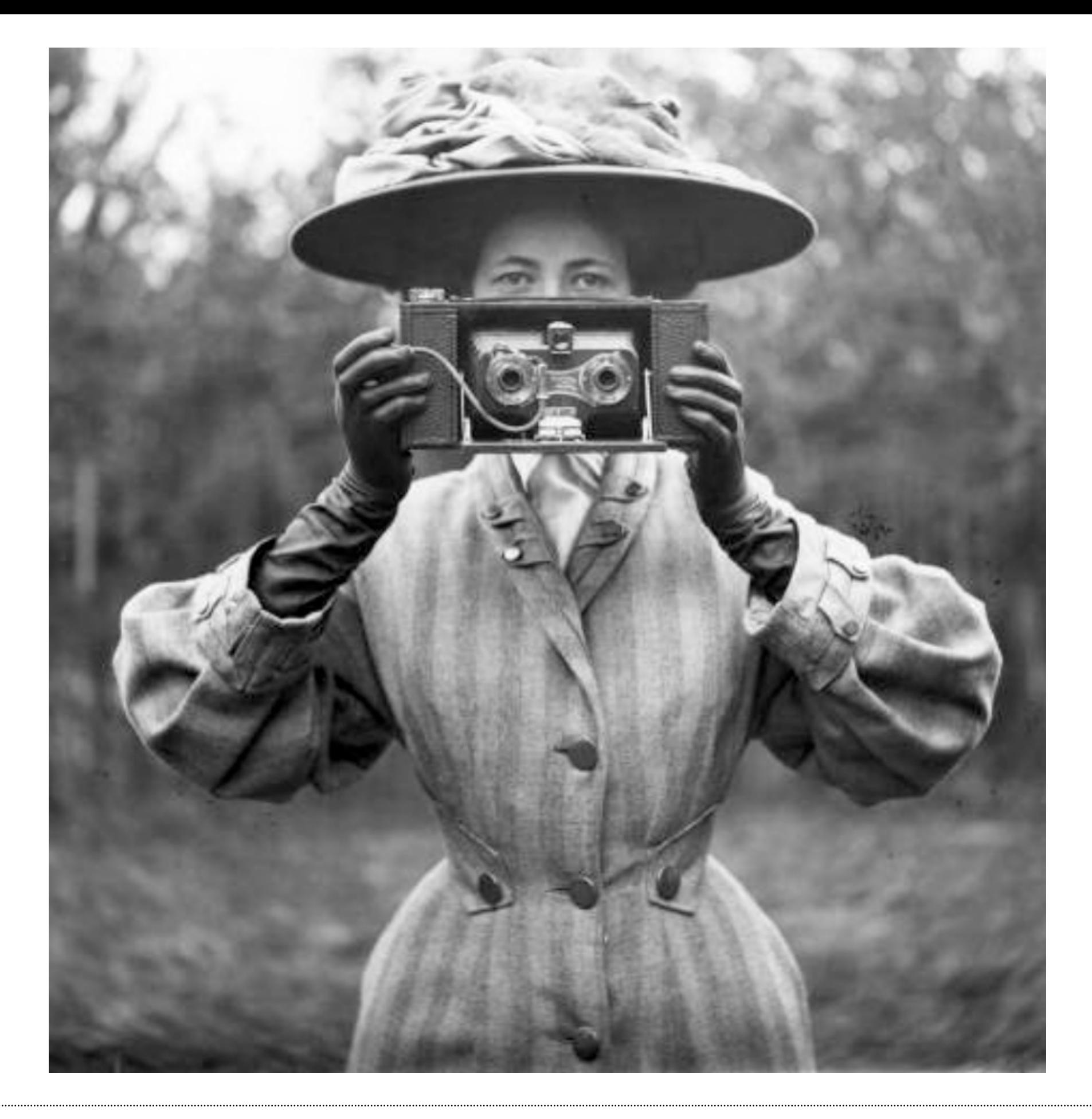

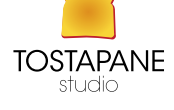

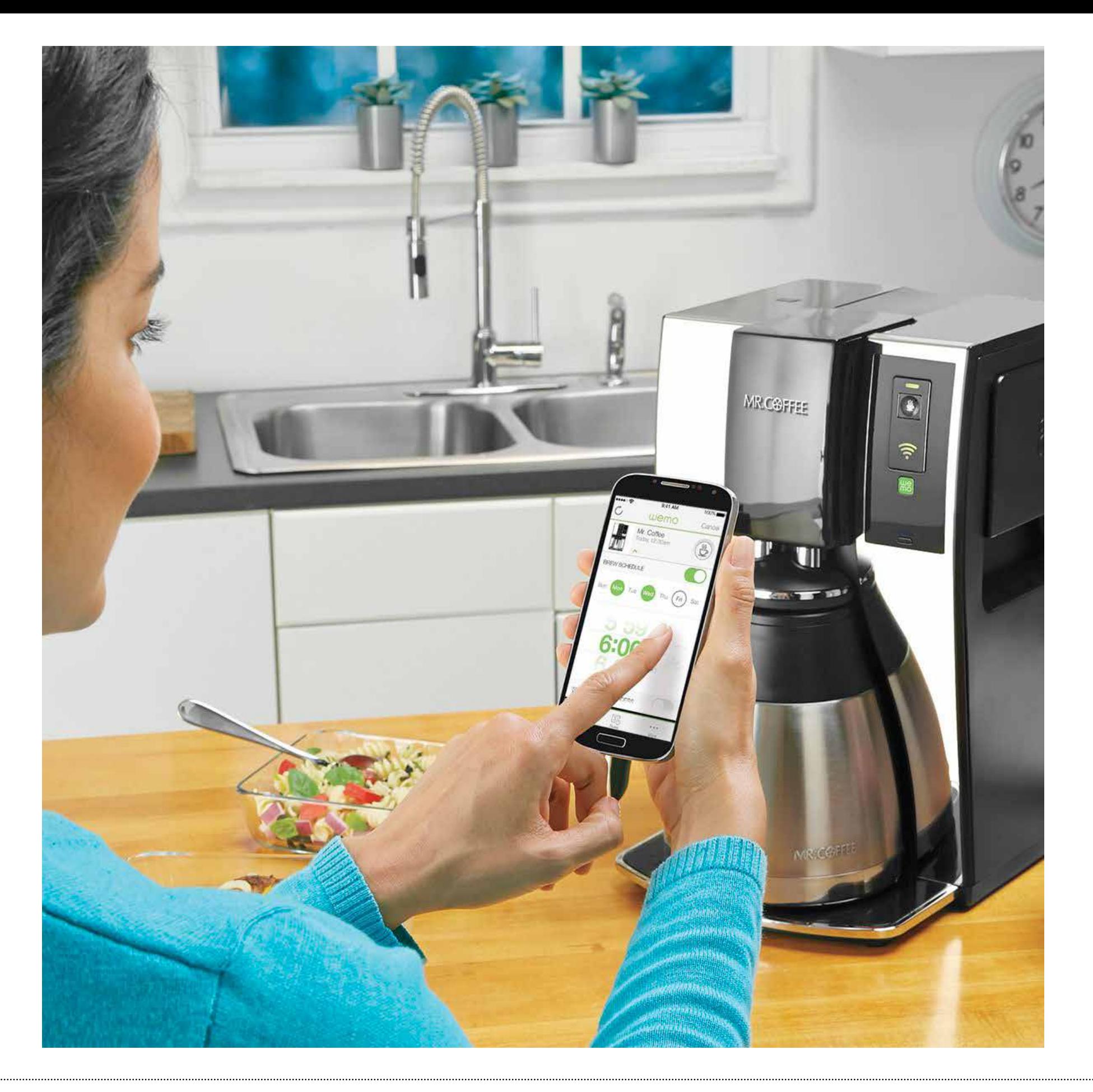

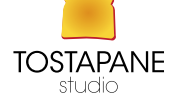

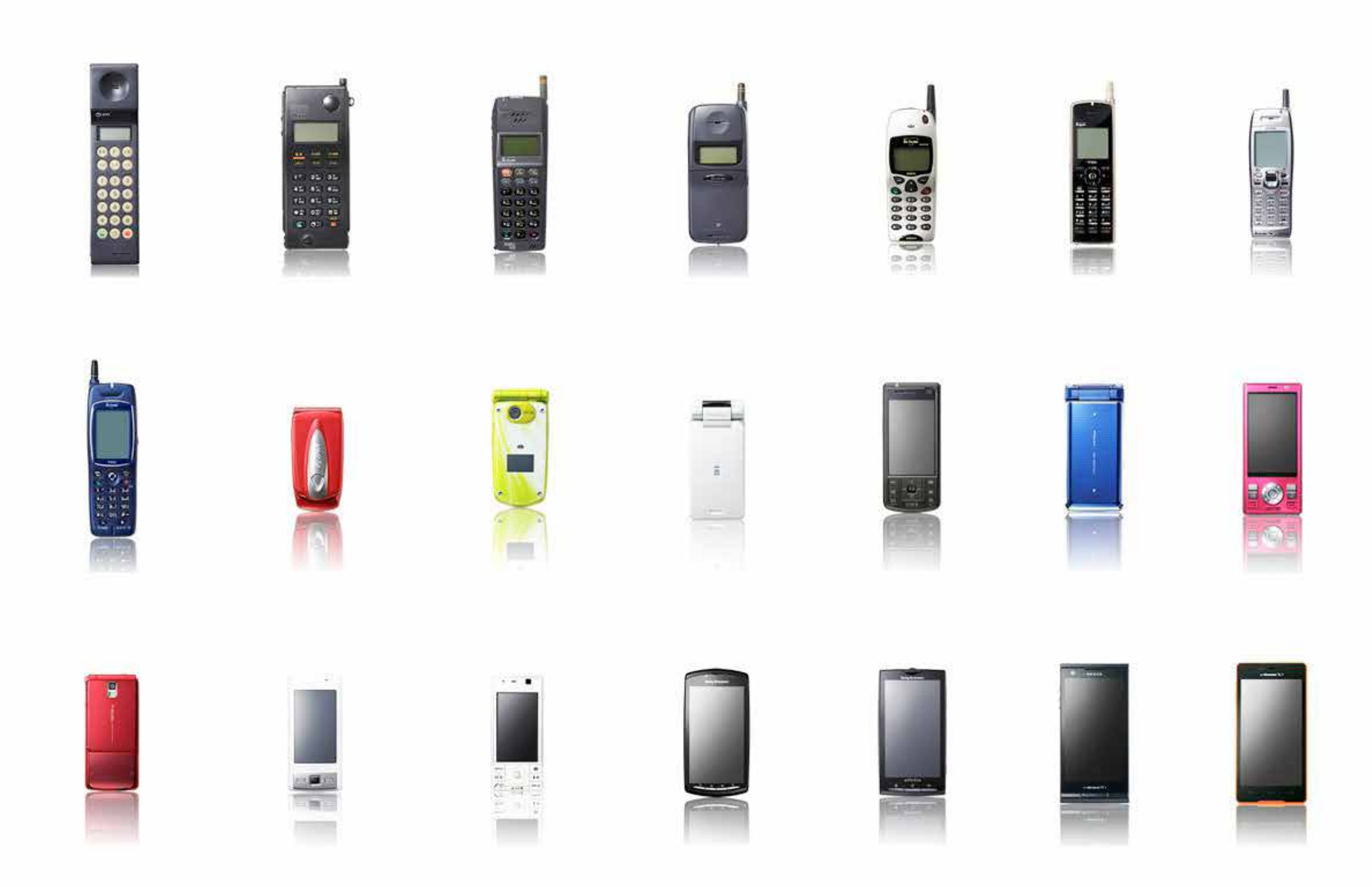

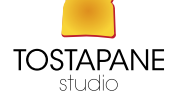

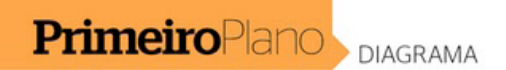

#### **Os tijolões** estão de volta

Finos, leves e com telas exuberantes, os celulares voltaram a brigar pelo tamanho

Bruno Ferrari (texto), Marco Vergotti e Rodrigo Fortes (gráfico)

"GAROTAS DO MEU BRASIL VARONIL." O bordão é do personagem Zé Bonitinho, interpretado pelo humorista Jorge Loredo em diferentes programas de TV nas últimas décadas. Além das frases de efeito e de um figurino espalhafatoso, Zé Bonitinho carregava um enorme telefone entre seus acessórios. Era para dar um visual brega, fora de moda, numa época em que a moda eram os aparelhos menores e mais discretos. "Tijolão" era o apelido pejorativo para os aparelhos celulares dos anos 1990, que mal cabiam no bolso. Se fosse hoje, Loredo provavelmente teria de inventar outro acessório para fazer graça. Os celulares gigantes voltaram a fazer sucesso. Culpa das telas com resolução cada vez maior. Permitem assistir a vídeos, ver fotos, ler livros e revistas numa qualidade inédita. Ao mesmo tempo, a evolução tecnológica tornou os componentes - como baterias e processadores - menores e mais leves. Os celulares estão maiores, mas também mais leves e mais finos. Alguns modelos, como o Samsung Galaxy Note, lançado neste mês, são quase um tablet. Até onde eles vão crescer?

#### **COMO ELES CRESCERAM**

Pesos e medidas que ajudam a entender a evolução dos celulares

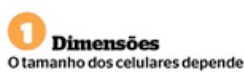

Tamanho da tela

Virou um dos principais atrativos<br>dos celulares, com a chegada das

com LED permite maiores dimen-

Resolucão

telas de toque. A tecnologia de telas

sões com menor consumo de bateria

Peso Os celulares de hoje têm praticamente dos componentes, como o processador, a antena e a bateria. Com a evolução tecnológica, essas partes estão menores e mais eficientes

o mesmo tamanho de suas telas. O uso de materiais mais leves na estrutura. como compostos plásticos, manteve os aparelhos leves, mesmo os ma

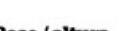

Peso/altura Os consumidores aceitam aparelhos cada vez maiores porque eles não ficaram mais pesados. Repare que a proporção entre peso e altura do celular mudou pouco ao longo dos anos

#### Altura/espessura Os celulares emagreceram. O primeiro

Quanto maior o número de pontos na tela melhor a qualidade das imadeles tinha altura de 3.6 vezes a gens, além de cores mais vibrantes. espessura. Hoje, o Motorola Razr é Os aparelhos recentes têm telas com 18,5 vezes mais alto que sua espes qualidade similar à de TVs full HD sura. É quase um cartão no bolso

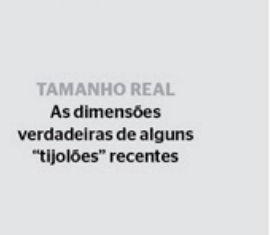

IPhone 4S

Galaxy

Note

Recém-lancado no Brasil por R\$ 2 mil. o de consumo dos amantes das telonas. digital para anotações e desenho

Galaxy

Nexus

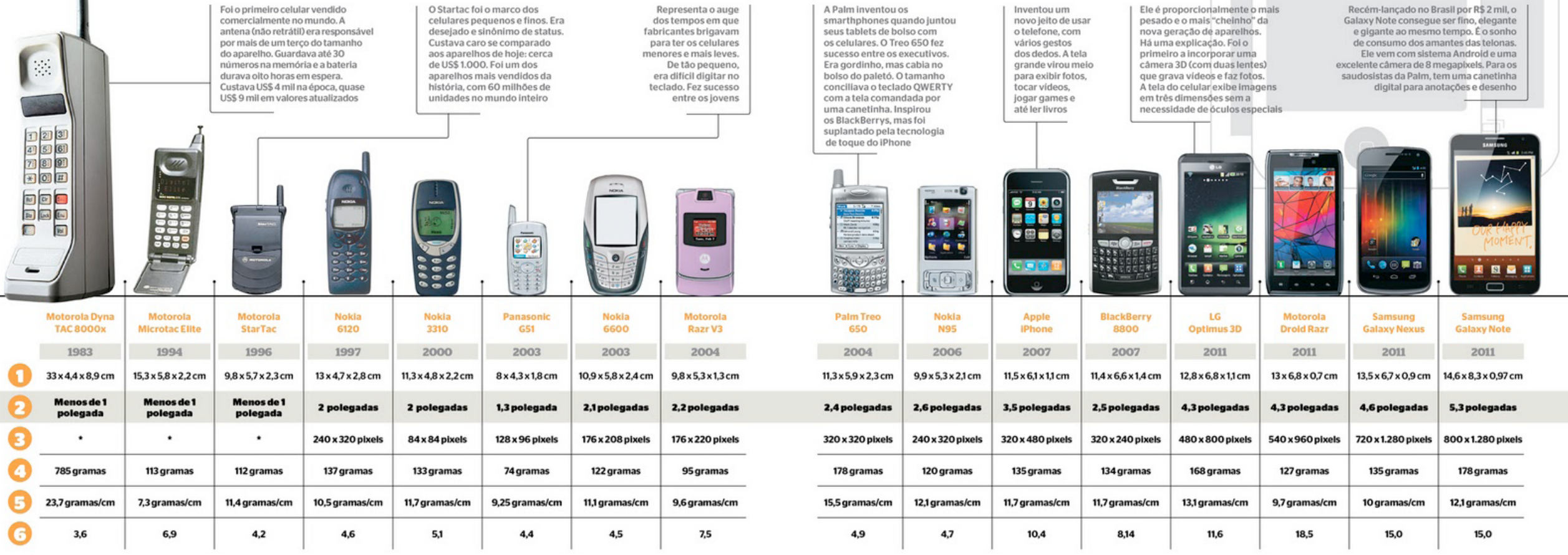

40 > ÉPOCA, 12 de dezembro de 2011

Fotos: divulgação (15) e Newscom

\* Nos primeiros modelos, a resolução das telas era medida por números de caracteres, e não por pixel, como hoje

12 de dezembro de 2011,  $EPOCA > 41$ 

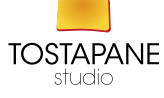

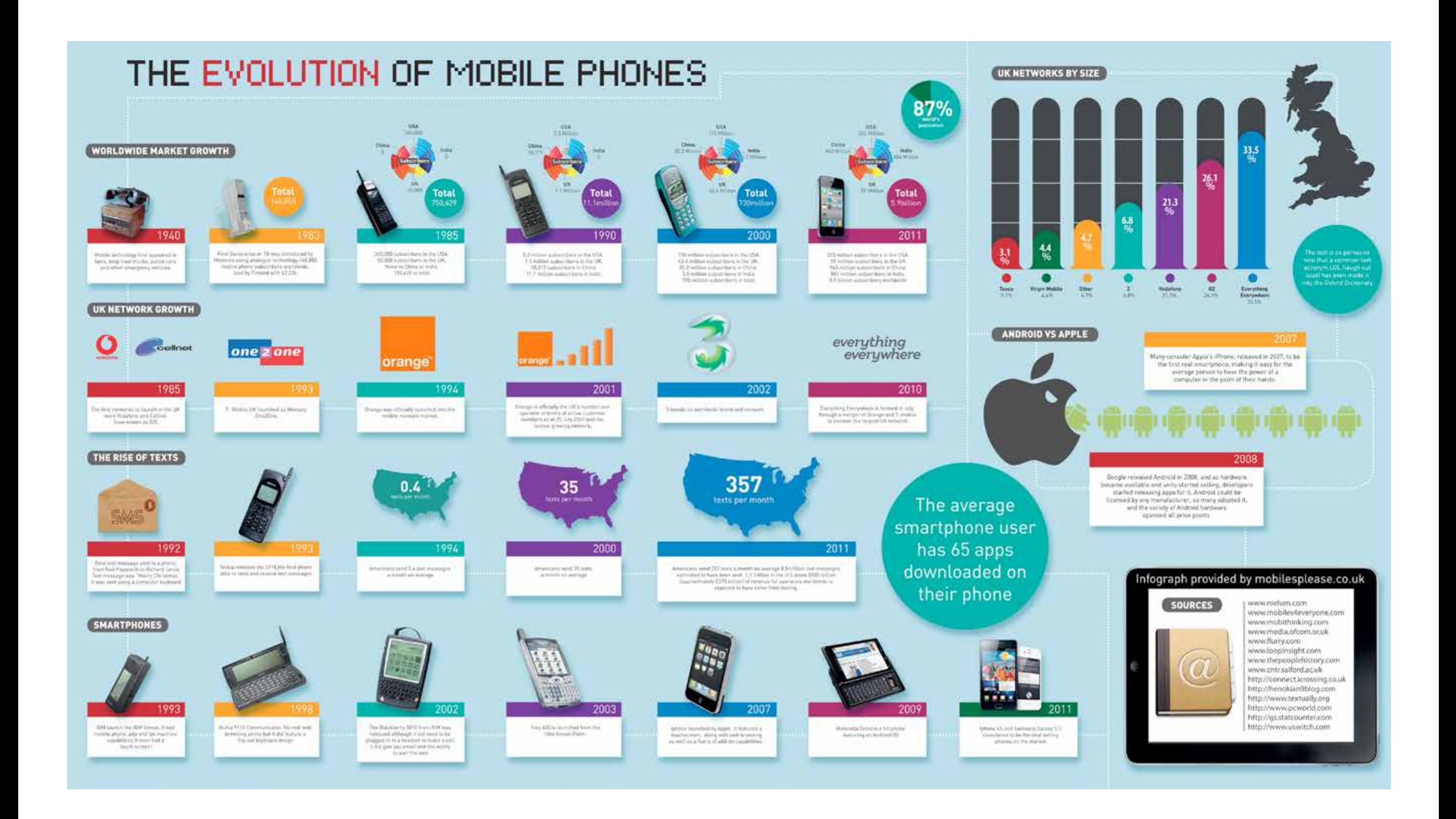

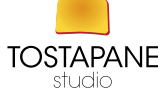

Un telefono cellulare, comunemente chiamato cellulare, telefonino o più semplicemente telefono (in Svizzera chiamato Natel), nel campo delle telecomunicazioni è un apparecchio radio mobile terminale ricetrasmittente per la comunicazione in radiotelefonia sull'interfaccia radio di accesso di una rete cellulare.

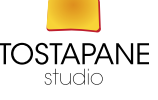

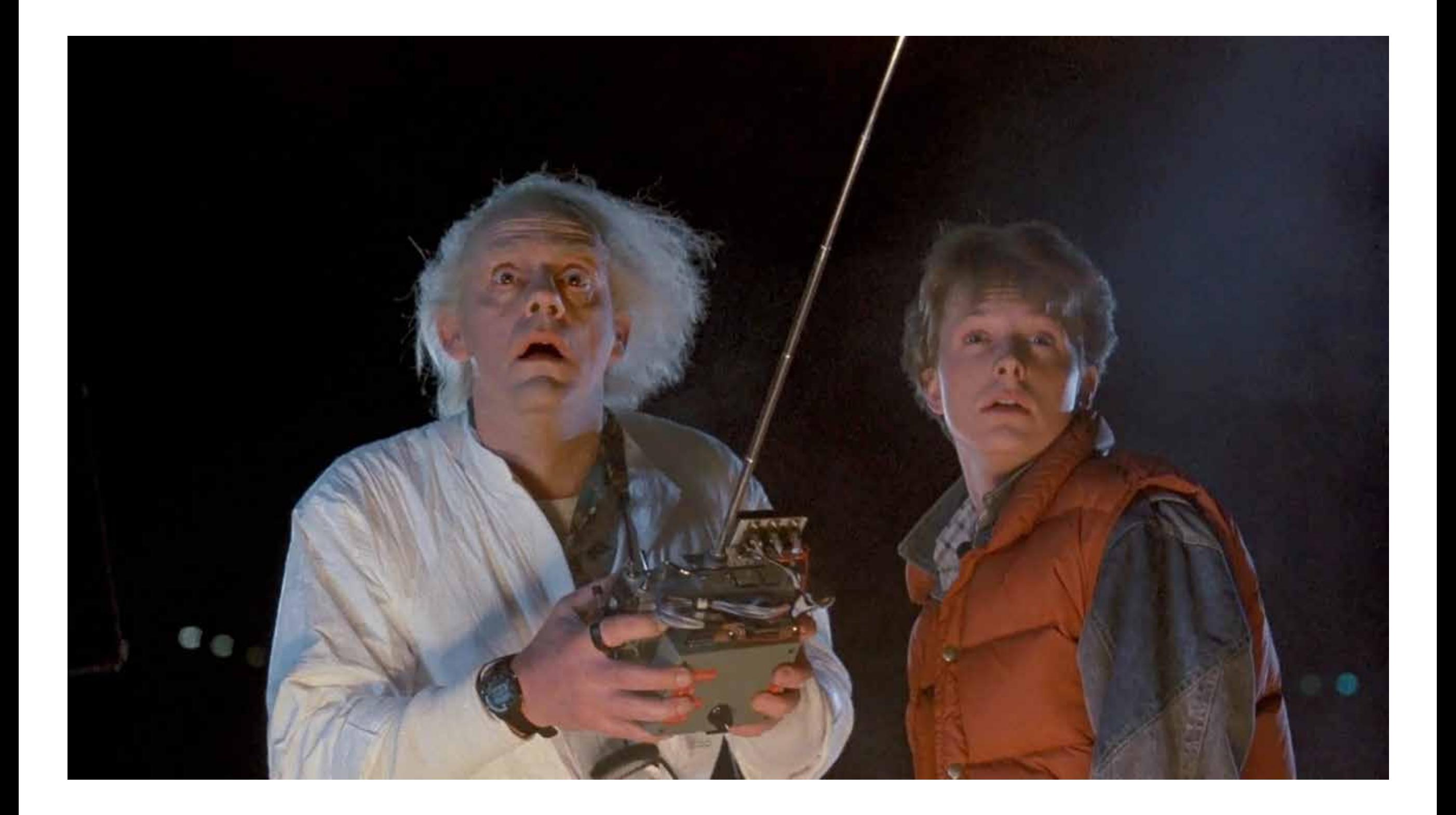

#### L'invenzione

Il telefono cellulare fu inventato da **Martin Cooper**, direttore della sezione Ricerca e sviluppo della **Motorola**, che fece la sua prima telefonata da un cellulare il 3 aprile 1973. Dopo 10 anni la Motorola decise di produrre un modello dal costo di 4000 dollari.

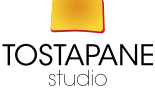

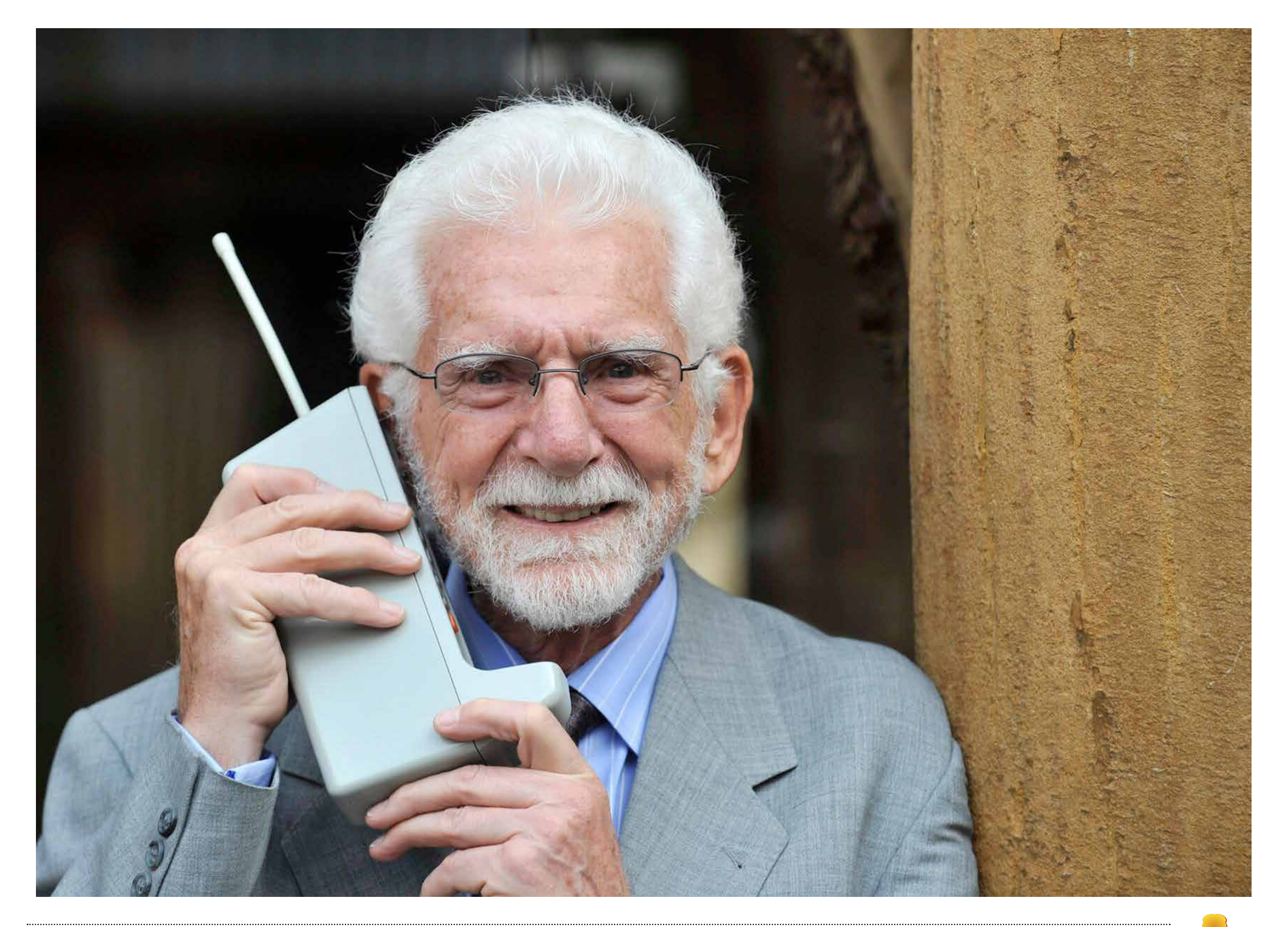

Dalla sua comparsa, il telefono cellulare ha usato diversi sistemi di funzionamento principali (e alcuni "intermedi"), denominati "generazioni", basati su differenti tecnologie e standard di comunicazione, dai sistemi analogici degli anni settanta/novanta (160/450/900 MHz) a quelli digitali basati su standard GSM, GPRS, UMTS/EDGE e VSF-Spread OFDM (rispettivamente terza e quarta generazione ossia 3G e 4G).

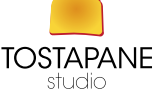

Mentre il passaggio dal segnale analogico a quello digitale ha permesso d'implementare oltre alla sola chiamata vocale l'uso dei messaggi di testo SMS, registrare e visualizzazione foto e filmati, con il GPRS si è consentito l'utilizzo del telefono cellulare anche per inviare foto e filmati digitali, streaming audio e video (generalmente solo con l'EDGE, l'ultima evoluzione del 2G), navigare in Internet (nello speciale protocollo Wireless Application Protocol (WAP) oltre al tradizionale HTTP) e spedire e-mail, mentre con l'UMTS (terza generazione) si sono aperte le porte alle videotelefonate (successivamente venne integrata la possibilità anche ai dispositivi 2G). Con l'avanzamento della tecnologia digitale, comparvero i primi tivufonini per visionare il segnale TV tramite alcune emittenti televisive dedicate.

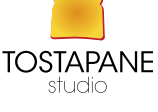

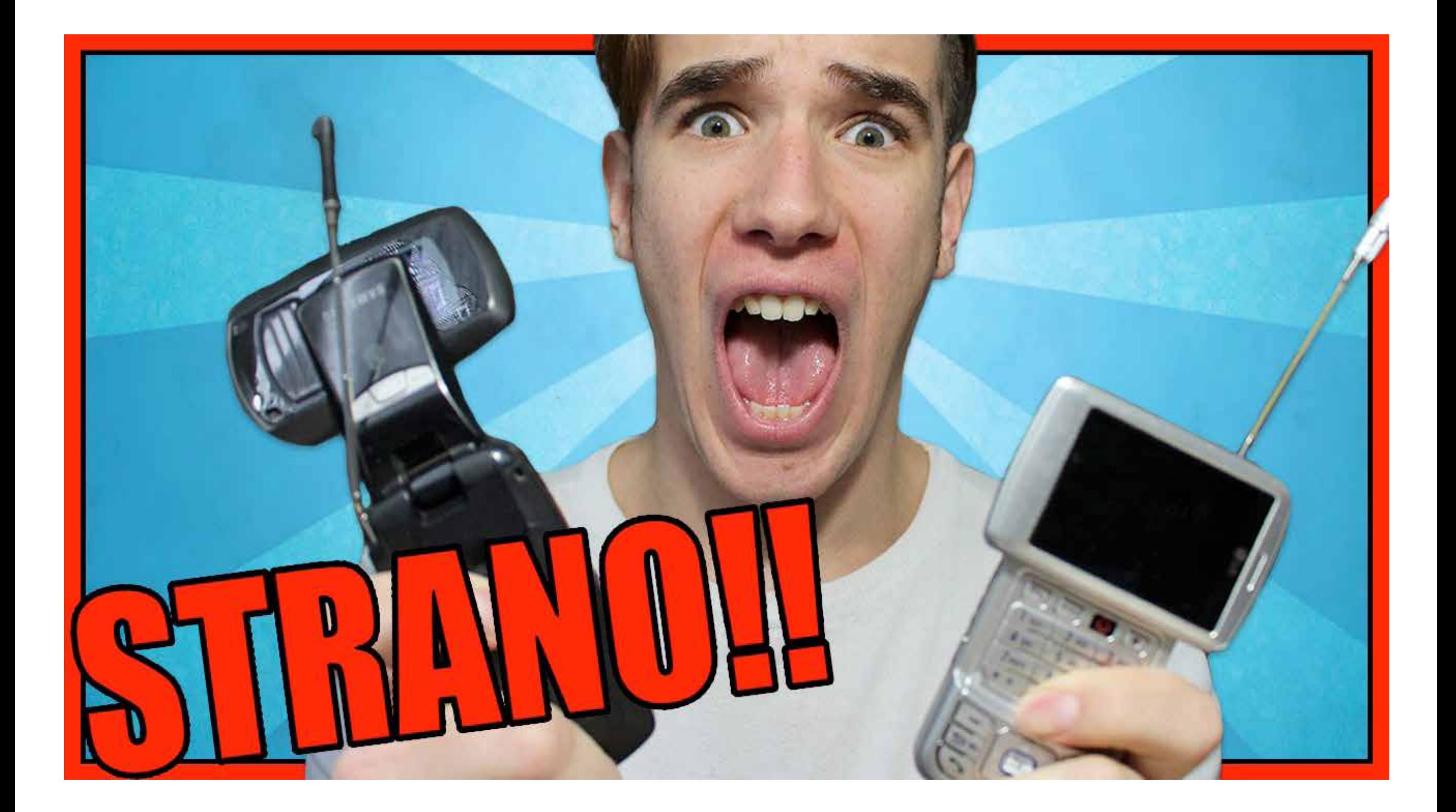

# **BATTERIE**

Un aspetto critico dei telefoni cellulari è il loro consumo energetico, molto eterogeneo, e il conseguente dimensionamento energetico delle capacità delle batterie che li alimentano riveste un aspetto basilare. In generale il consumo energetico di un telefono cellulare è dovuto essenzialmente dalle funzionalità di trasmissione, dall'elaborazione del segnale prima della sua trasmissione e dopo la sua ricezione e infine dal consumo elettrico del display.

La maggior parte della capacità viene utilizzata durante la trasmissione, per via dell'omni-direzionalità dell'antenna (antenna a dipolo) del terminale mobile. Con l'evoluzione dei cellulari le batterie hanno subito numerose modifiche per poter incrementare la propria capacità. I telefoni più moderni, i cosiddetti Smartphone, richiedono un consumo energetico molto maggiore, dovuto alla potenza dei nuovi processori e all'esecuzione di numerose attività multimediali come giochi, video o foto.

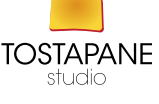

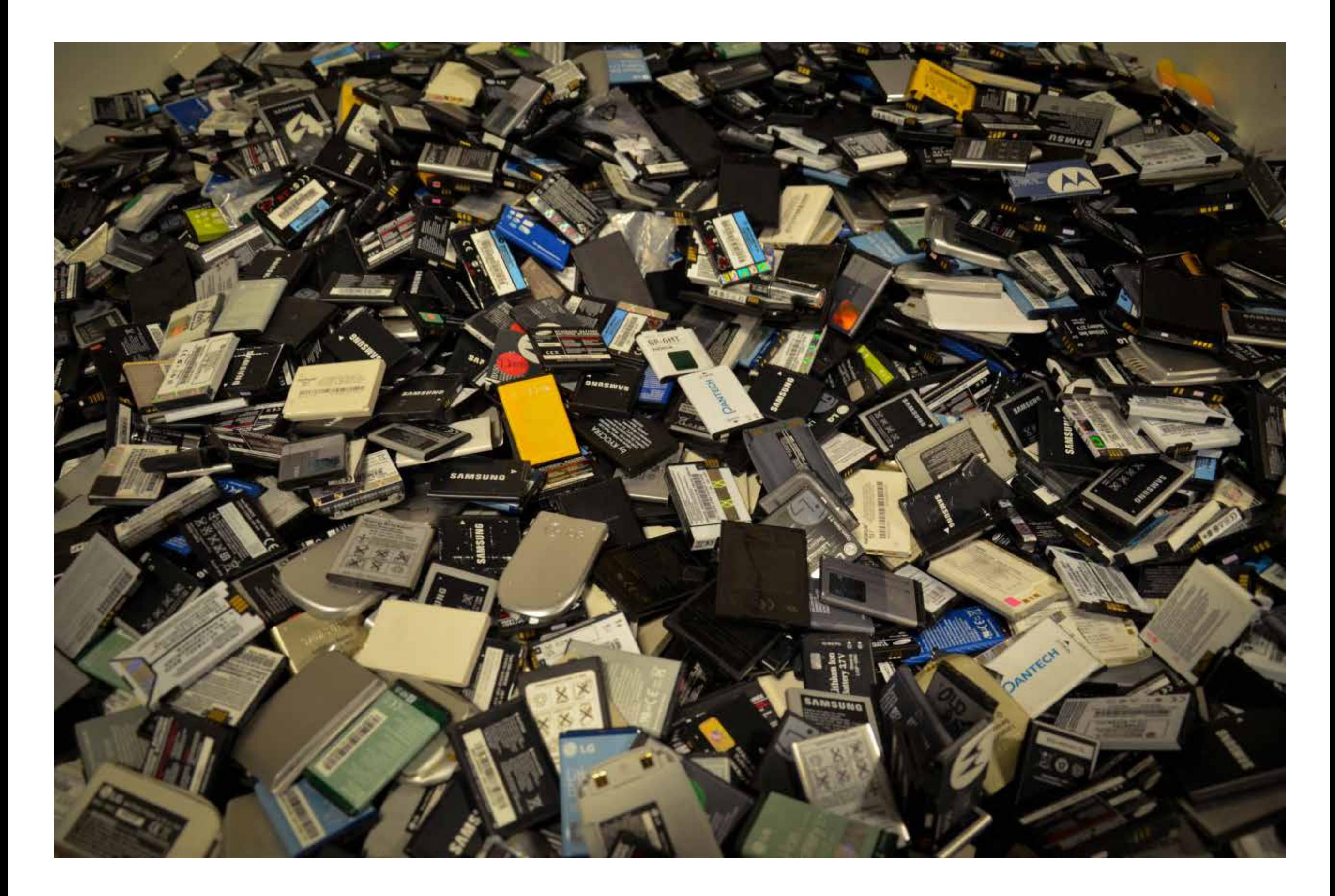

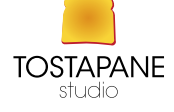

## In alcuni casi i produttori di cellulari e smartphone danno la possibilità di variare alcuni parametri di funzionamento, qualcuno dei quali può essere automatizzato permettendo quindi di aumentare la durata della batteria; sono stati anche prodotti dei video ufficiali per illustrare come utilizzare al meglio queste opzioni.

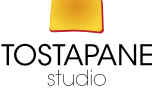

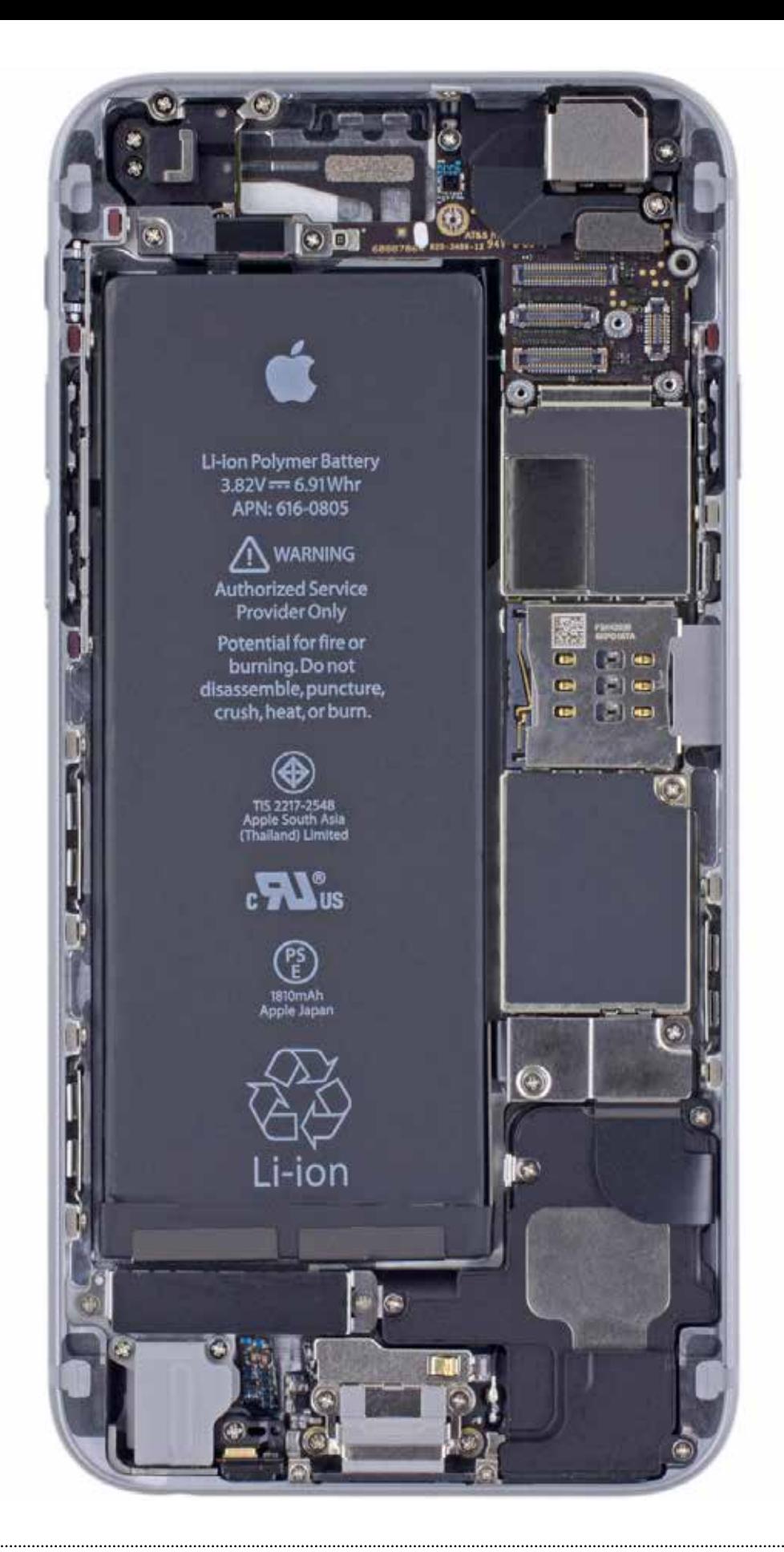

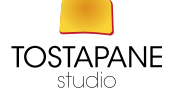

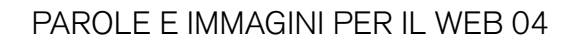

La diffusione delle **fotografie**, soprattutto tra chi non è professionista, ha visto un grandissimo sviluppo con la nascita delle fotocamere digitali. Una spinta ancora maggiore si è registrata dopo che le fotocamere sono state inserite all'interno degli smartphone.

La qualità delle fotografie realizzate con questi strumenti, non ha ormai nulla da invidiare a quella di foto scattate con fotocamere molto più "complesse" e costose. Per aumentare ancora di più la resa di queste immagini, esistono alcuni accorgimenti che possono essere adottati senza troppi sforzi. Vediamo insieme come scattare foto professionali con iPhone/ Android .

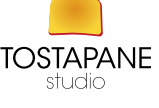

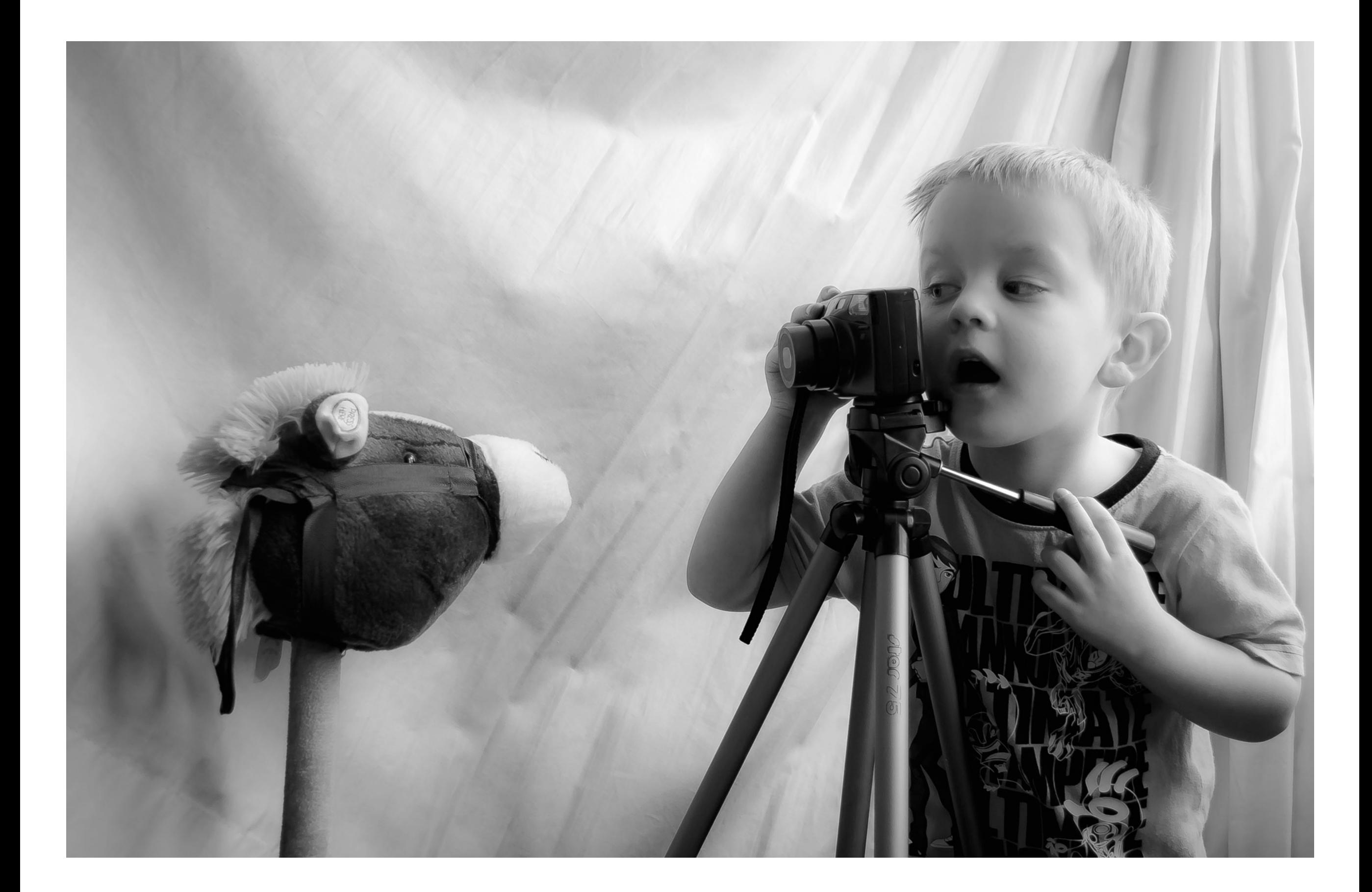

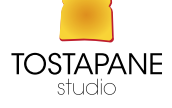

Per fare una parentesi ricordiamo due grandi categorie due scuole di pensiero: l'Iphone (APPLE) è un mondo a sé rispetto al smartphone android. Il sistema android è un sistema più flessibile poiché Open source. Molti dispositivi Android, data la grandissima concorrenza tra i produttori, offrono funzioni esclusive come sensori del battito cardiaco, lettori di impronte digitali, eye tracker (tracciatori oculari) e sistemi di sblocco mediante un "tap" sullo schermo (Knock Code unlocking). L'App Store è meno fornito del Play Store di Google, tuttavia gli sviluppatori tendono a creare le applicazioni migliori prima per iOS. Su Android troverete quasi tutte le app più popolari per i Phone, ma non avranno tutte le funzioni e la stessa definizione della versione per melafonino.

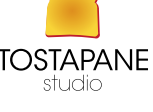

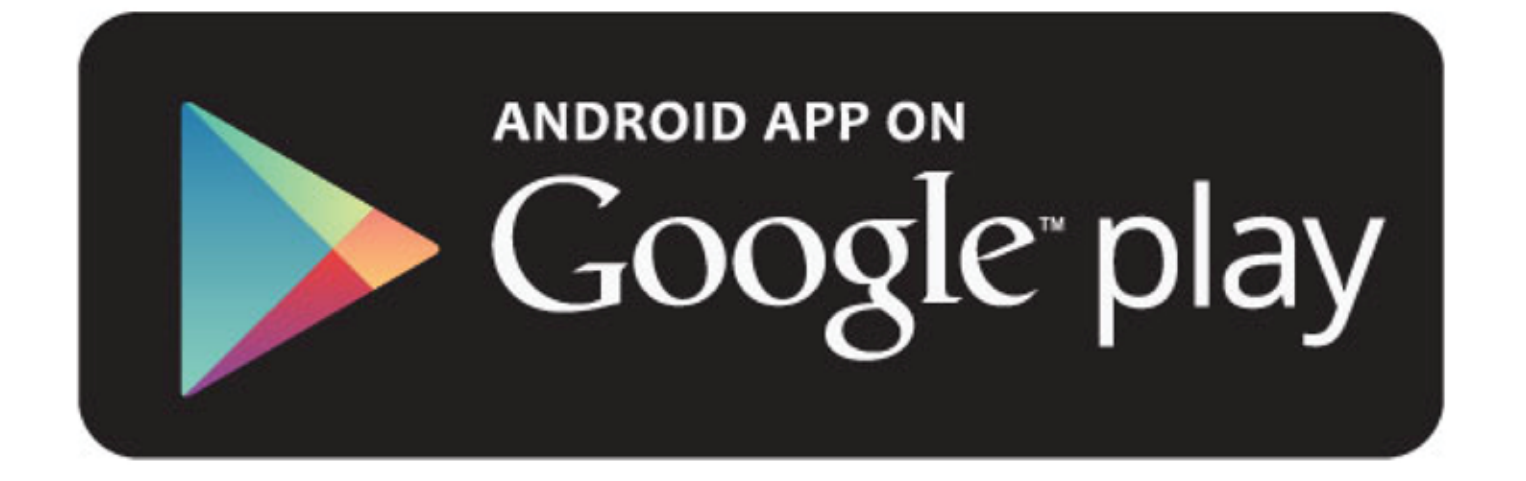

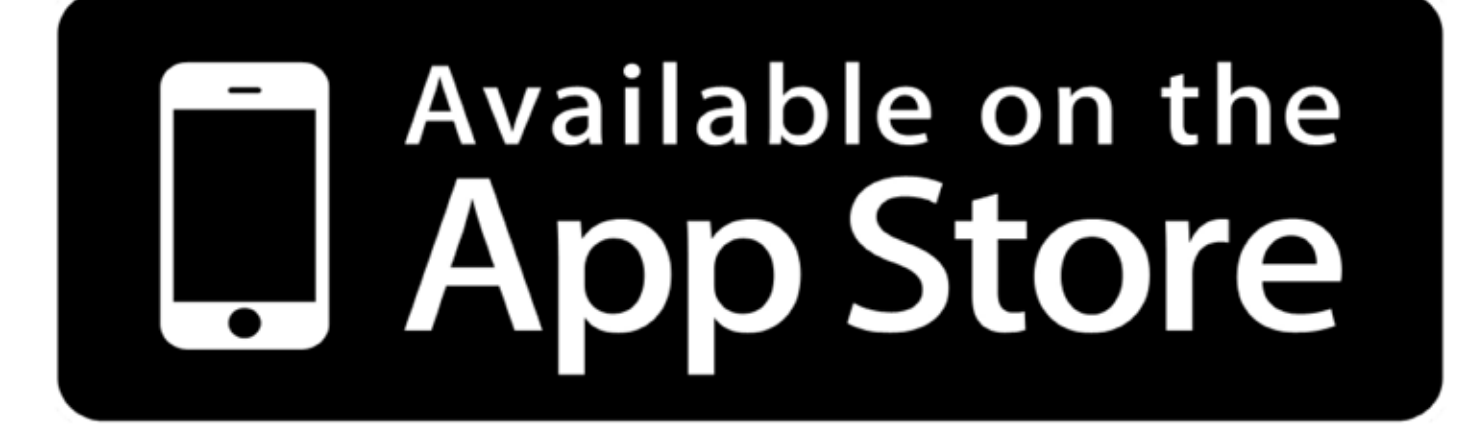

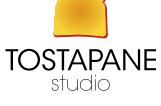

Le **componenti** che favoriscono un risultato eccellente in uno scatto sono essenzialmente tre. Conoscenza della tecnica fotografica, conoscenza approfondita dello strumento che si ha in mano (fotocamera), conoscenza dello strumento di rielaborazione dell'immagine (computer e software).

Cosa vuol dire? Che nel momento in cui il bravo fotografo ha in mano il suo iPhone /smartphone e sta per scattare, sa quali sono le situazioni in cui l'iPhone/smartphone sarà in grado di restituire ottime foto o viceversa quando scattare con l'iPhone sarebbe tempo sprecato.

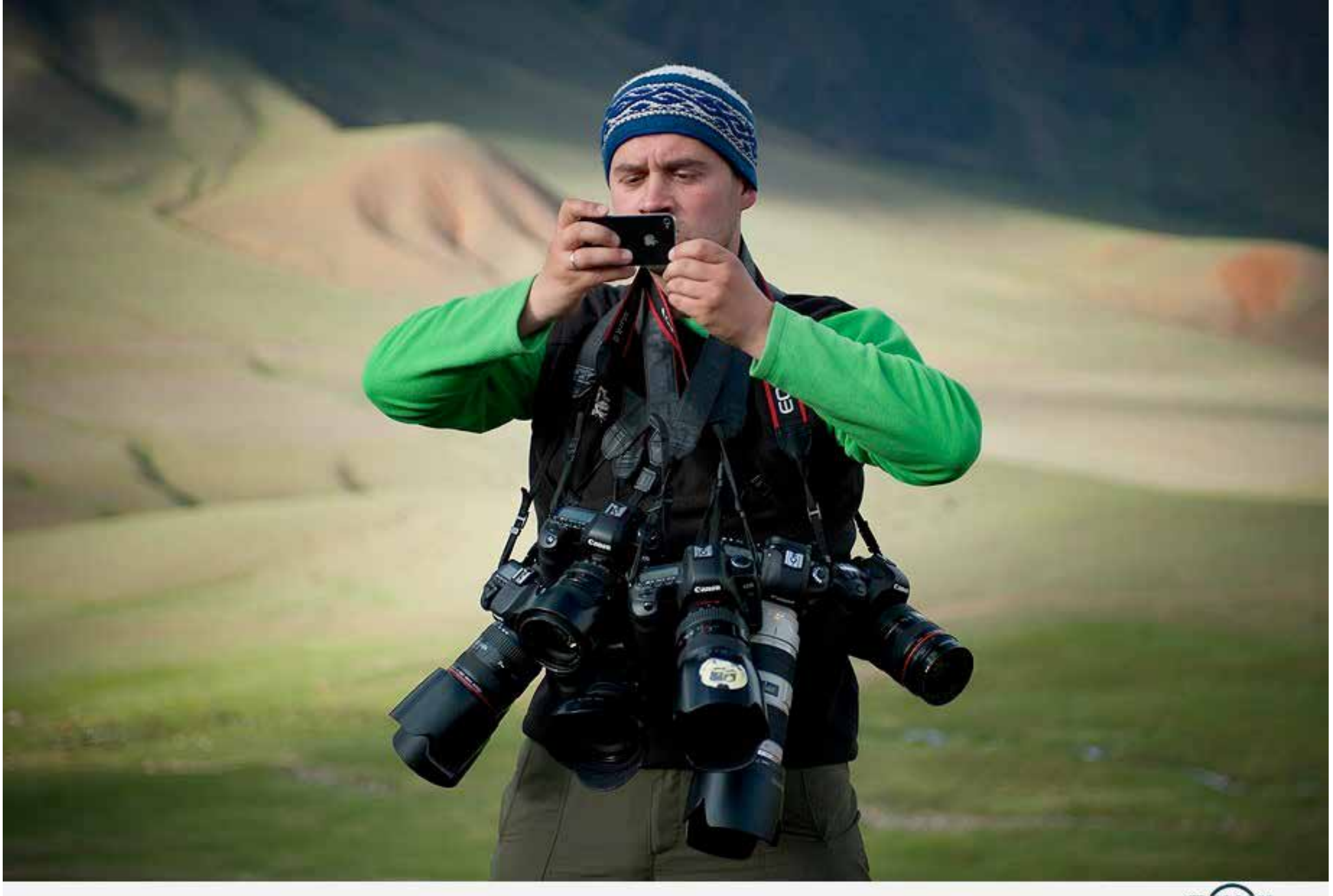

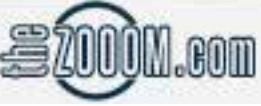

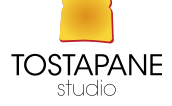

# conoscere lo strumento con cui state fotografando

 La conoscenza dello strumento dovrà essere affiancata ad un tecnica fotografica allenando il vostro occhio fotografico fino alla gestione dello scatto in postproduzione.

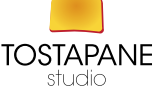

La prima regola per chi vuole fare fotografie più belle è conoscere lo strumento con cui le facciamo. Saperne pregi, potenzialità difetti La fotocamera del nostro telefonino ha raggiunto livelli qualitativi ottimo:

1

• Risoluzione di 8 megapixel/ 12 megapixel (gli ultimissimi modelli commercio)

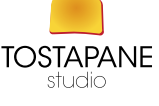

- bassa rumorosità (Il rumore dell'immagine è una variazione casuale della luminosità o delle informazioni sul colore in immagini, e di solito è un aspetto del rumore dell'elettronica. Può essere prodotto dal sensore e dai vari circuiti di una fotocamera digitale. Il rumore dell'immagine può provenire anche dalla grana della pellicola e nell'inevitabile rumore dello scatto di un ideale rivelatore di fotoni. Il rumore dell'immagine è un indesiderato sottoprodotto dell'acquisizione di immagini che aggiunge informazioni scorrette ed estranee. • scatto abbastanza veloce,
- **messa a fuoco** discreta, ottima nitidezza.

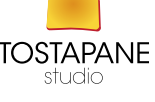

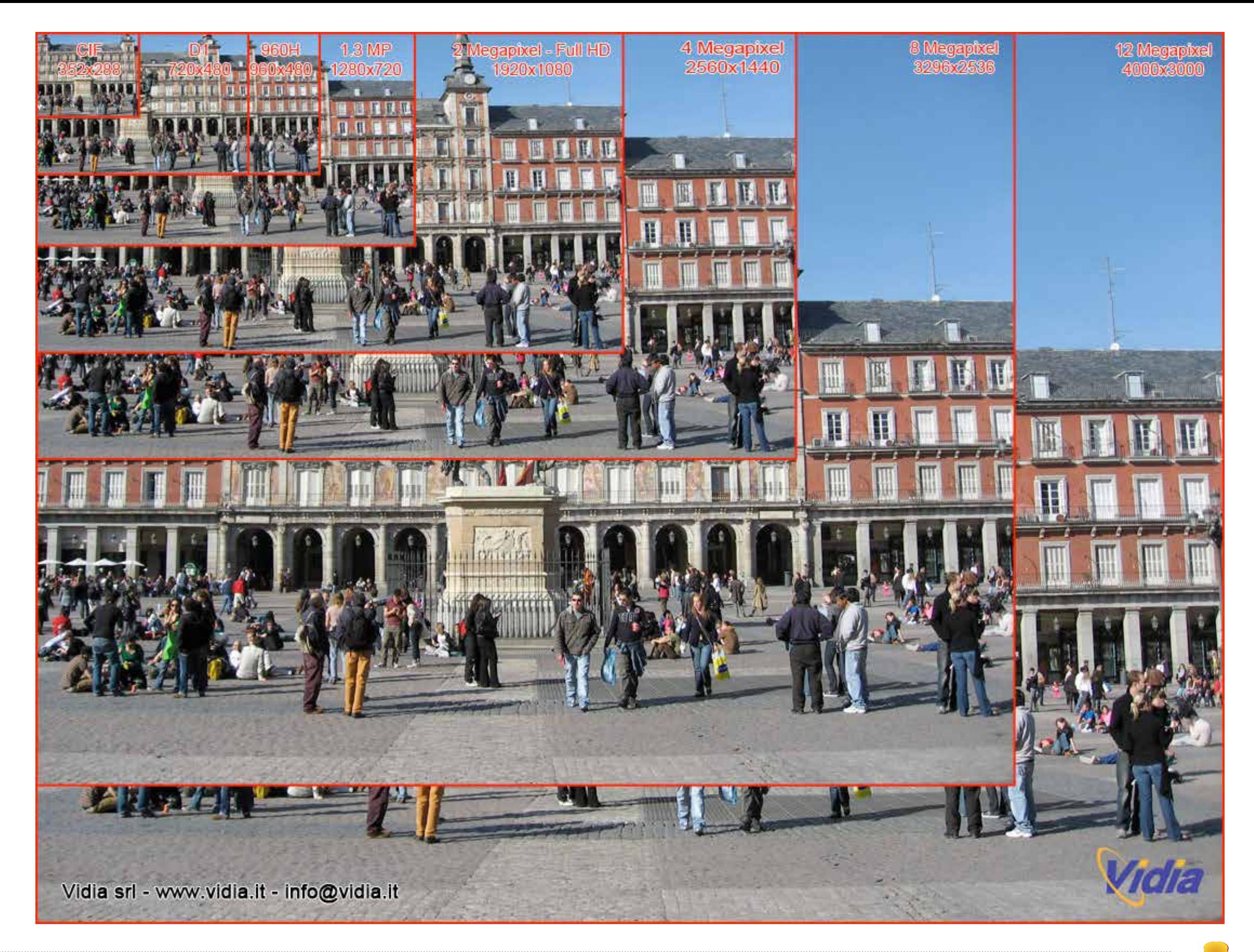

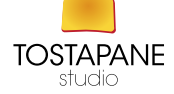

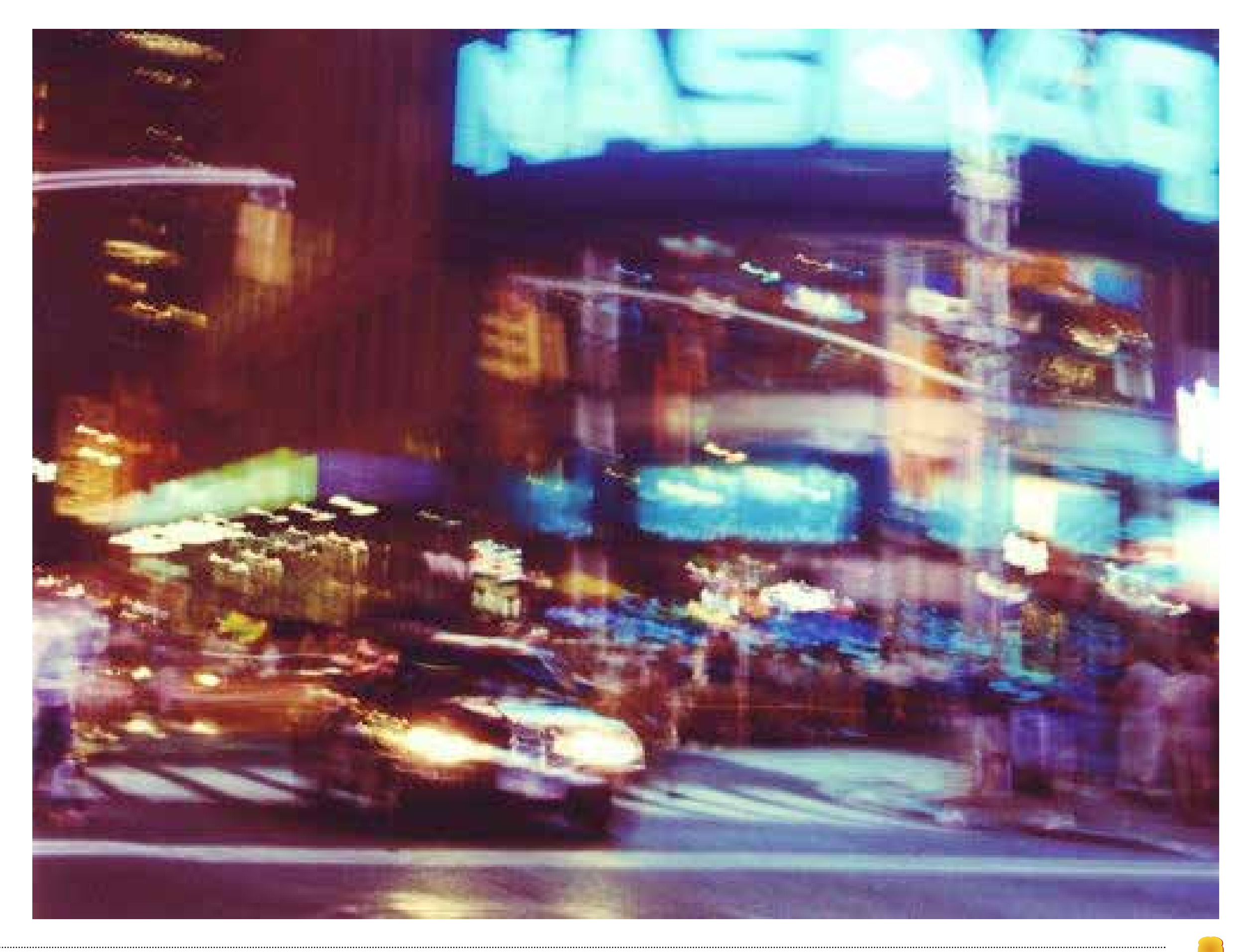

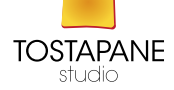

Casearia nitida Jacquin FTG, © Mac H. Alford, 2002

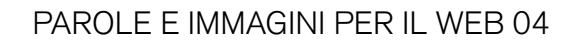

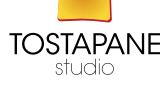

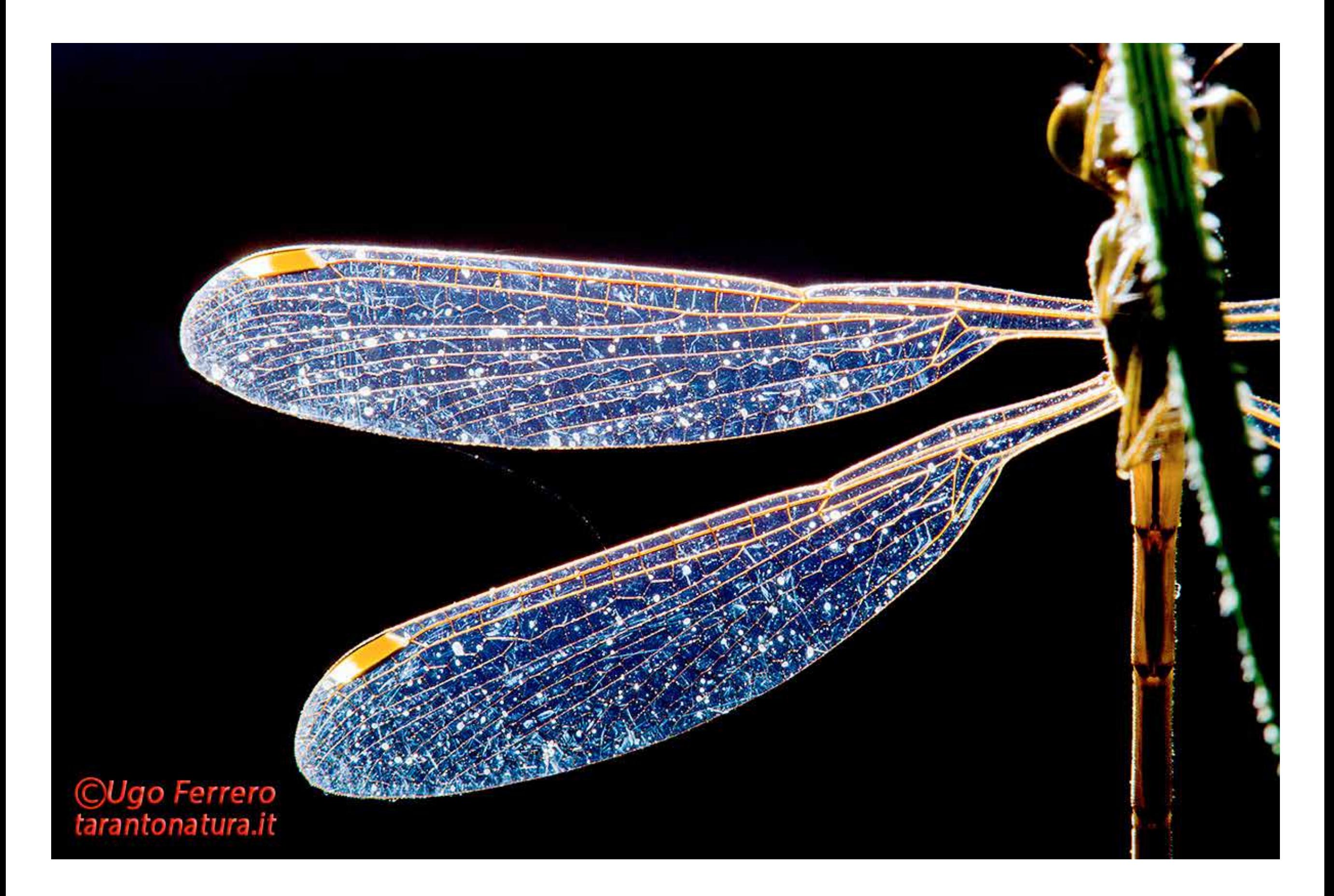

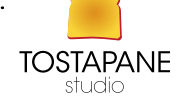

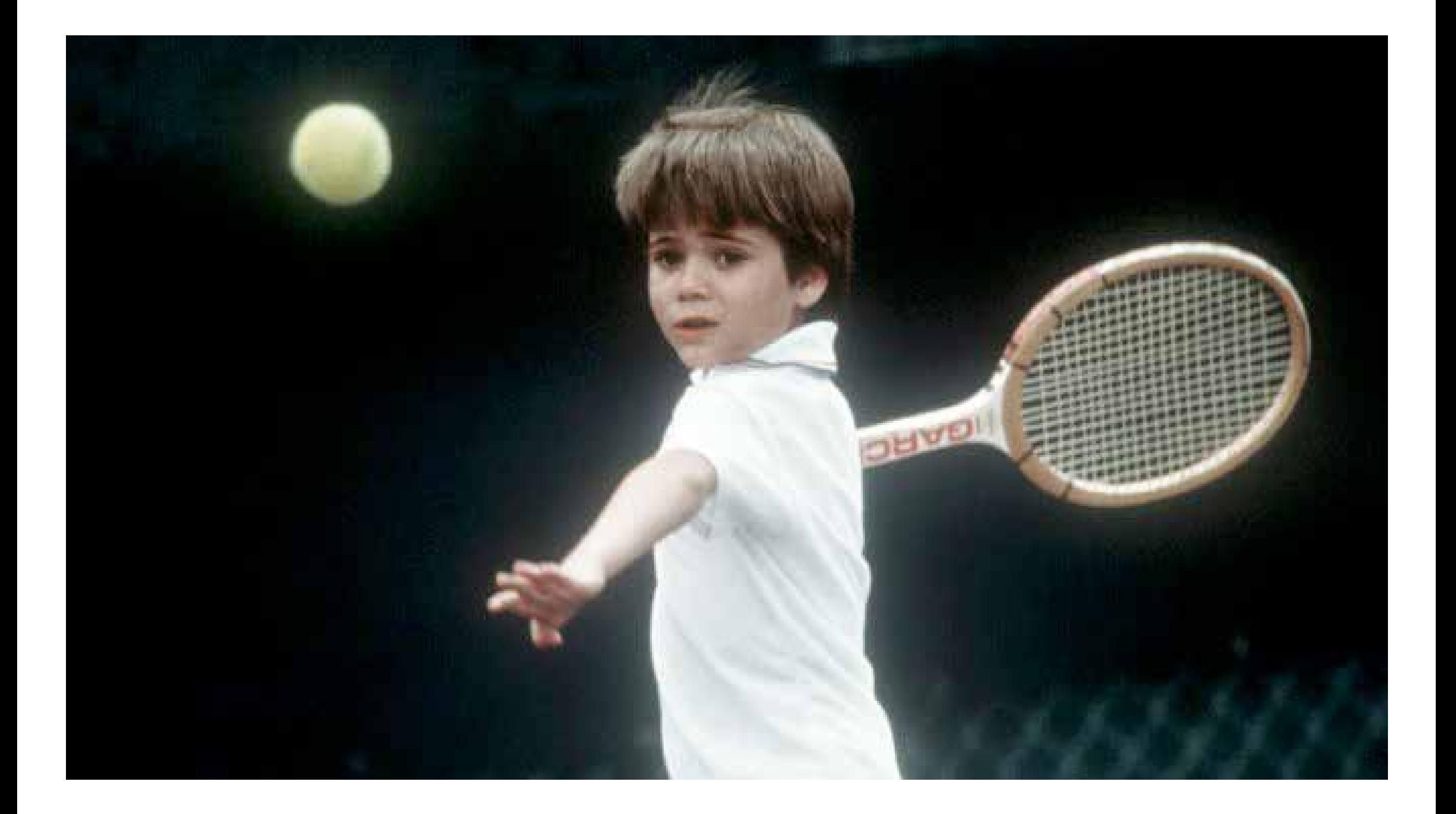

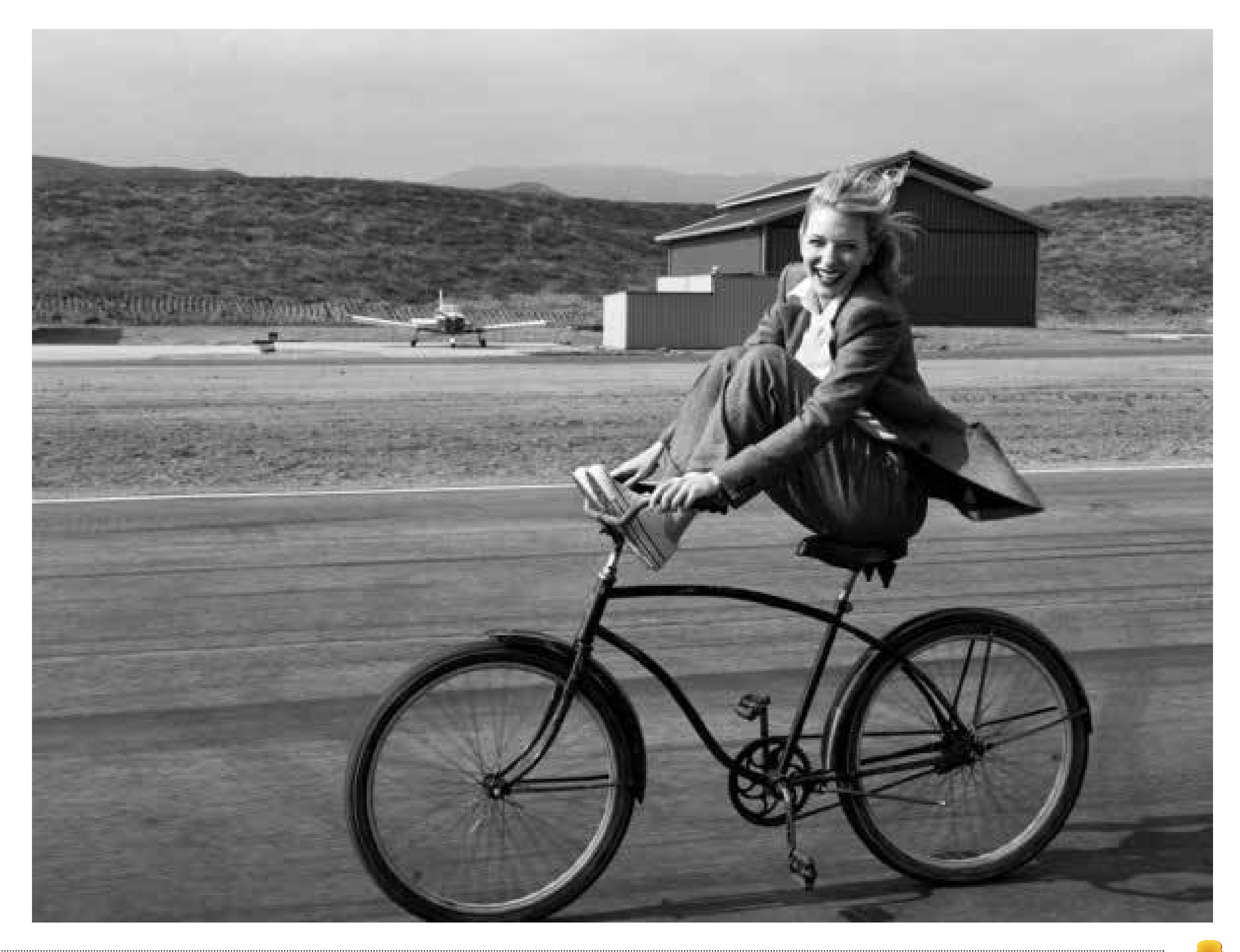

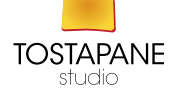

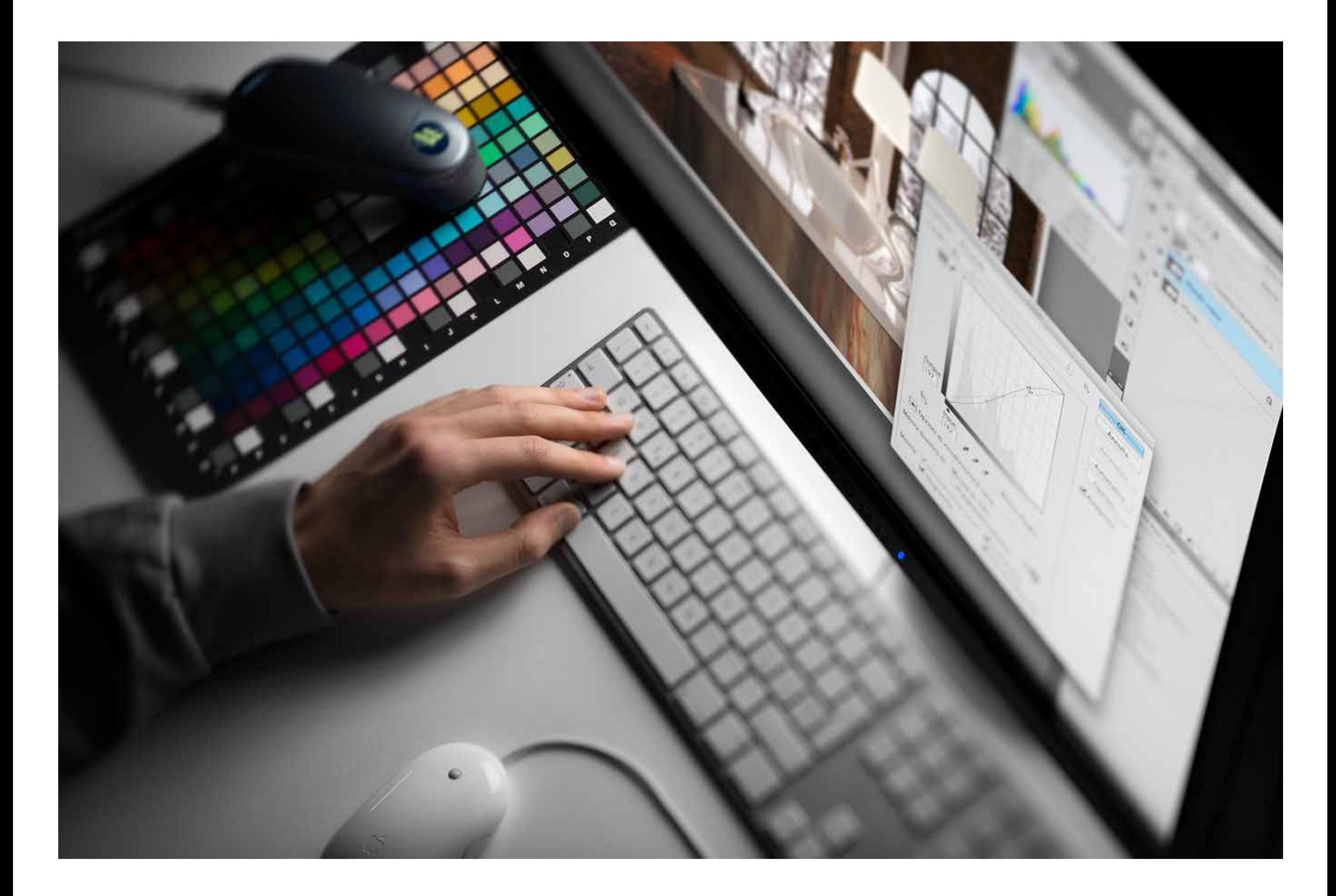

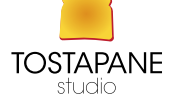

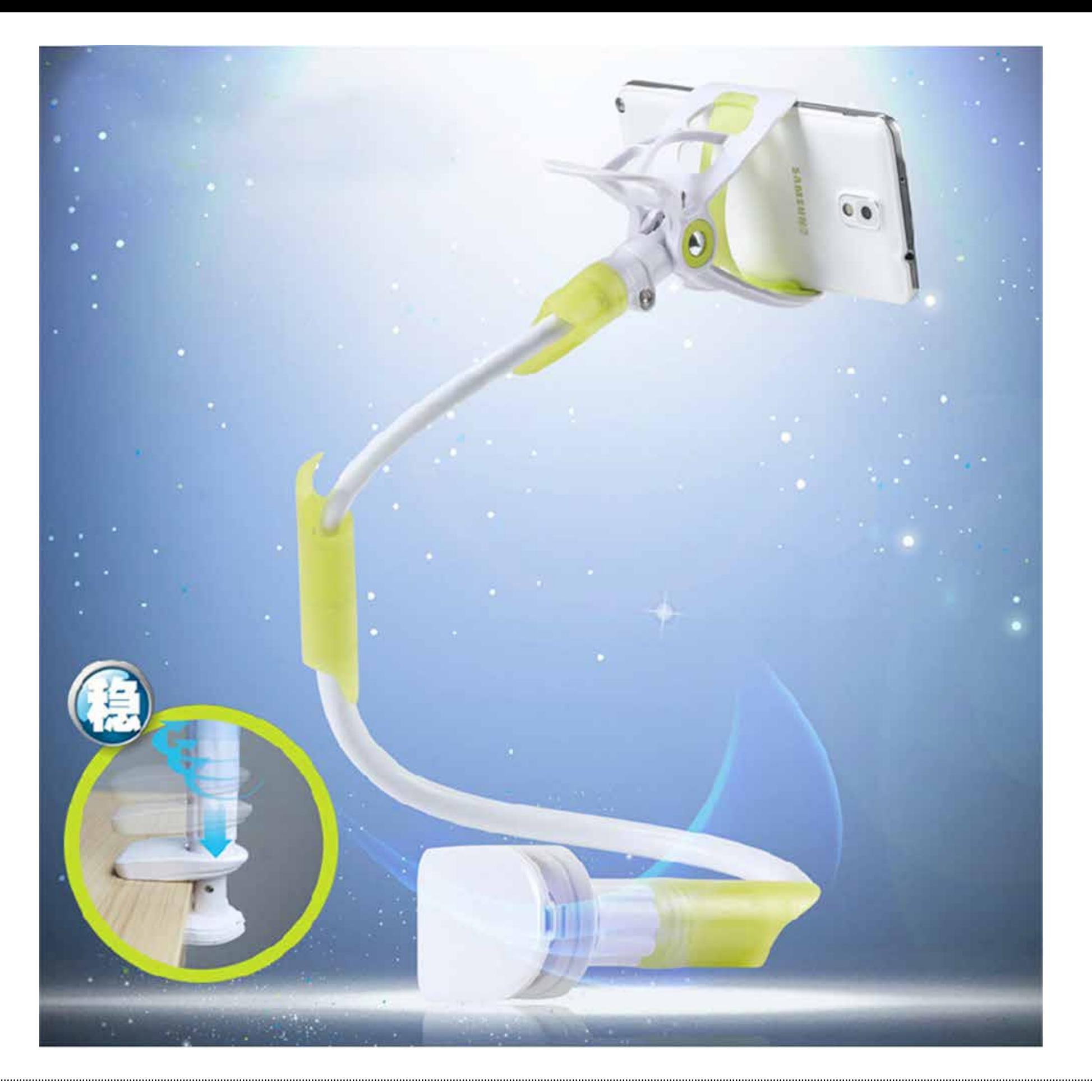

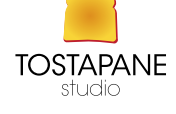
Conoscere lo strumento che abbiamo in mano e intendiamo usare, intendo saperne pregi e difetti. Ad esempio le foto con iPhone vengono particolarmente bene con una buona quantità e buona qualità della luce. Questo vuol, dire che se scattiamo in esterno durante le ore del giorno, evitando controluce e situazioni di contrasto eccessivo (ovvero evitiamo di mettere nella stessa foto zone molto illuminate e zone in ombra) la foto avrà alte probabilità di risultare buona. Con il calare della sera, o se si è all'interno di edifici poco illuminati, le difficoltà saranno invece sensibilmente maggiori

Solo se conosceremo bene il nostro strumento, sapendo quando lavora bene e quando lavora "male", potremo ottenere foto di buona qualità.

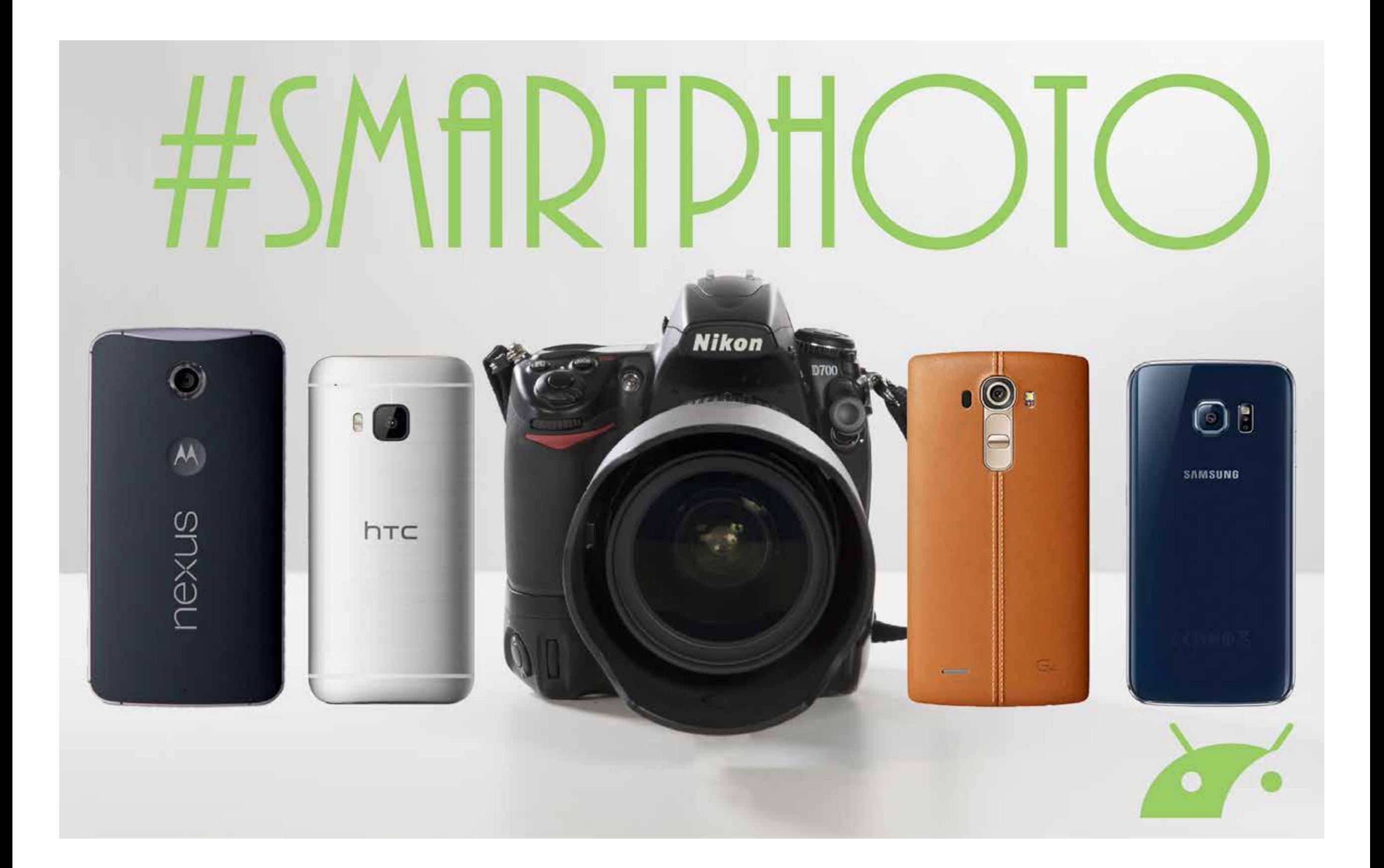

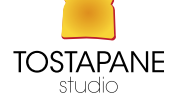

### APP

All'interno degli iPhone, Smartphone sono installate delle fotocamere di buona qualità. Per migliorarne alcune caratteristiche, sull'App Store sono disponibili moltissime applicazioni riservate alla fotografia.

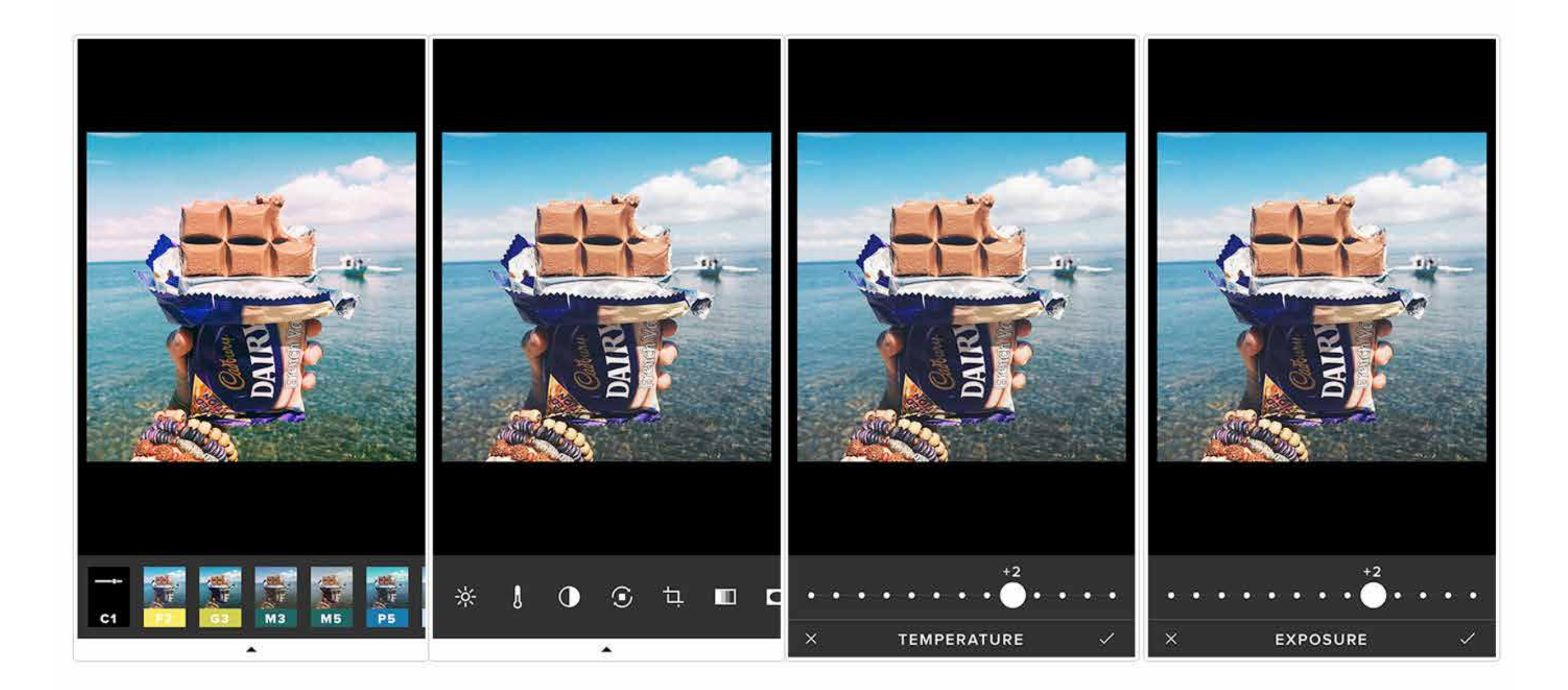

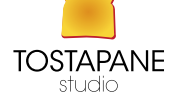

Citiamo **"Fotocamera+**". Software, dal costo di circa un euro, mette a disposizione tra le altre cose, uno **stabilizzatore** d'immagine in grado di evitare foto mosse o sfuocate.

Altre migliorie sono la possibilità di **visualizzare una griglia** per lo scatto di immagini di precisione, di mantenere sempre attivo il flash e di scattare **foto in sequenza** senza dover cliccare ogni volta.

Fotocamera+è inoltre dotata di un avanzato sistema di foto-ritocco, così da migliorare o correggere le fotografie, salvandole come meglio si preferisce.

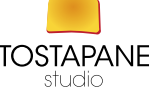

Essenzialmente le applicazioni si dividono in tre categorie. 1) Quelle con cui si scatta in maniera classica e poi si decide come modificare la foto

2) quelle che replicano le macchine fotografiche "giocattolo" o "retrò". Ovvero si decide prima di scattare che filtro o combinazioni di filtri applicare

3) quelle che lavorano esclusivamente sulle foto già fatte e che sono quindi essenzialmente semplicemente dei software di fotoritocco.

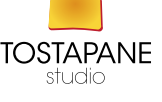

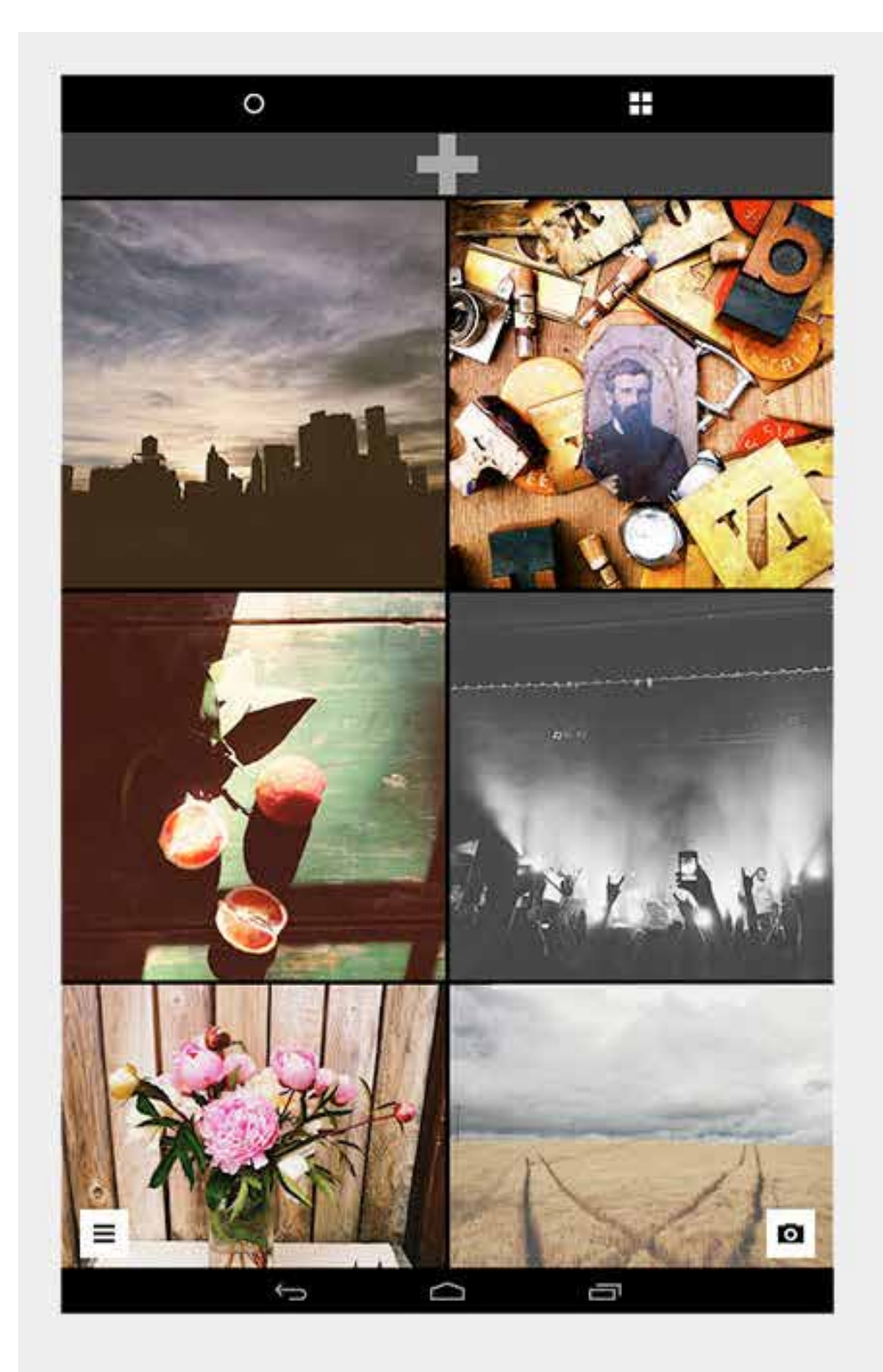

# **VSCO CAM** FOR ANDROID

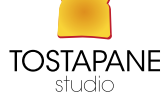

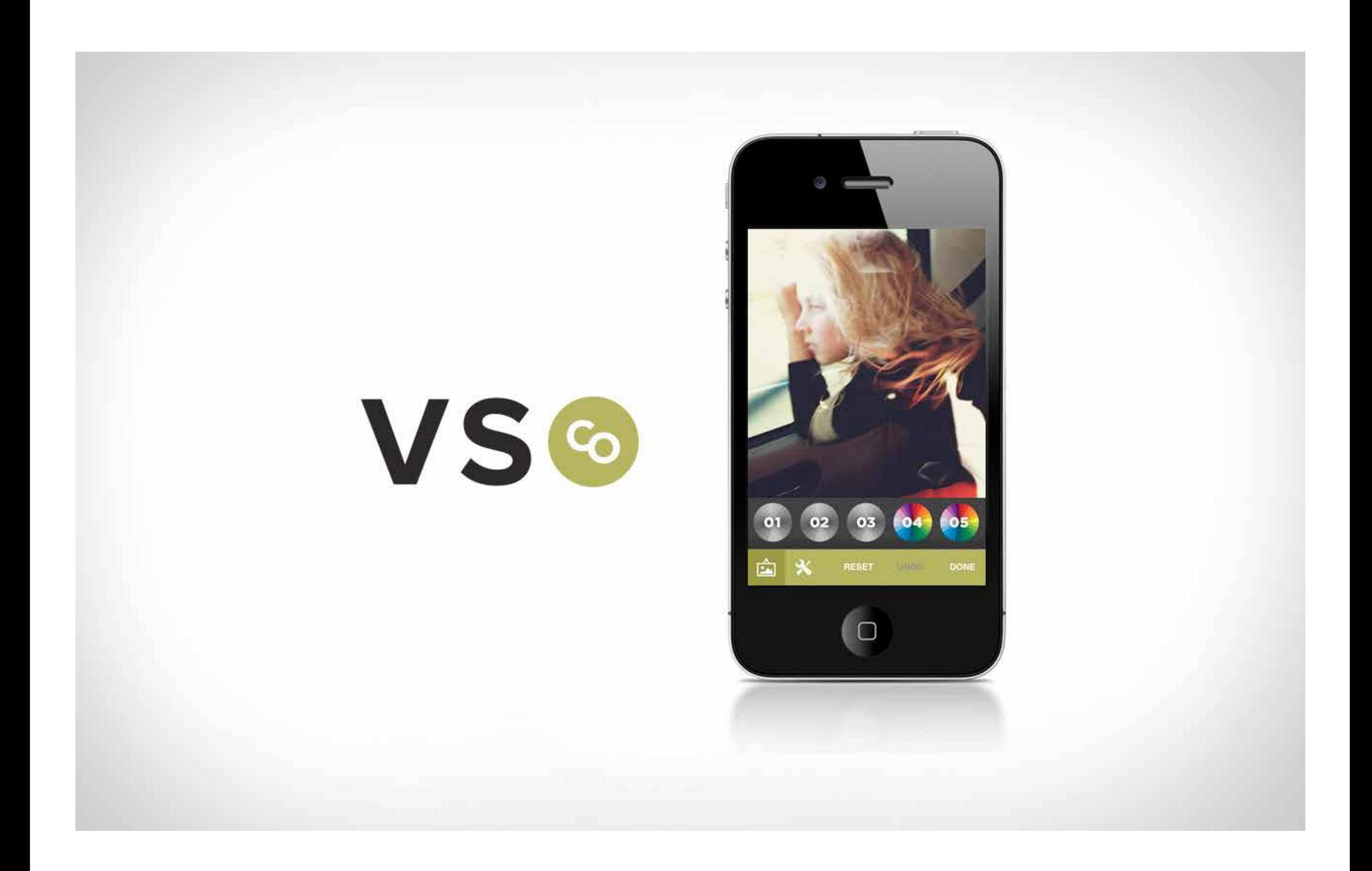

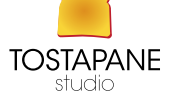

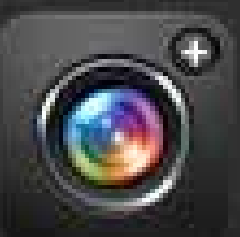

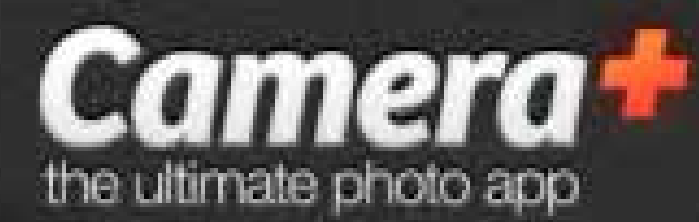

## It's all about one thing... great photos!

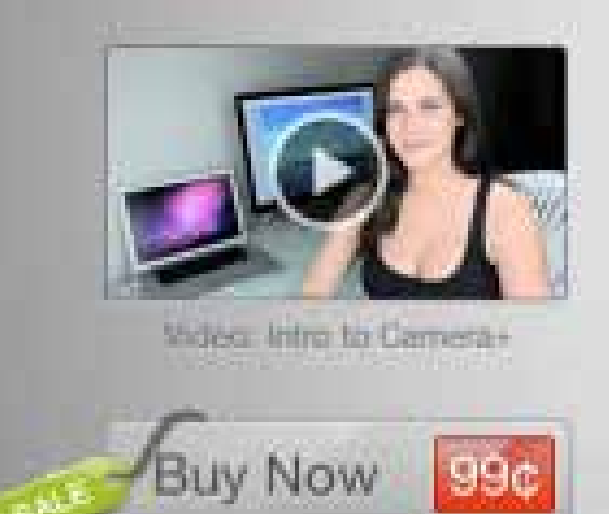

sale price!

Whether you're a seasoned photographer or someone who's barely touched a camera. Camera+ will make you love taking photos.

Everybody has a creative side... Camera+ will help bring that creativity out in you, all with a fun, innovative, and beautiful design.

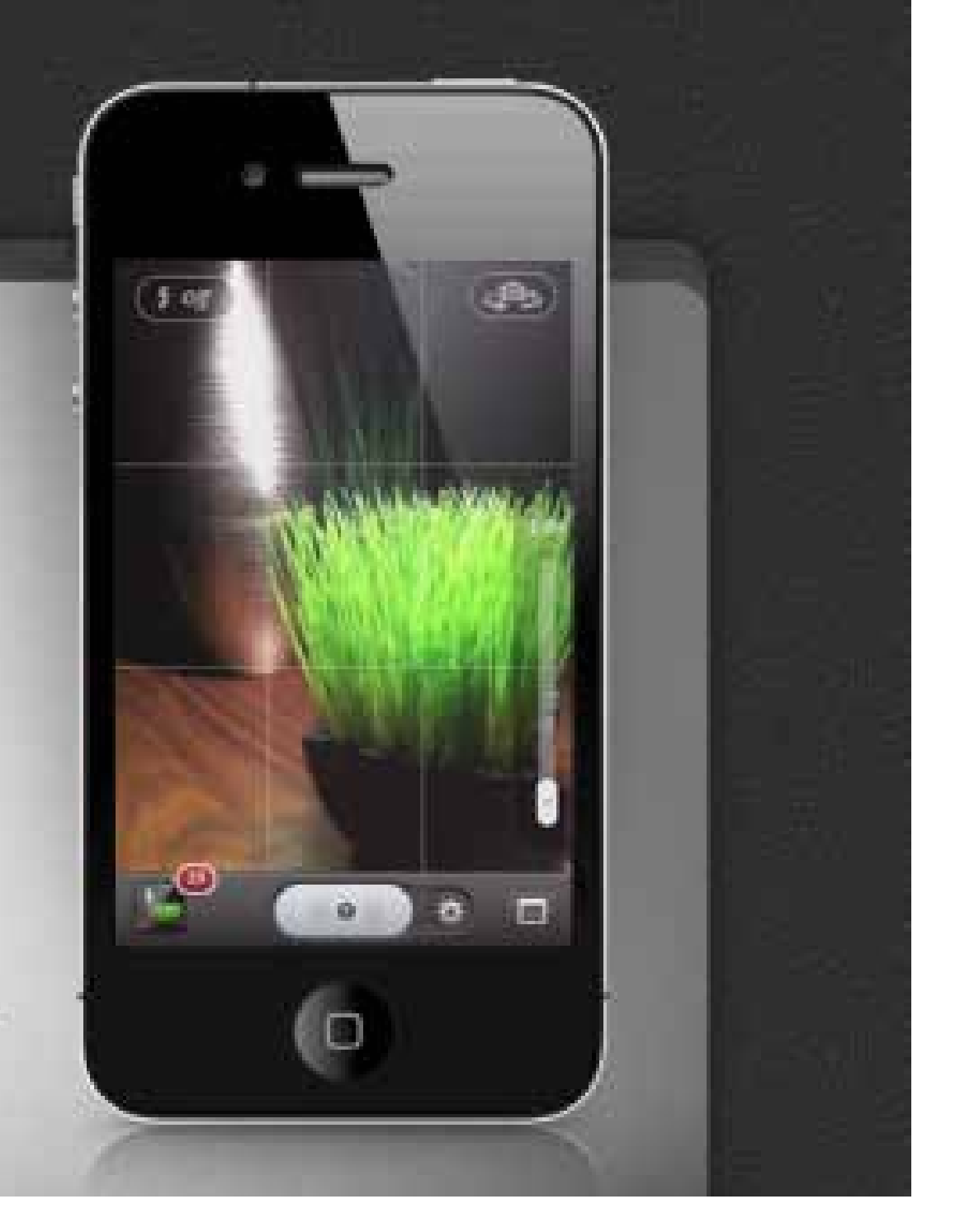

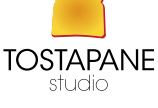

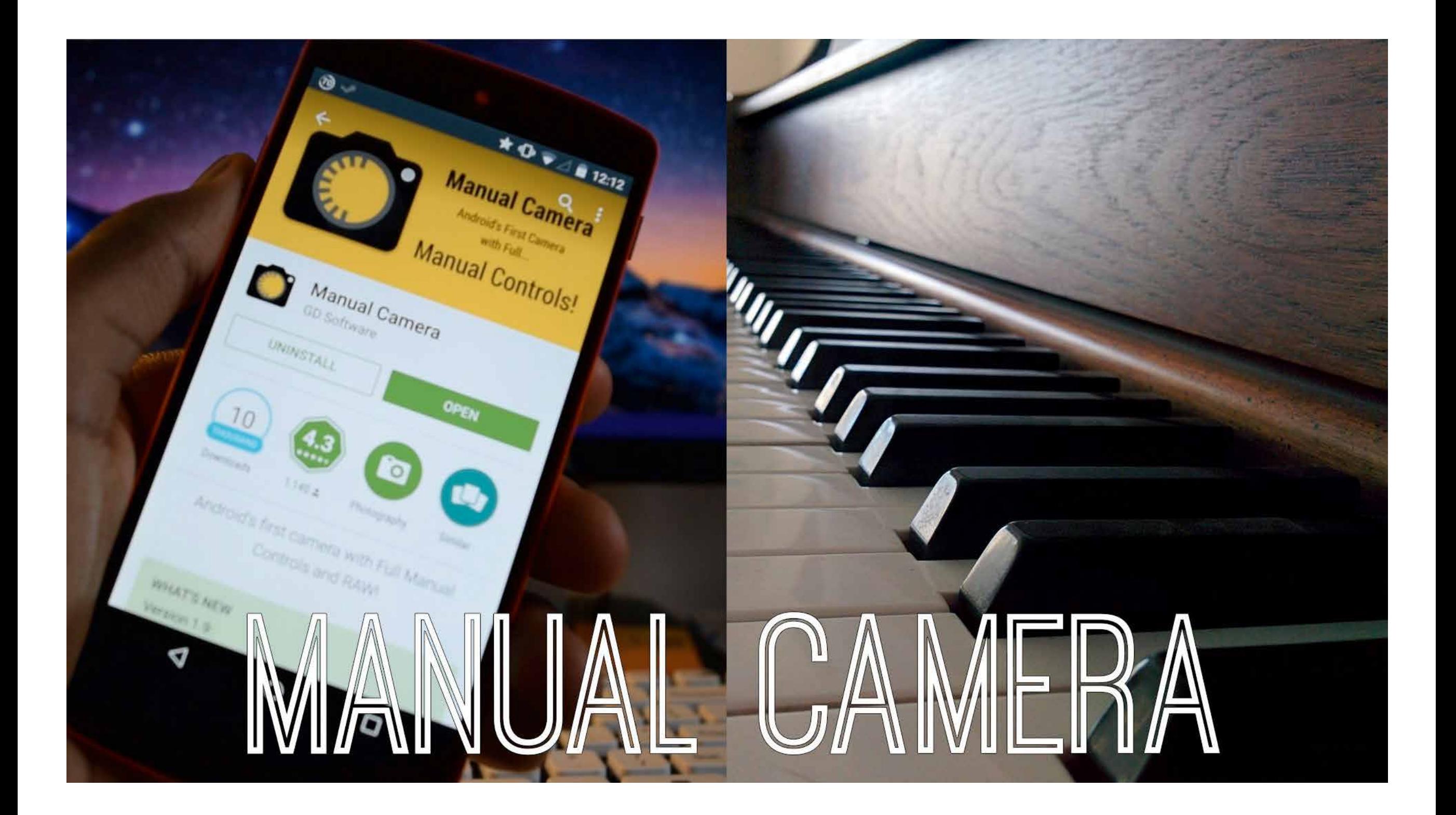

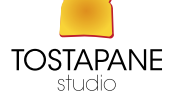

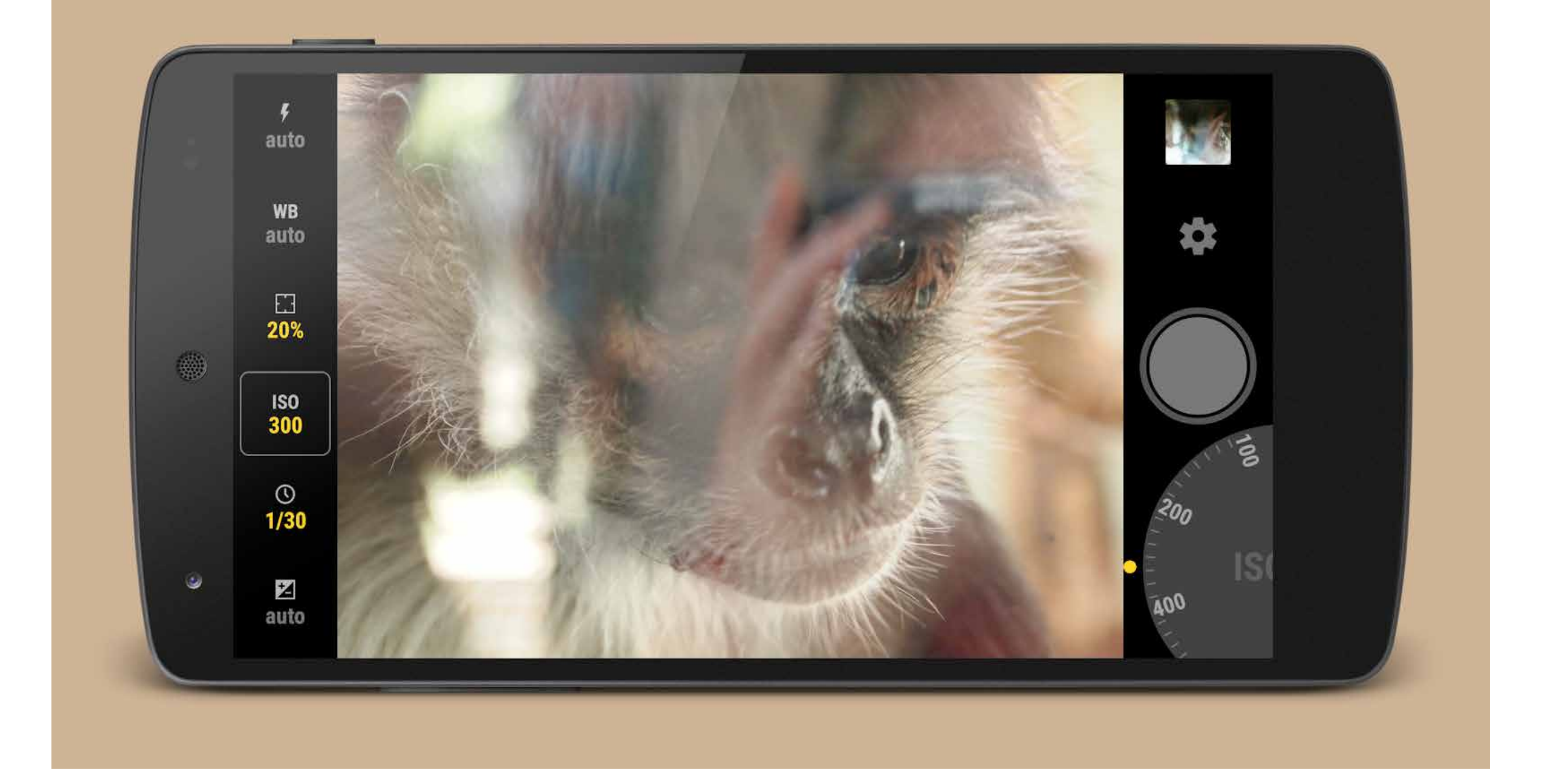

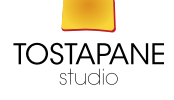

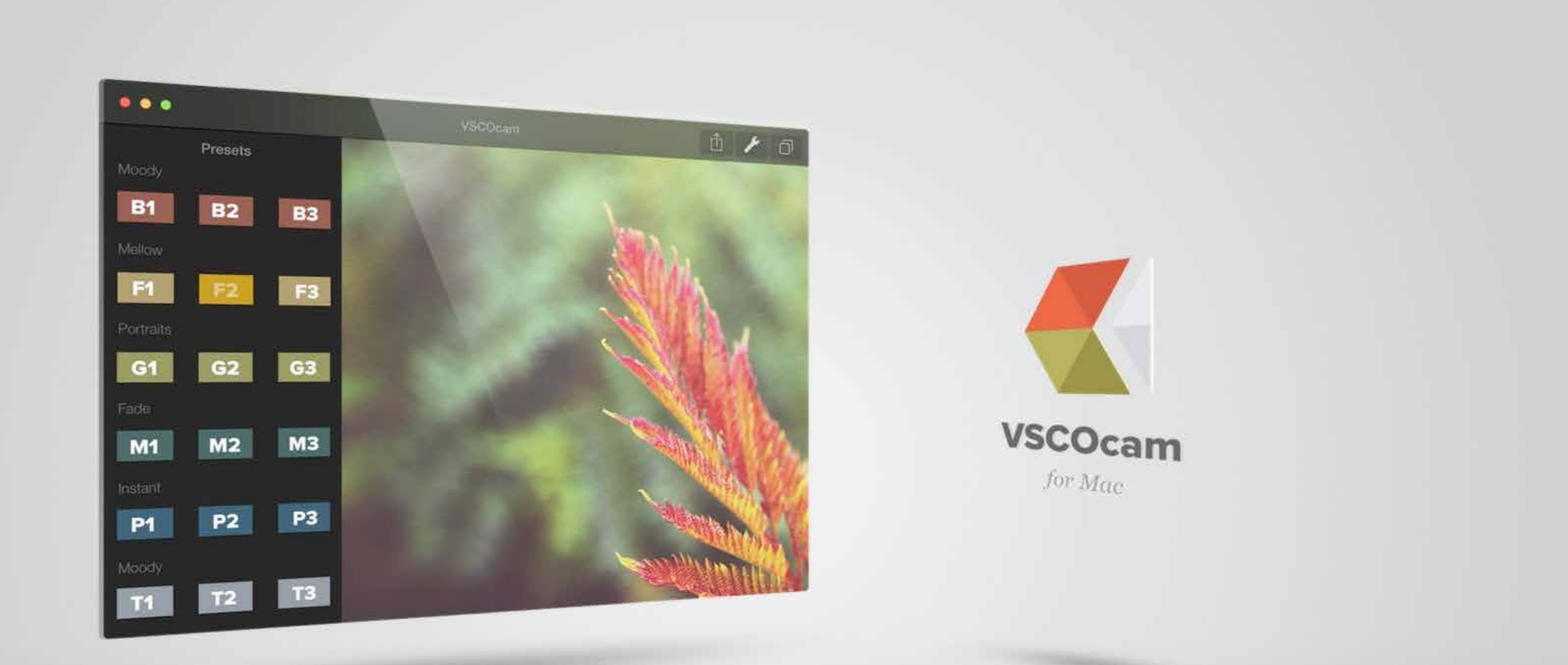

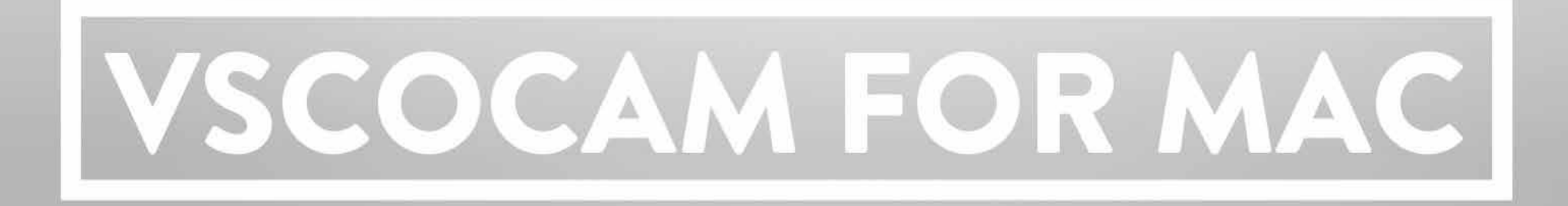

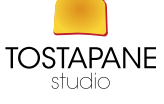

Combine photo and text into beautiful messages!

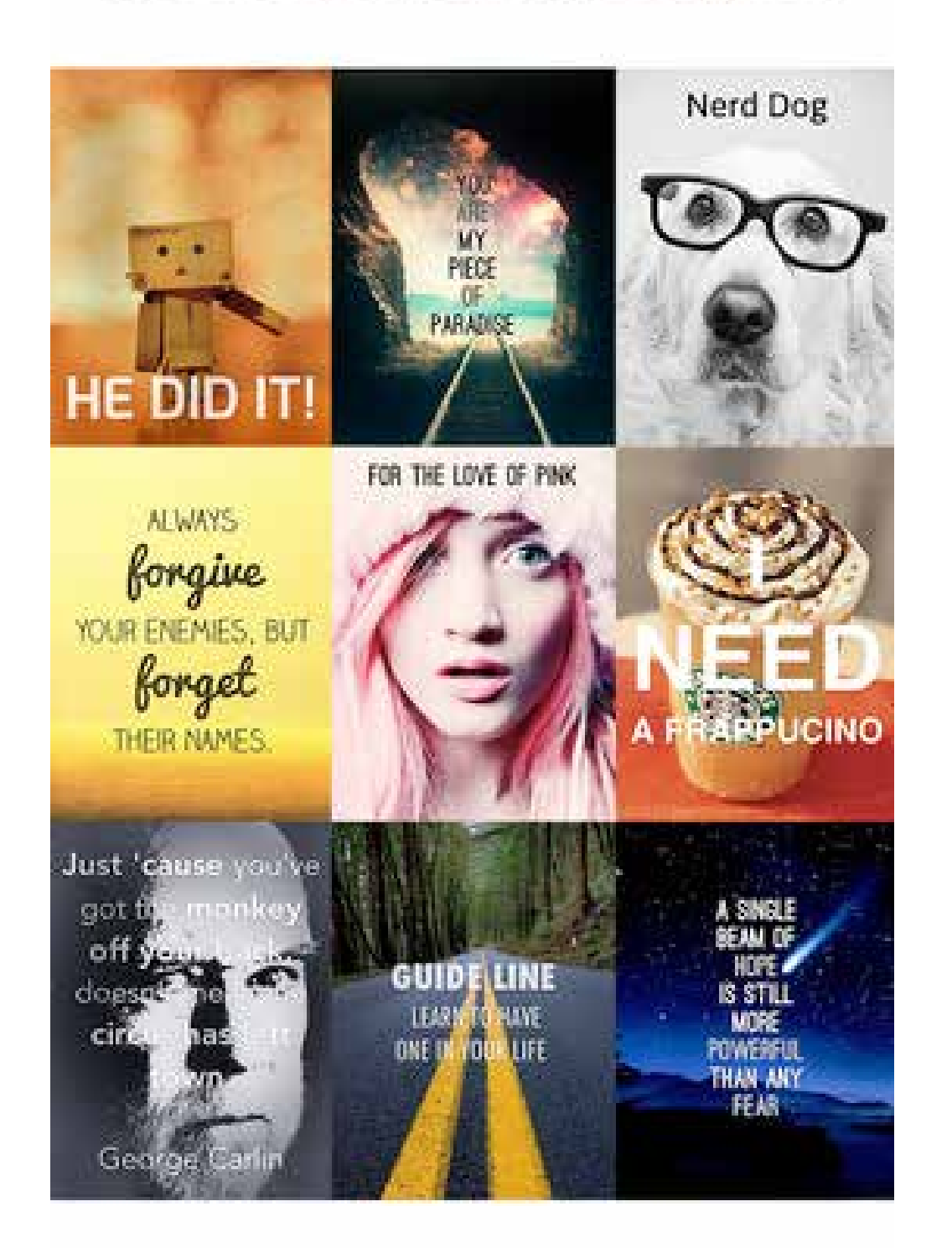

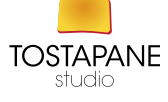

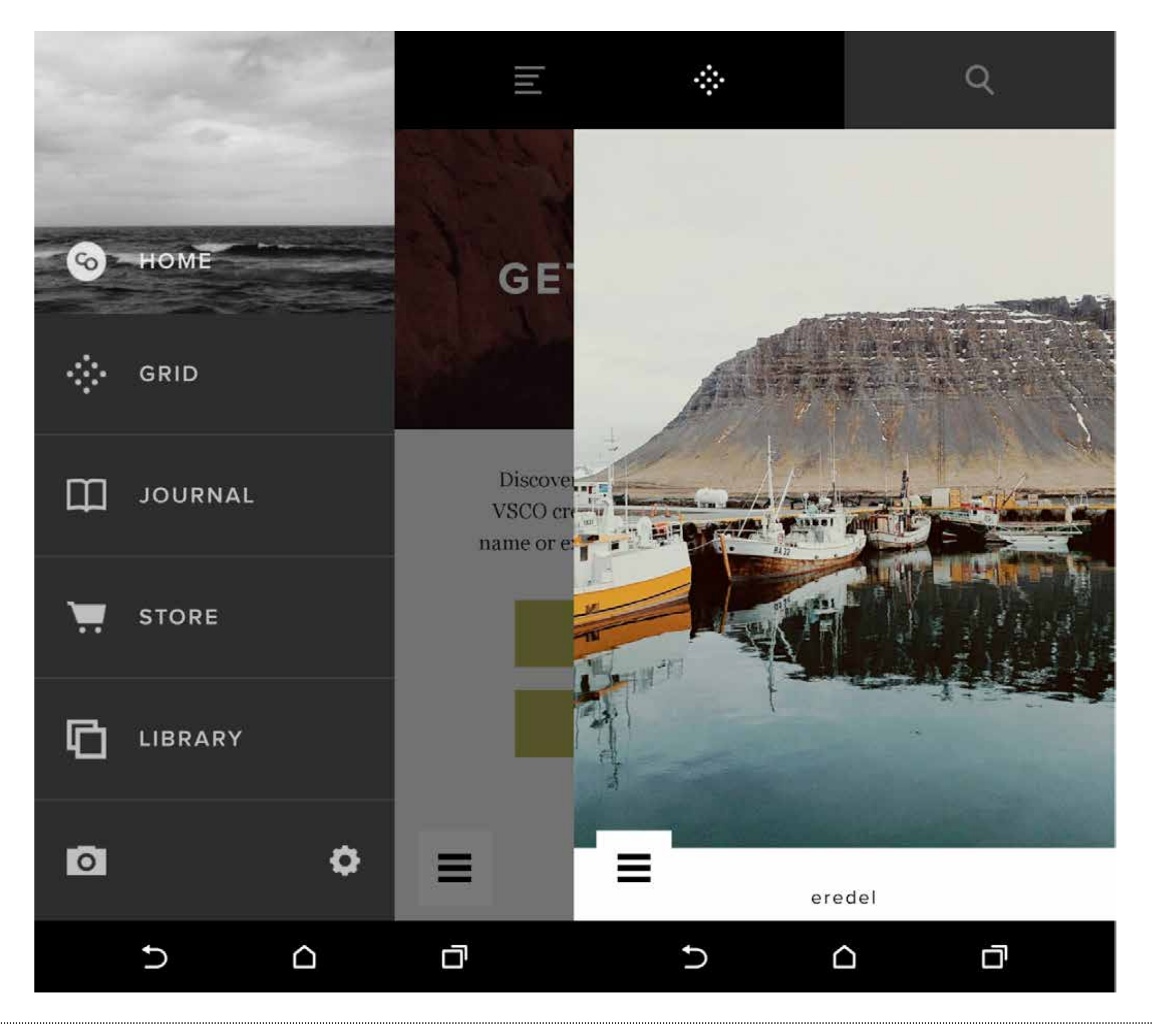

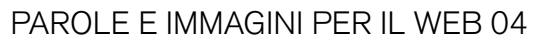

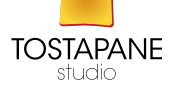

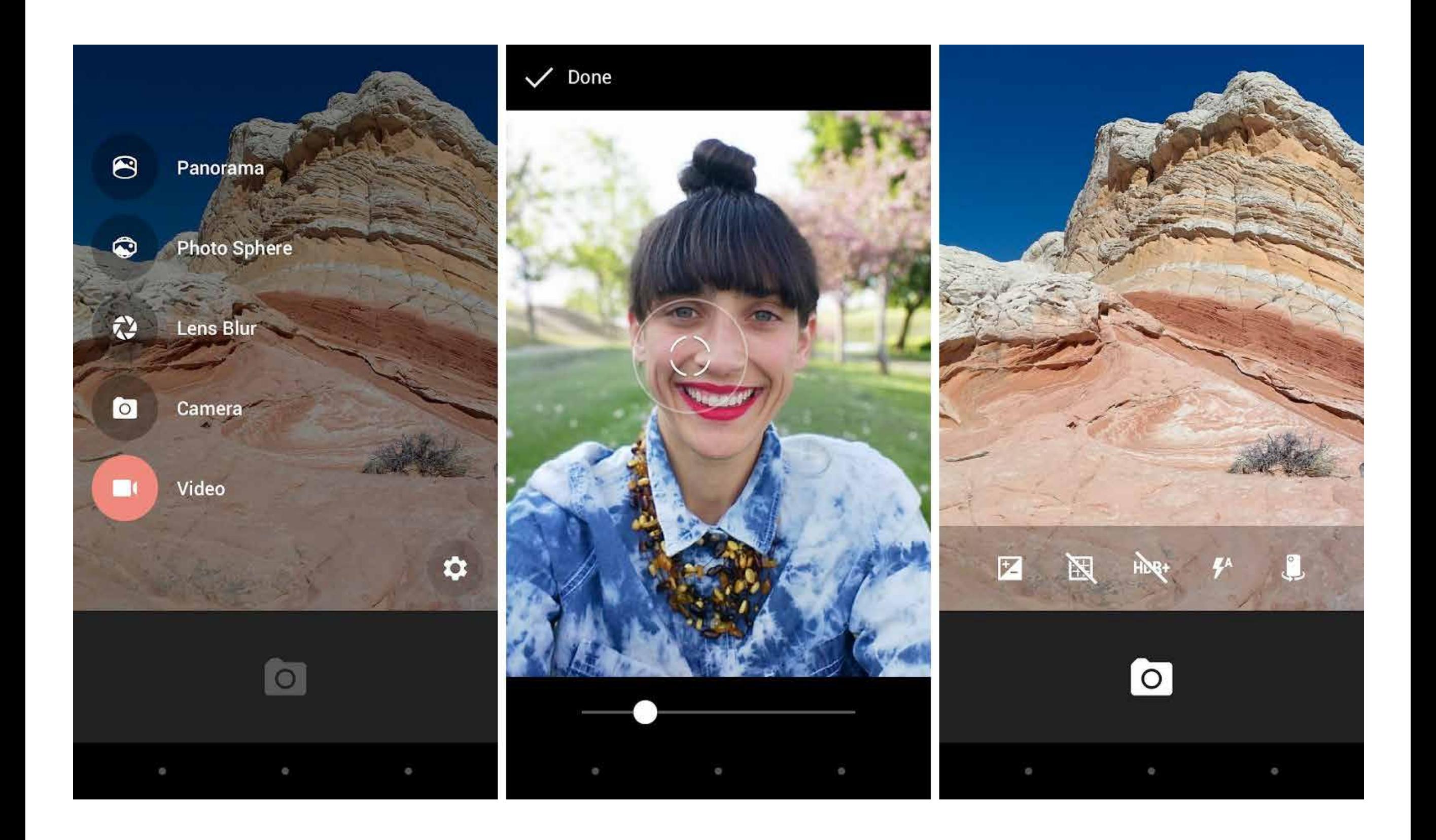

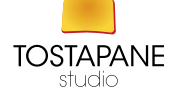

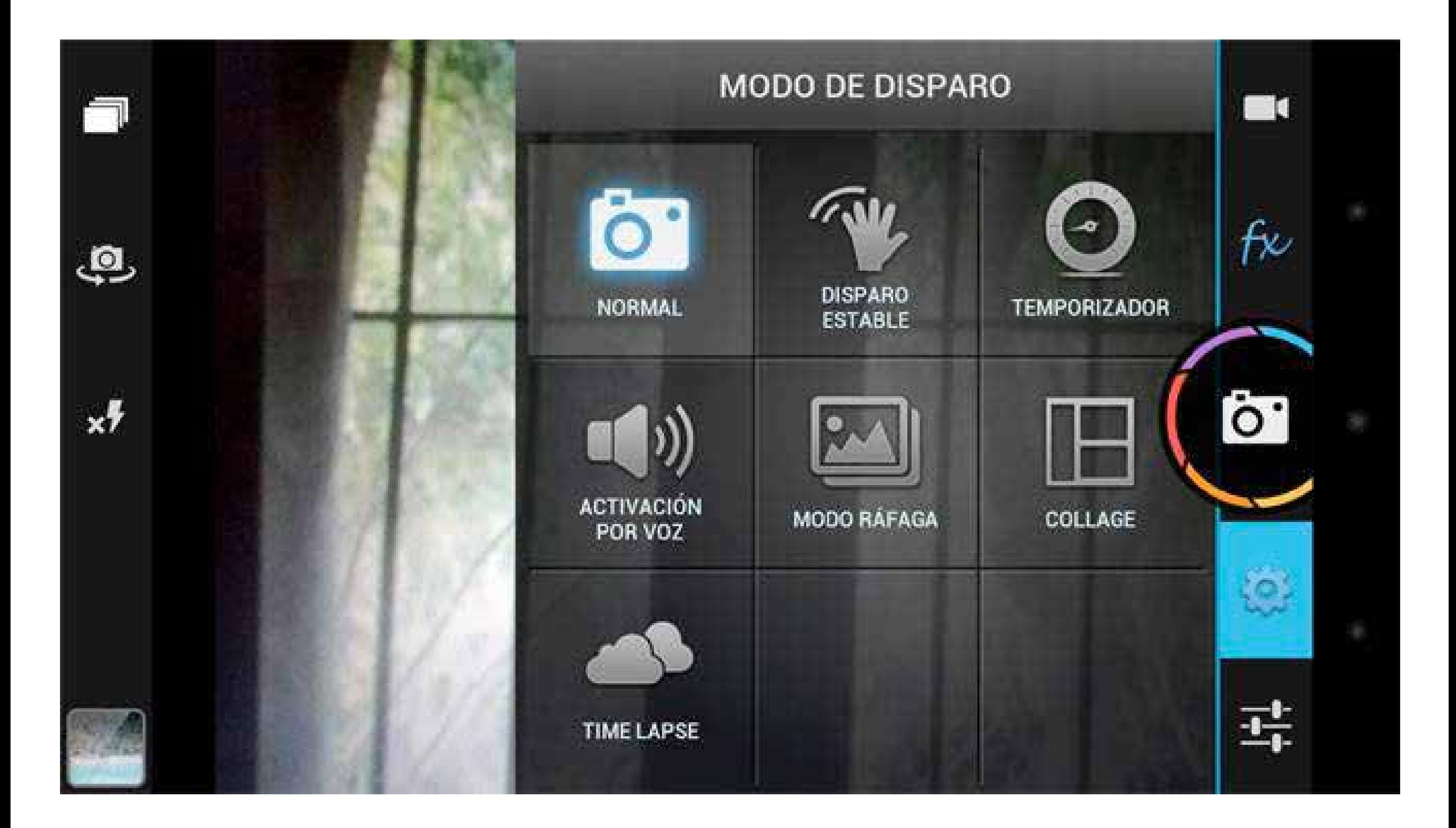

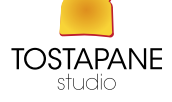

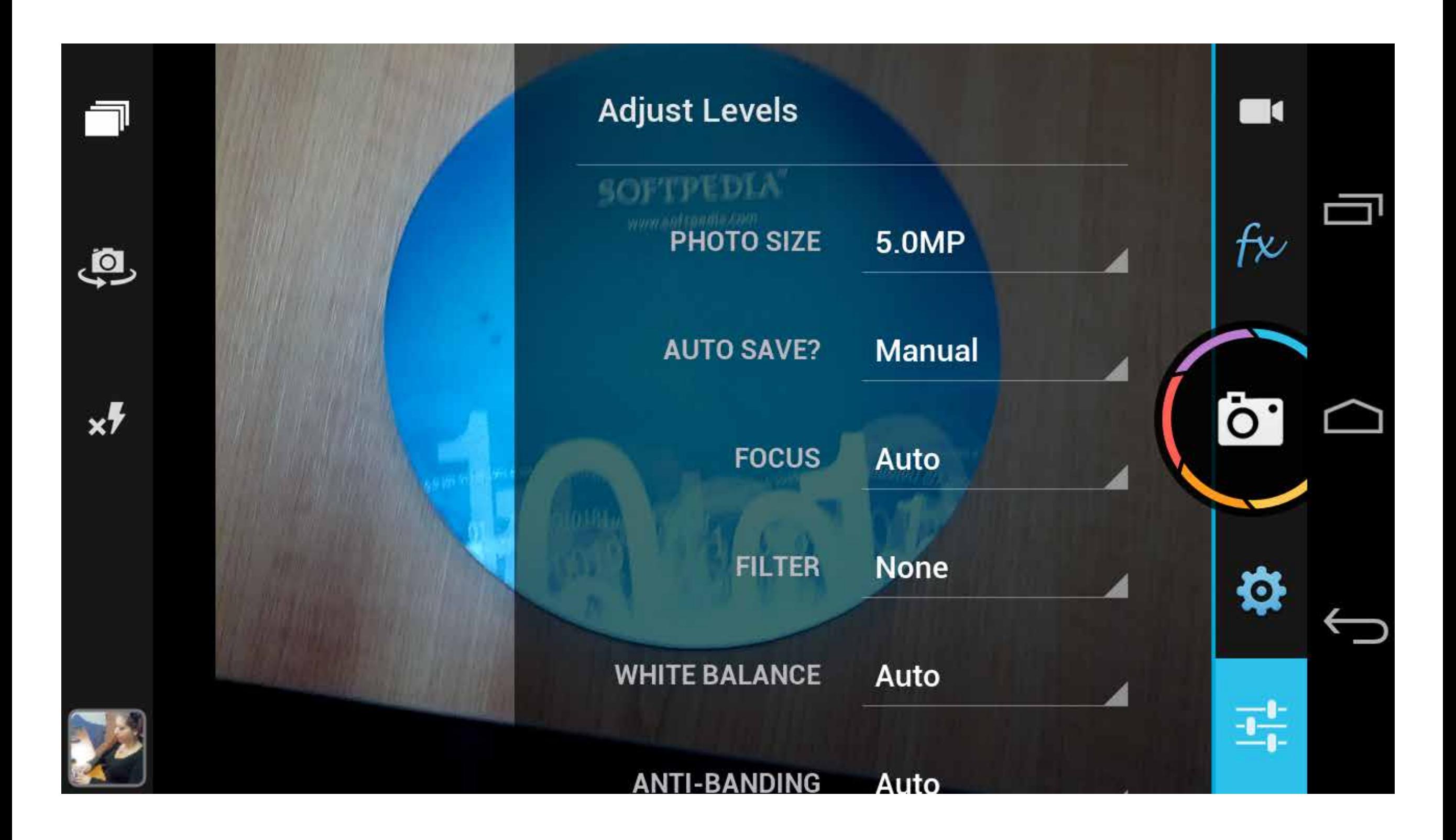

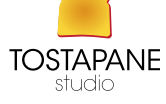

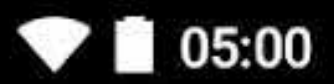

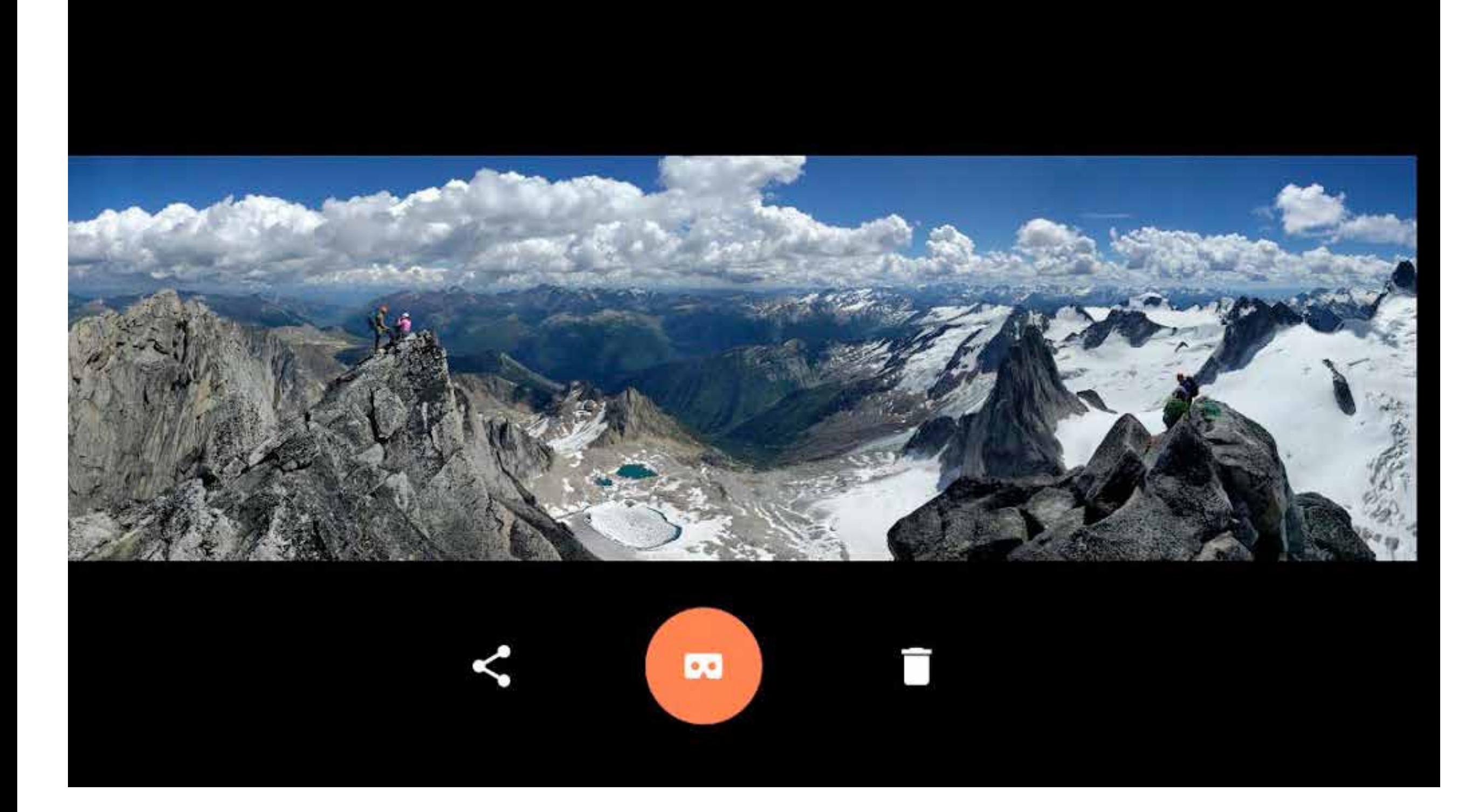

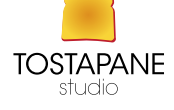

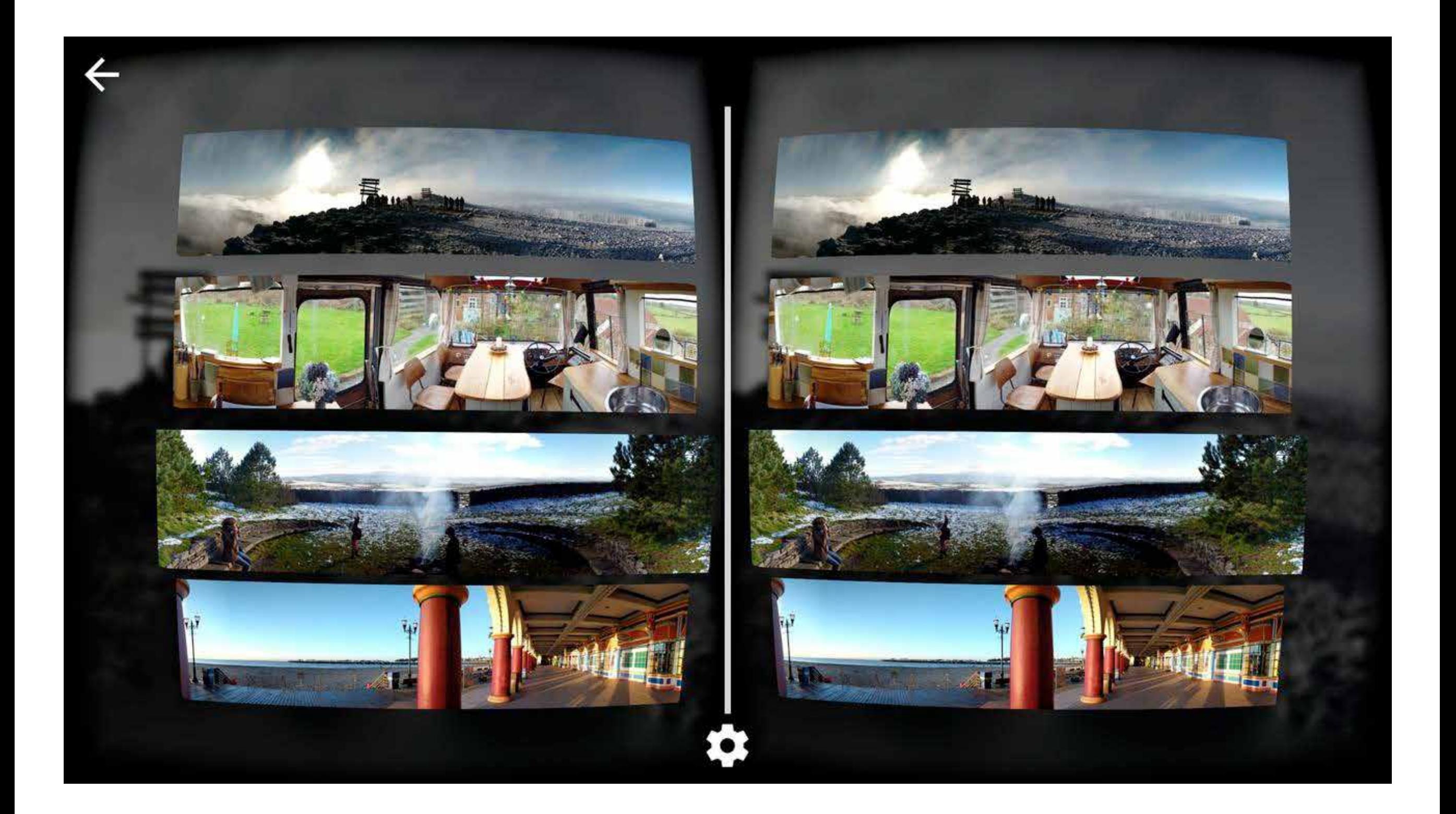

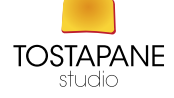

# **A BETTER CAMERA**

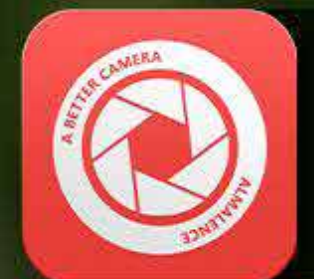

### ALL-PURPOSE, FULL FEATURED **CAMERA FOR ANDROID**

**BURST BEST SHOT** SINGLE SHOT **NIGHT MODE PRESHOT PANORAMA** 

**EXPO-BRACKETING HDR PHOTO/VIDEO SEQUENCE SHOT VIDEO RECORDING SMART MULTISHOT OBJECTS REMOVAL** 

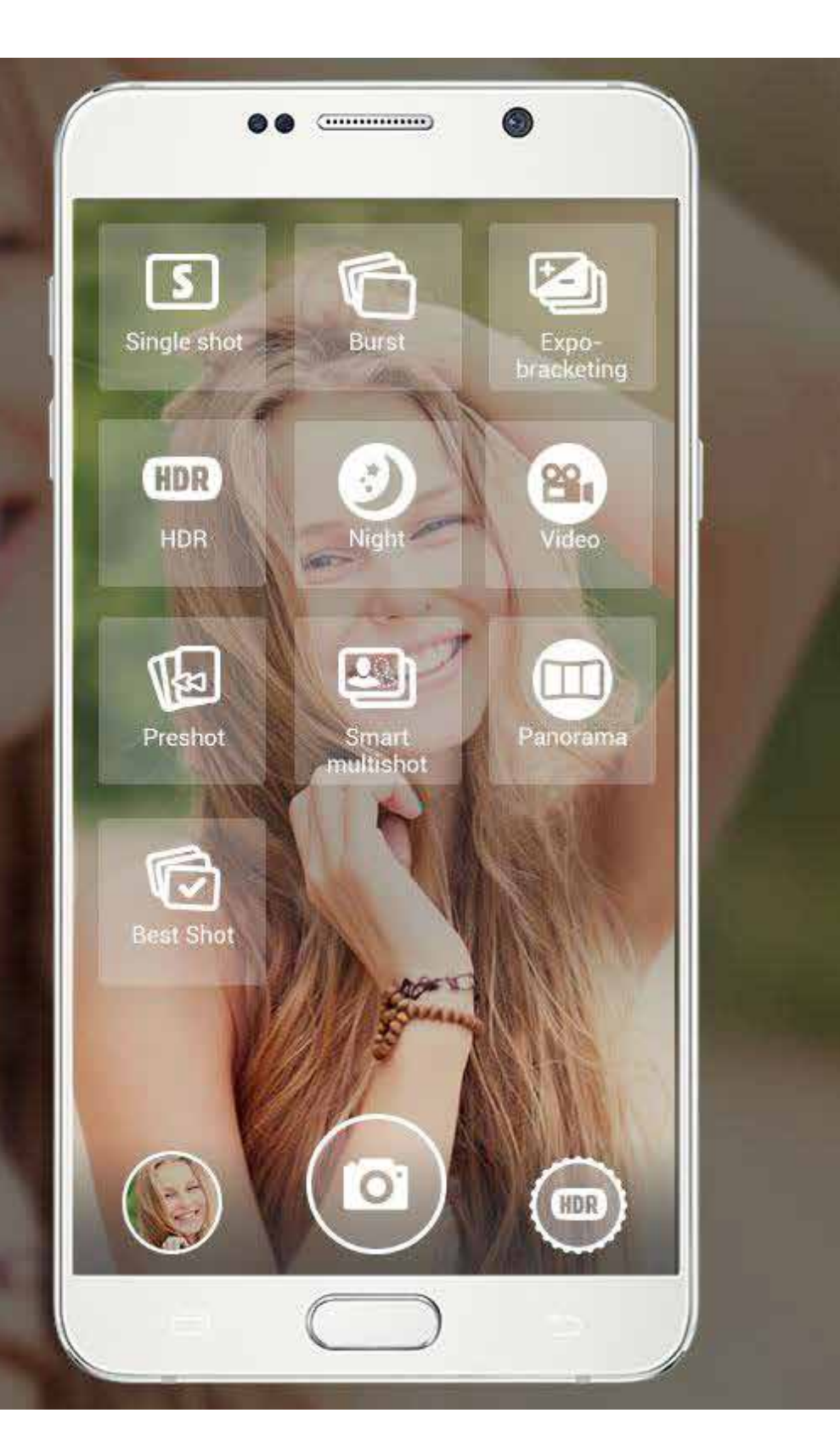

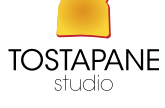

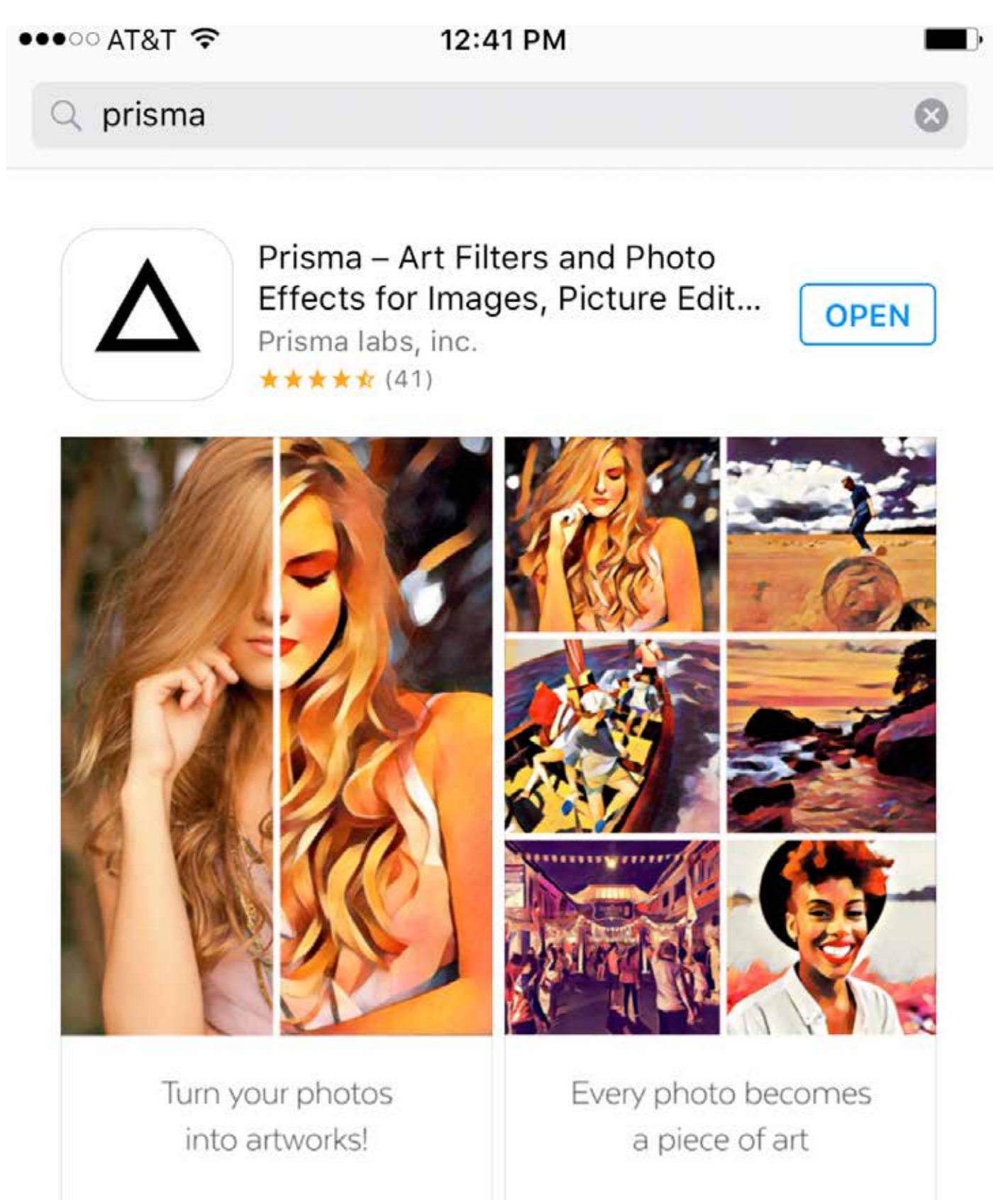

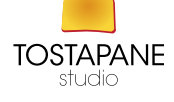

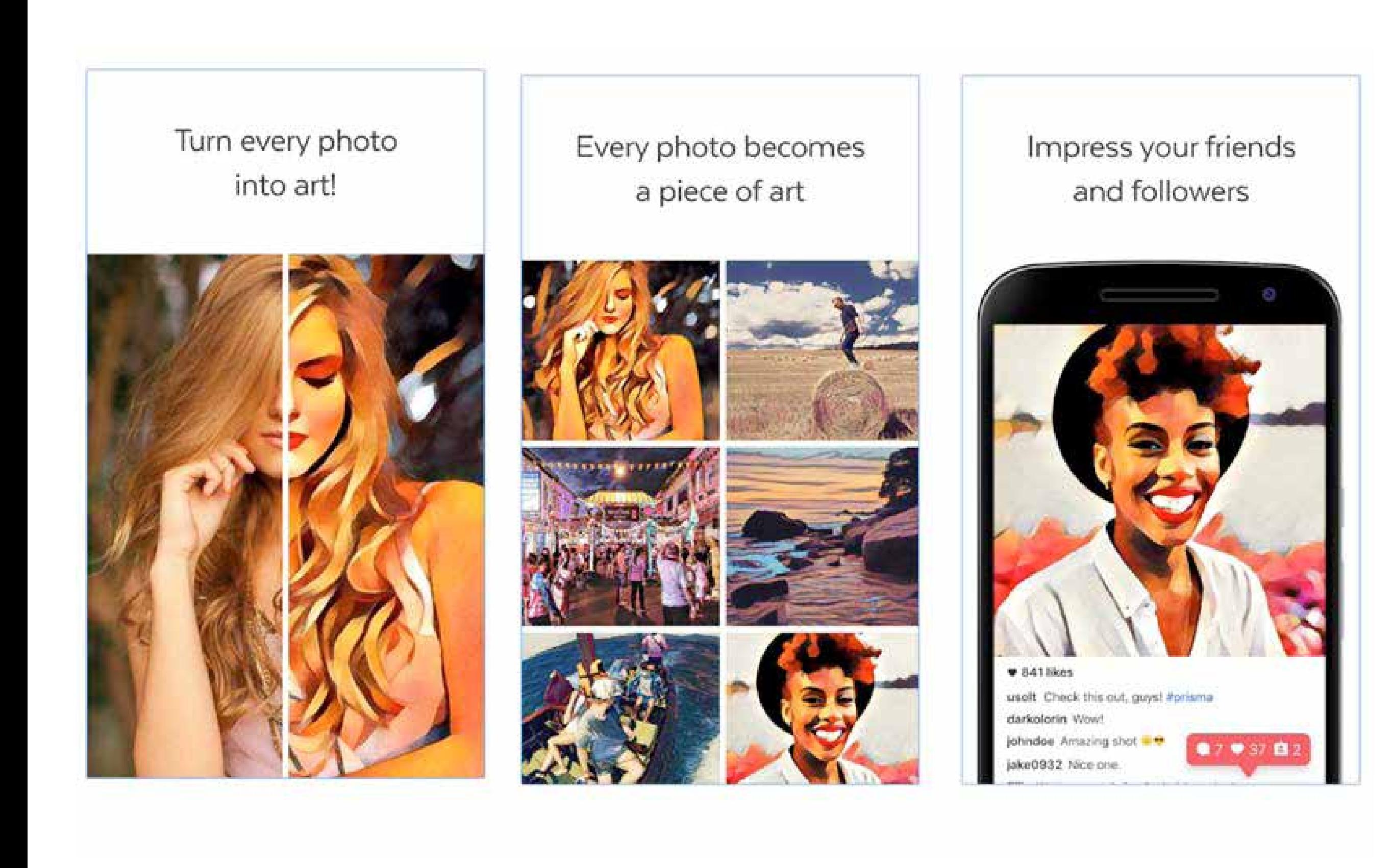

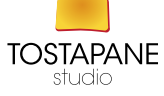

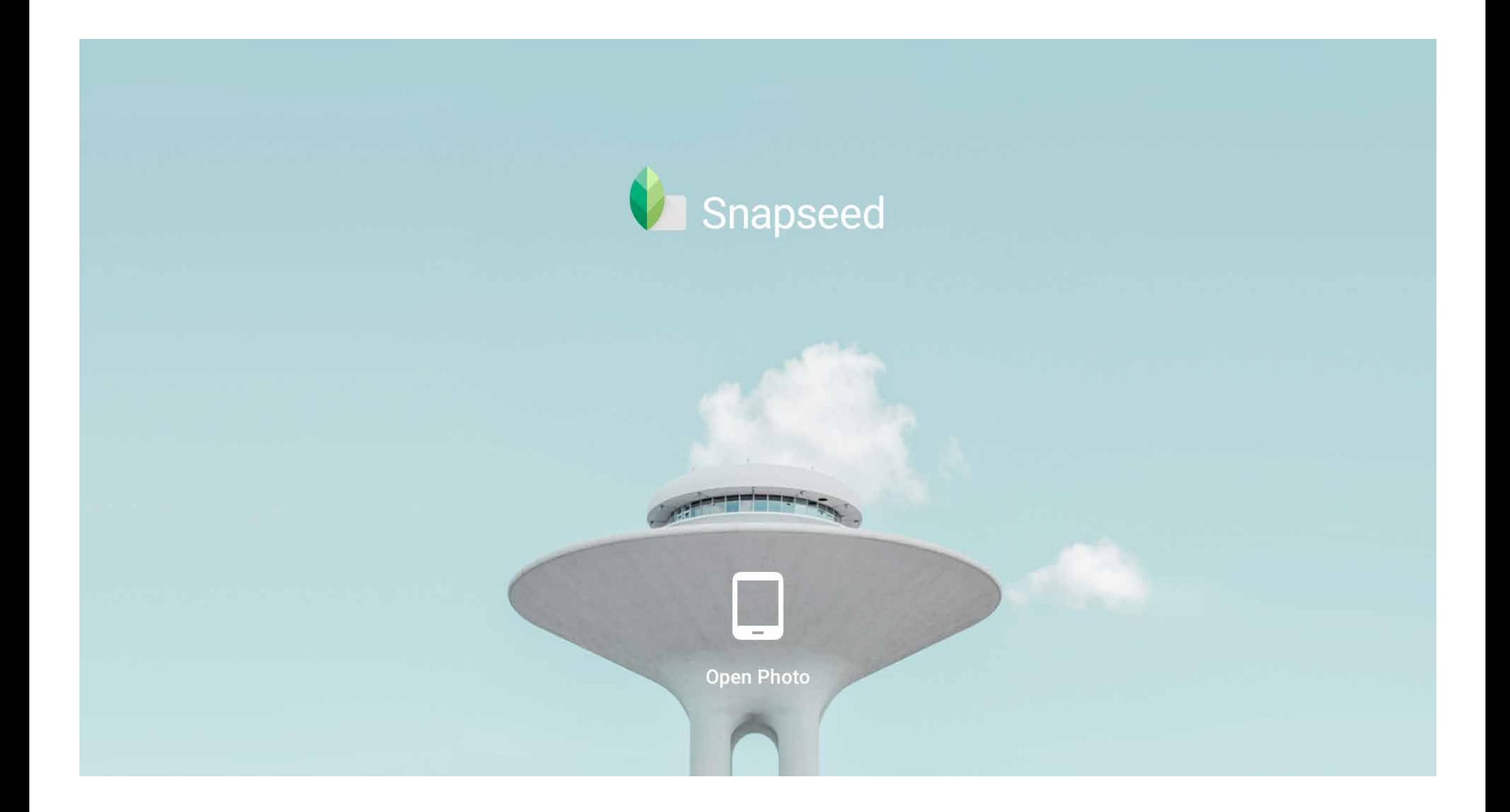

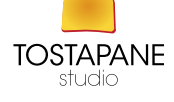

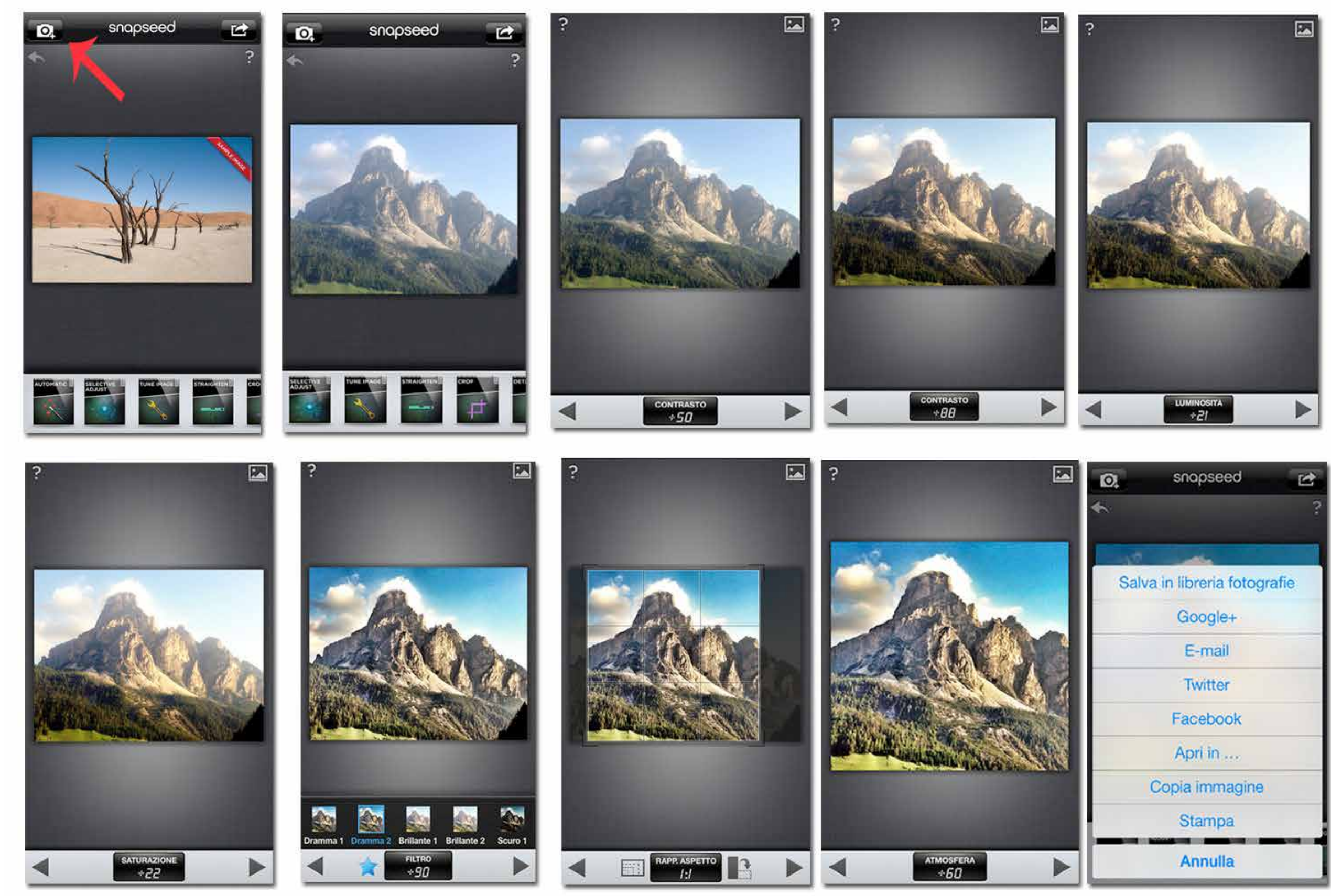

@primepedalate

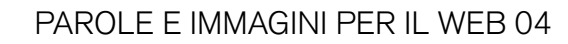

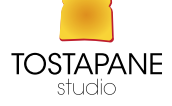

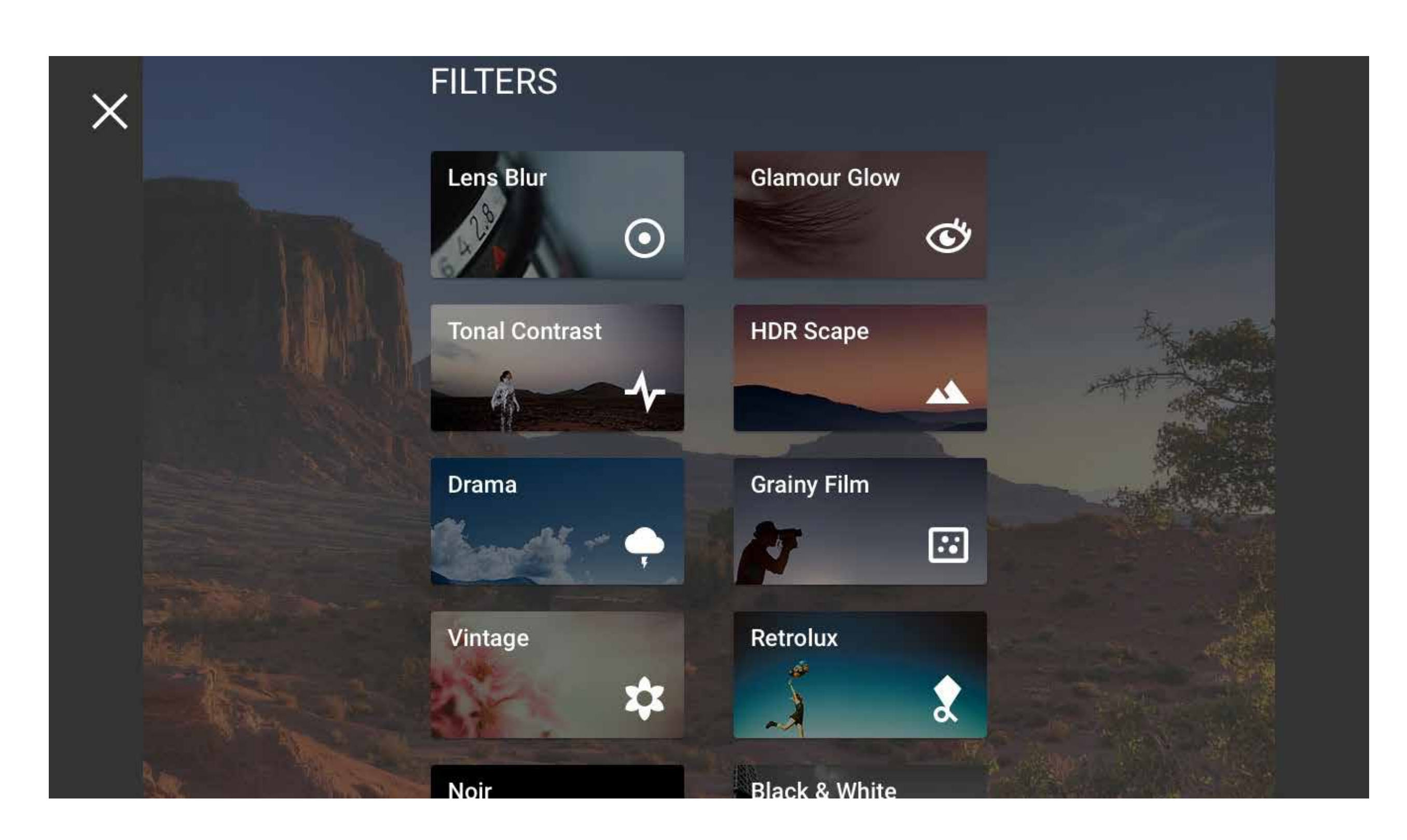

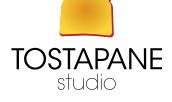

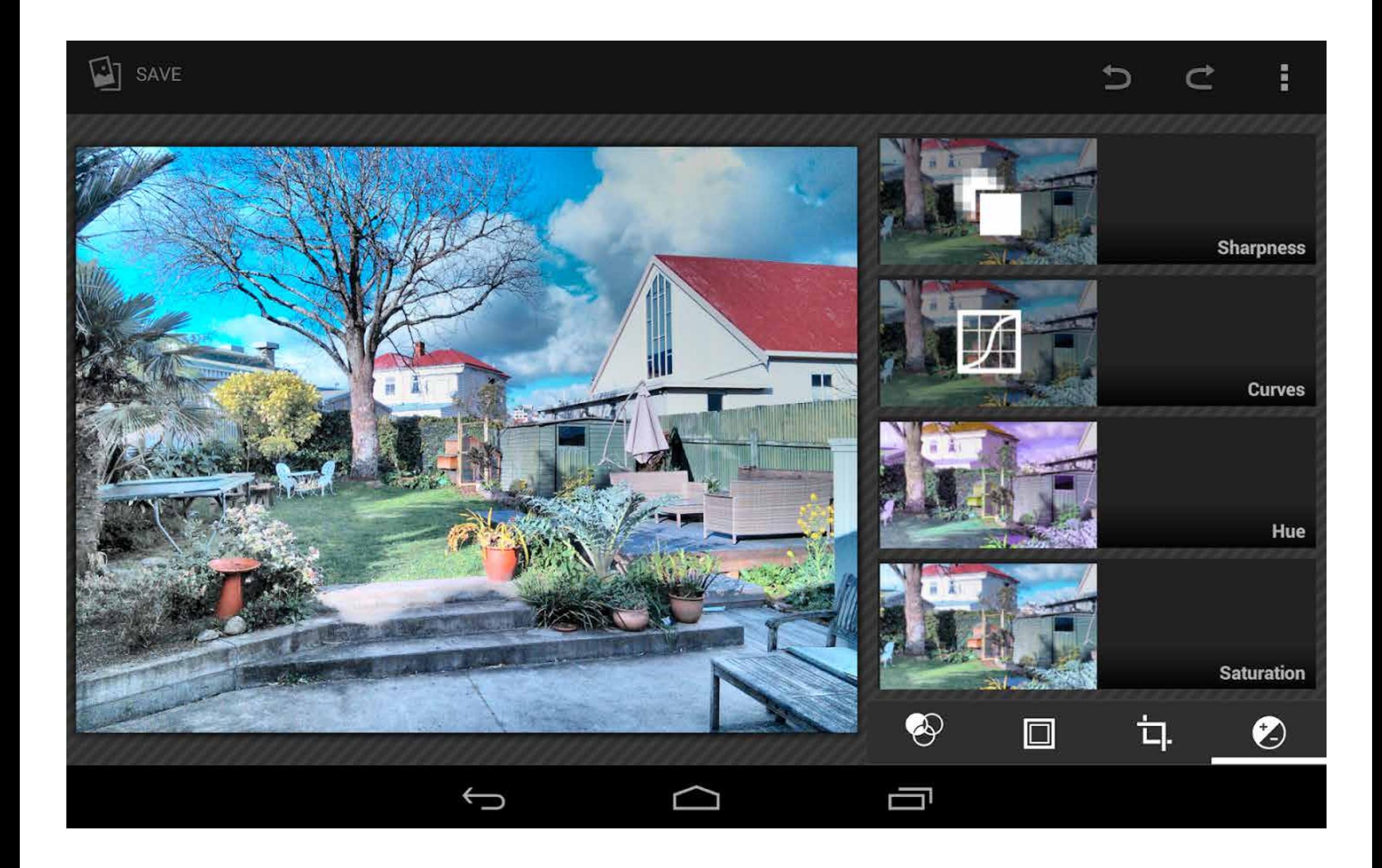

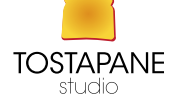

### **Smart HDR**

#### $\ddot{\phantom{a}}$  $\begin{picture}(20,20) \put(0,0){\line(1,0){10}} \put(15,0){\line(1,0){10}} \put(15,0){\line(1,0){10}} \put(15,0){\line(1,0){10}} \put(15,0){\line(1,0){10}} \put(15,0){\line(1,0){10}} \put(15,0){\line(1,0){10}} \put(15,0){\line(1,0){10}} \put(15,0){\line(1,0){10}} \put(15,0){\line(1,0){10}} \put(15,0){\line(1,0){10}} \put(15,0){\line(1$

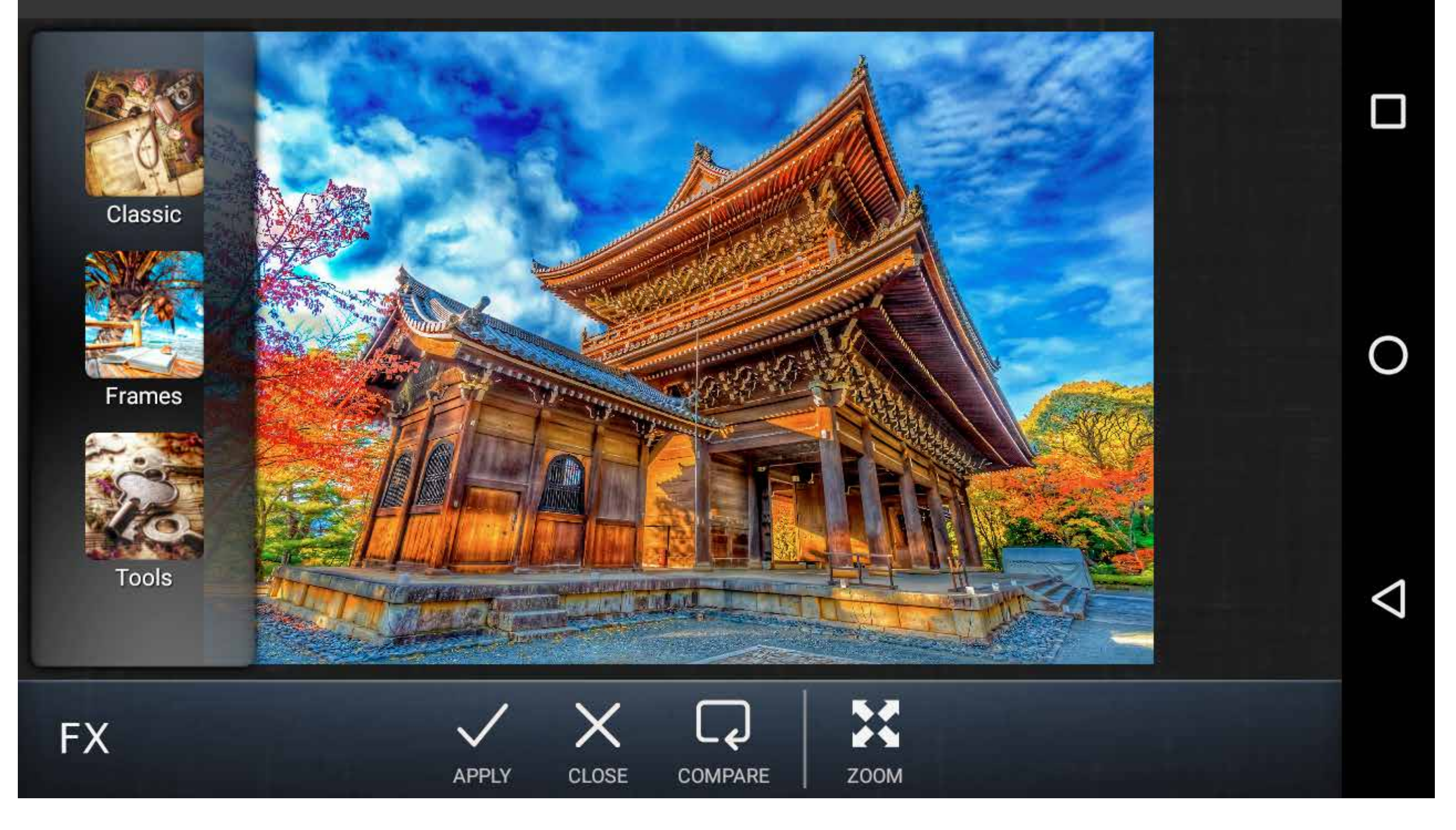

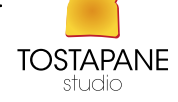

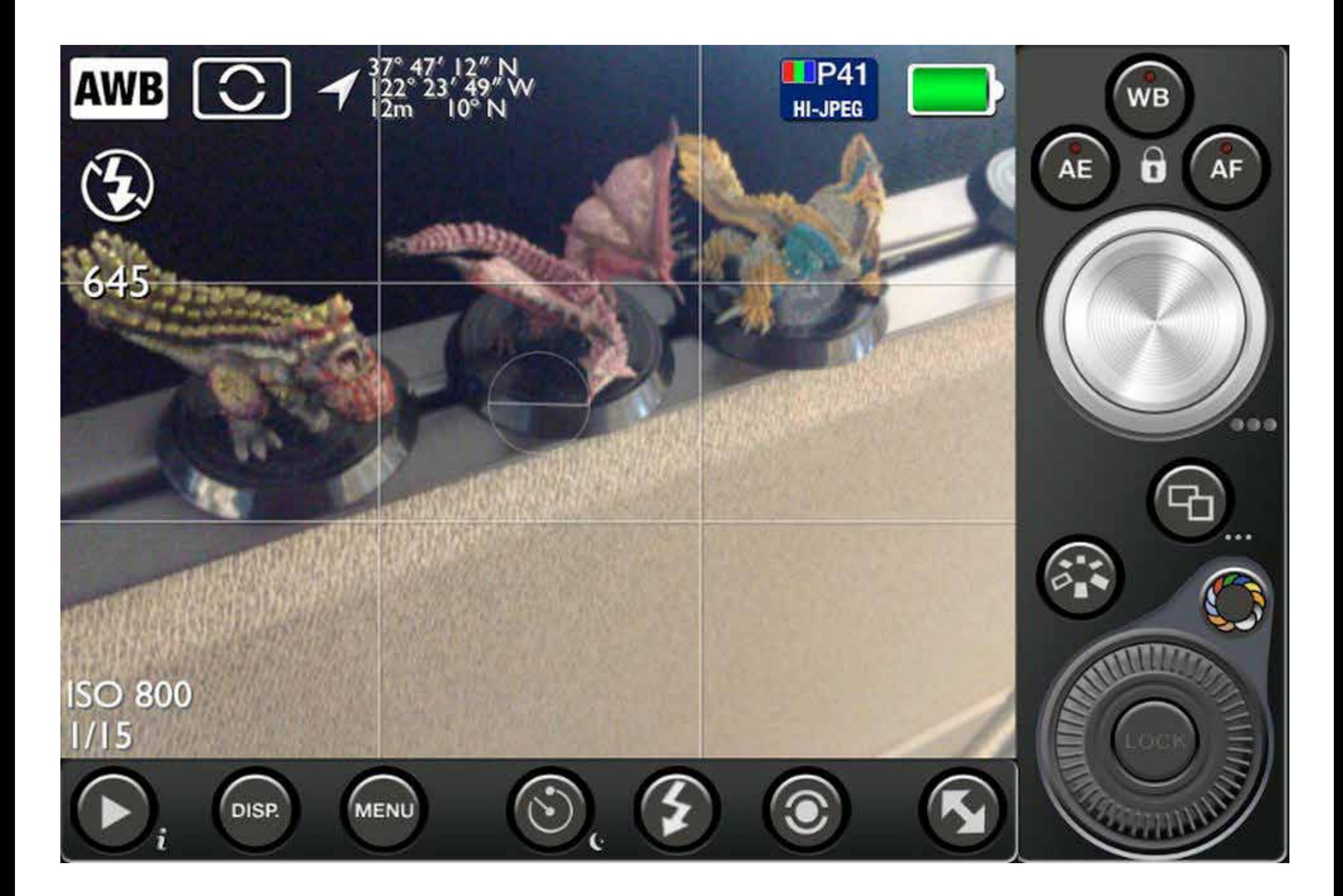

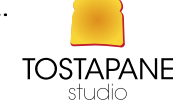

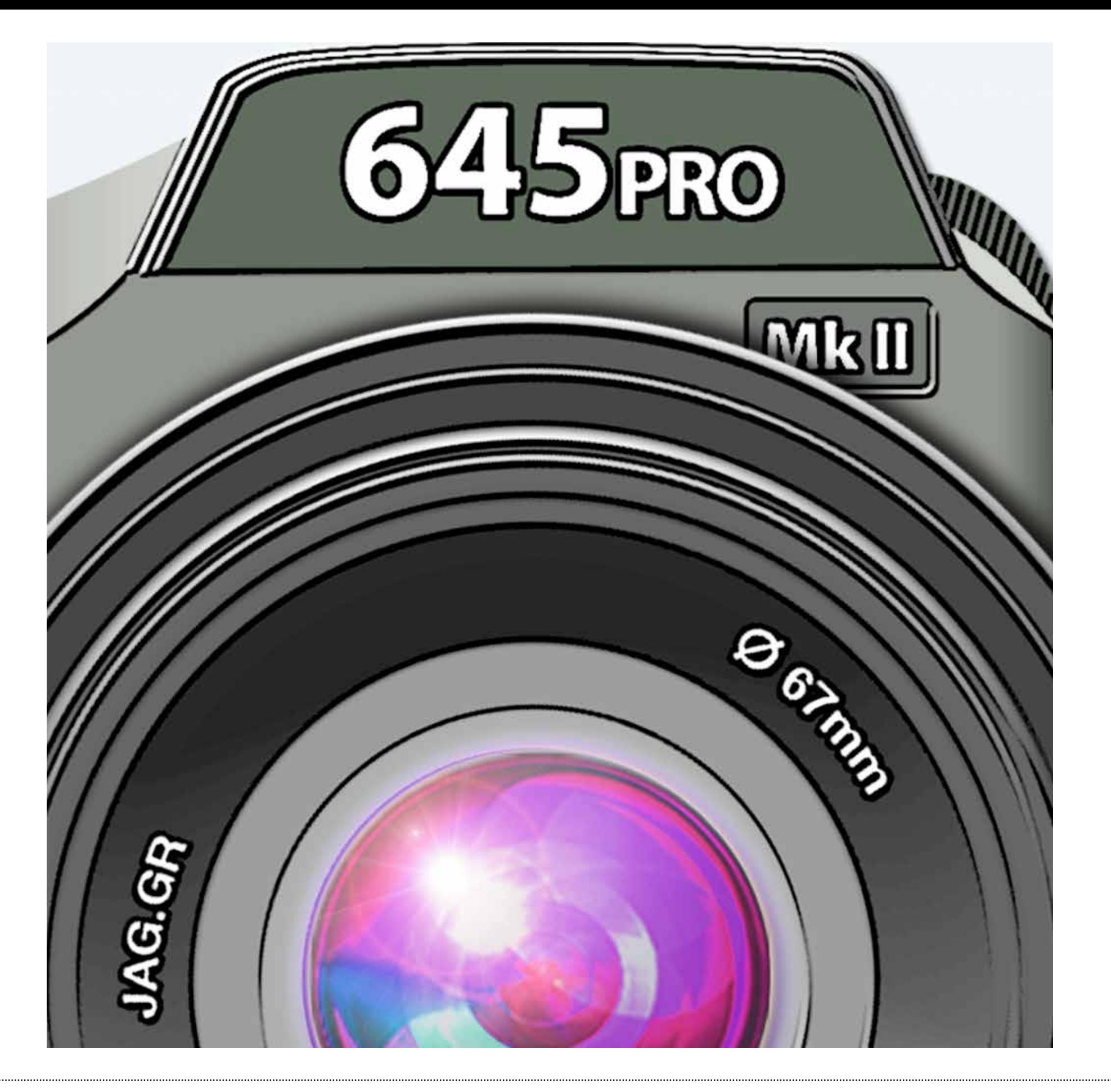

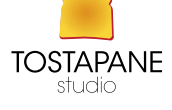

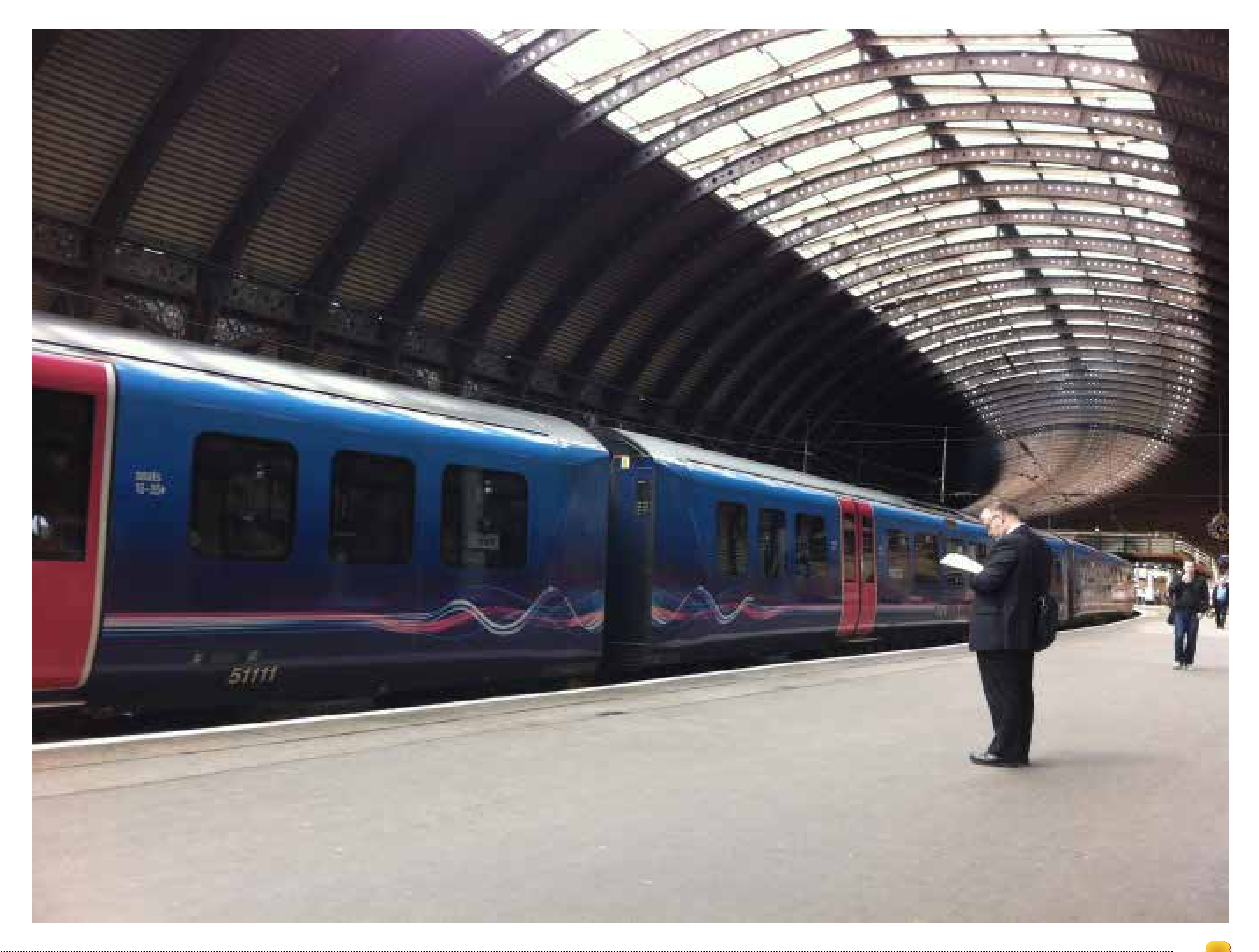

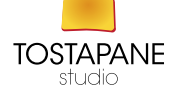

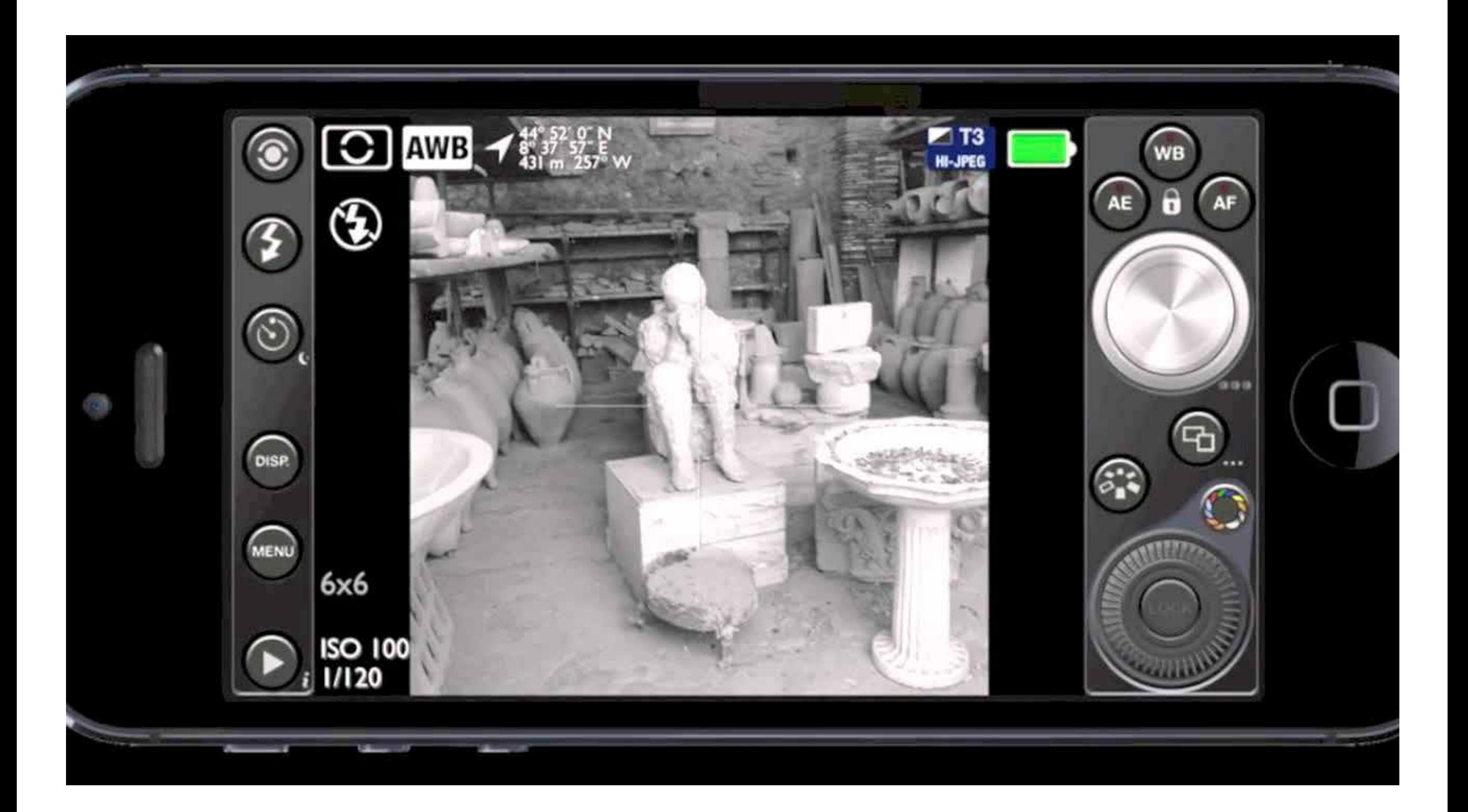

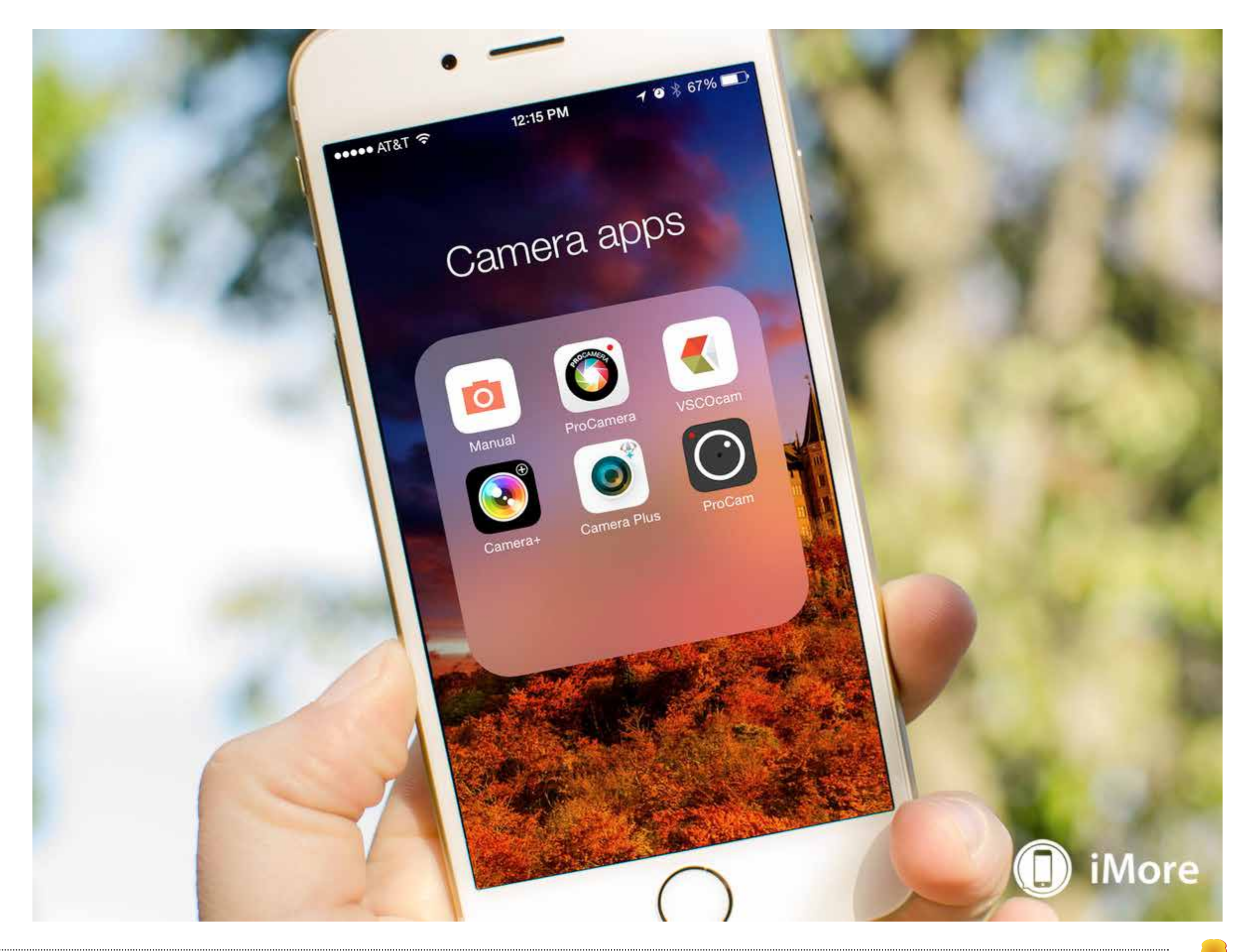

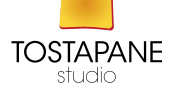

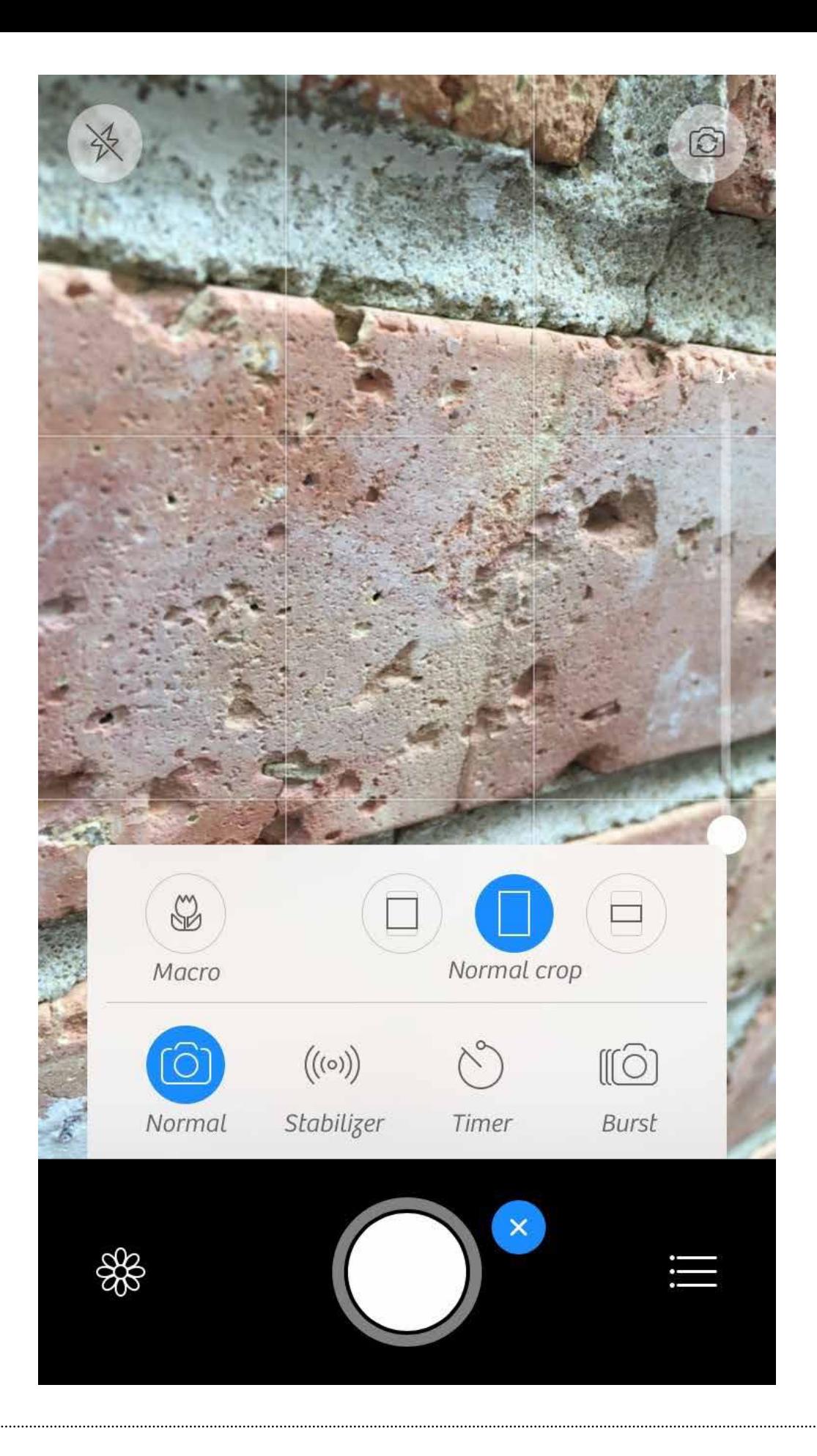

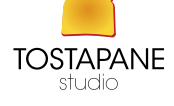

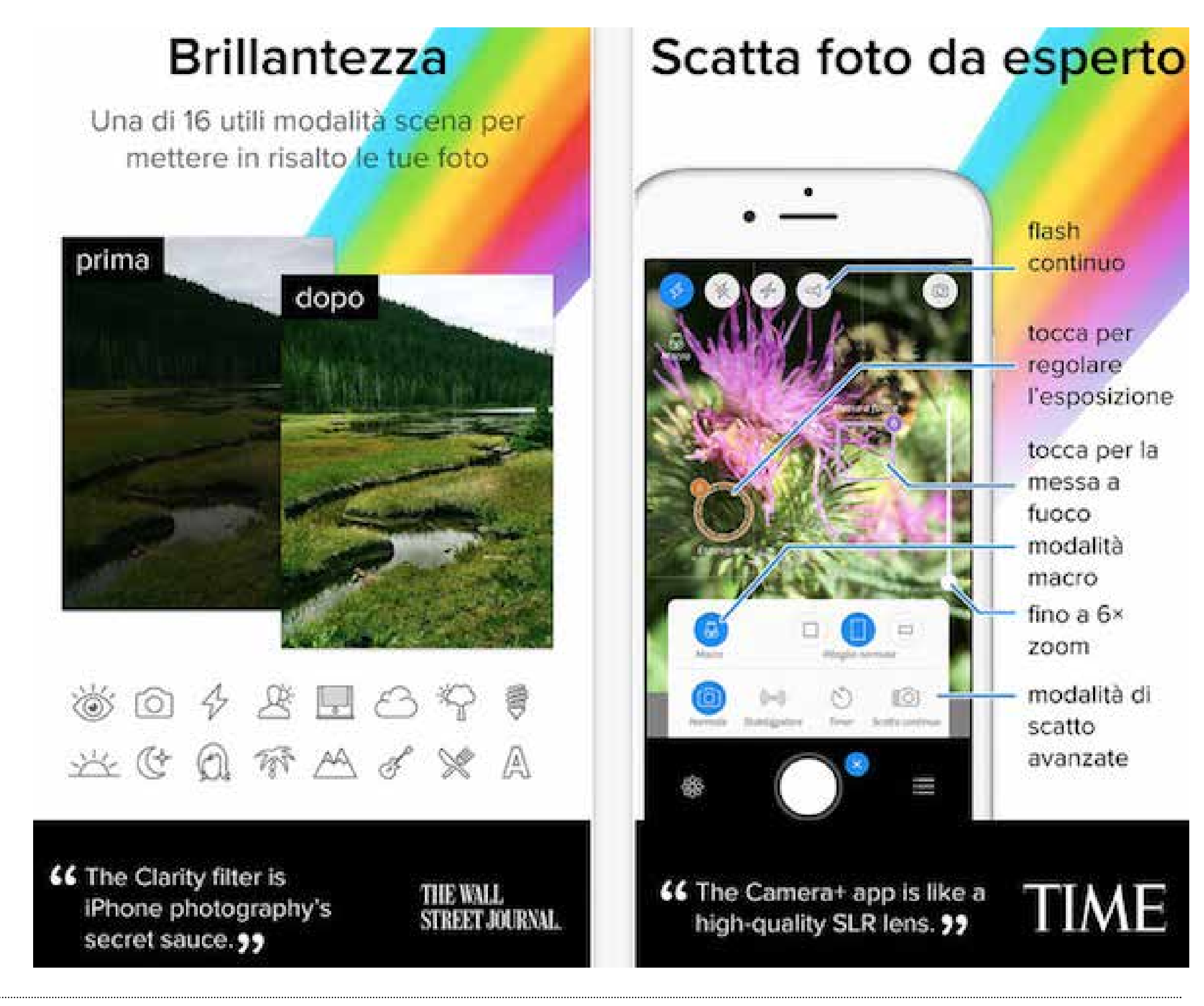

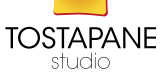

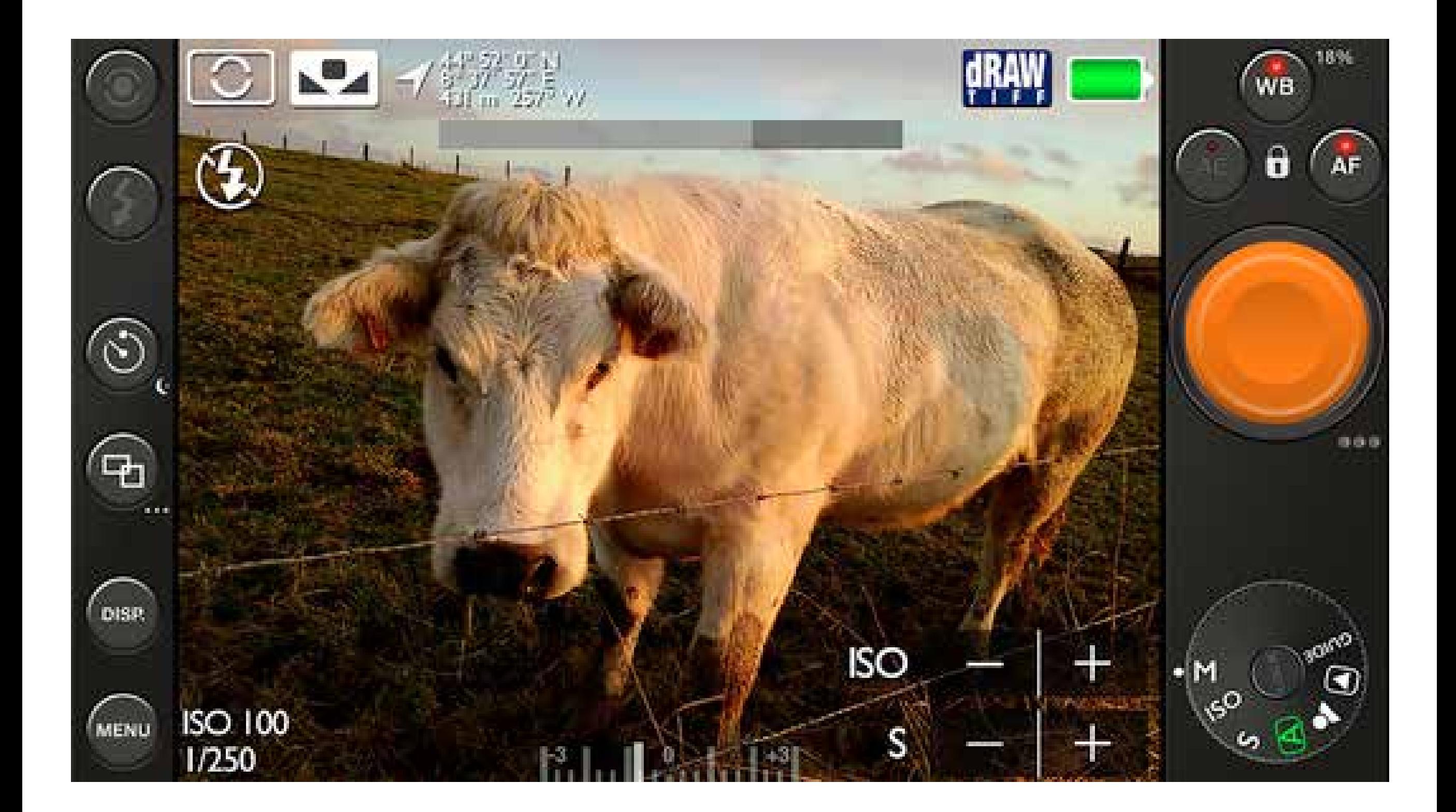

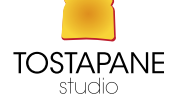

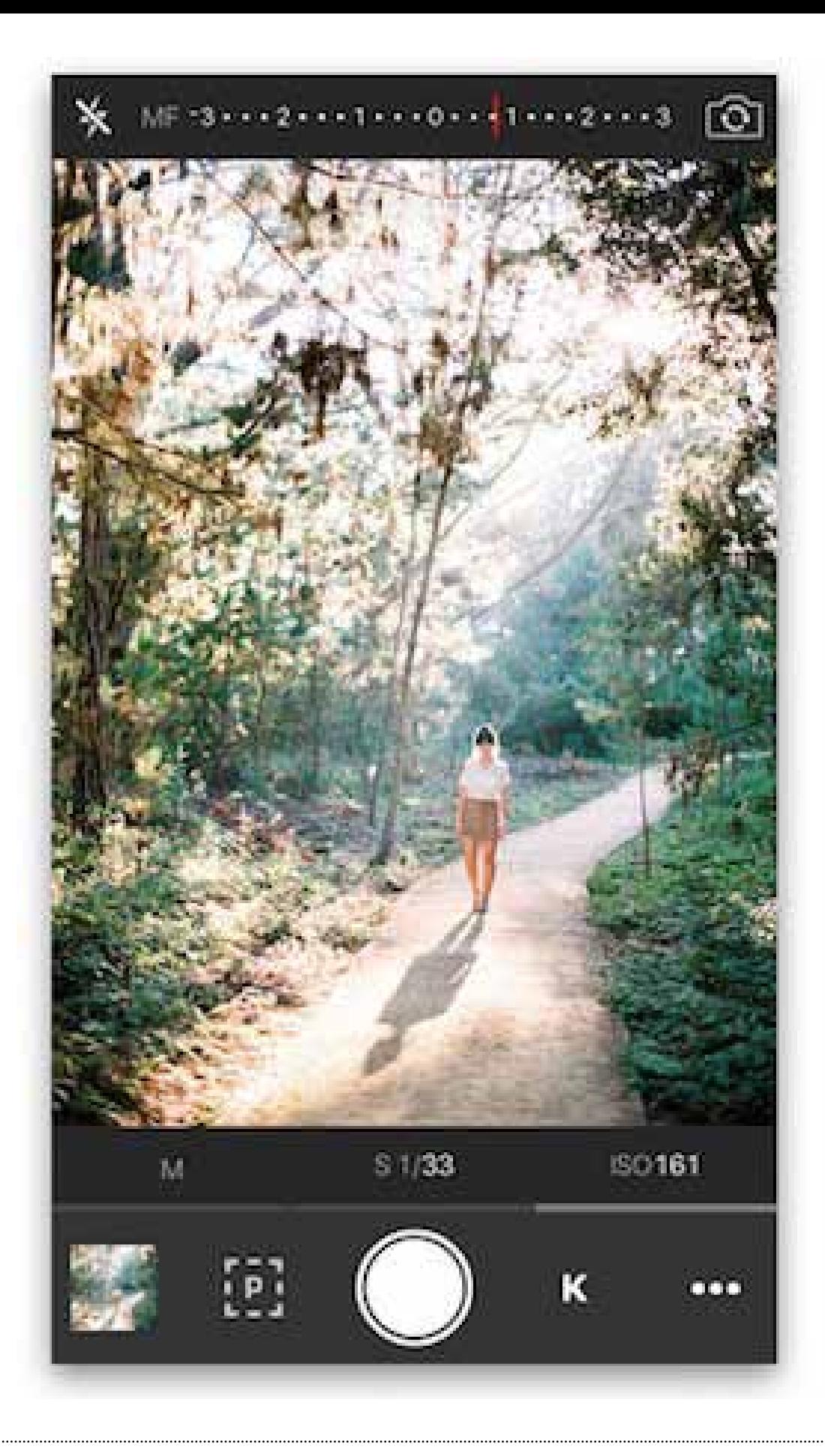

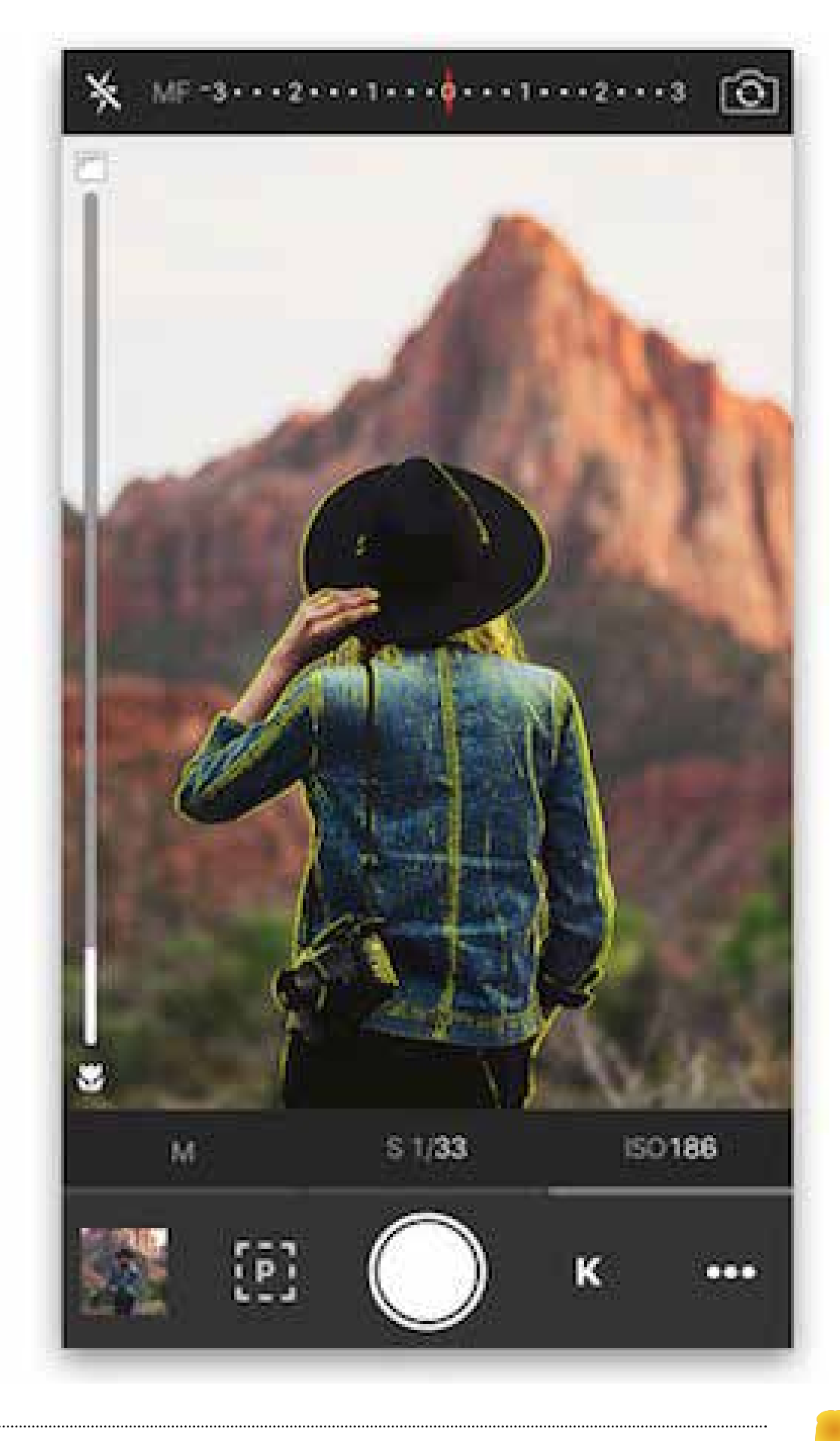

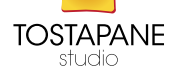
# **CAMERA**

(l'applicazione di base dell'iPhone per fare le foto) Innanzitutto entriamo nell'applicazione. Automaticamente l'autofocus si mette in movimento e mette a fuoco quello che lui ritiene essere il soggetto principale. Se invece noi vogliamo mettere a fuoco qualcos'altro sarà sufficiente toccare con il dito sul display il soggetto che vogliamo mettere a fuoco. Cliccando sul tasto opzioni, si entrerà in un menù dal quale è possibili attivare la griglia che aiuta nel scegliere l'inquadratura giusta (che tratteremo in seguito) e altre due funzioni. HDR e Panorama.

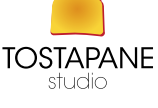

L'HDR è quella funzione che permette di creare foto suggestive anche se a volte particolarmente irreali. La fotocamera tenderà a scurire le parti chiare dell'immagine e contemporaneamente a schiarire quelle scure. Provate a vedere se questo tipo di foto vi piace o se nella situazione in cui siete

questa funzione migliora l'immagine.

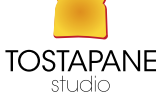

La funzione **panorama** invece è una novità dell'aggiornamento del software iPhone alla versione io6. Attivando la funzione e tenendo il telefono in verticale, andremo a fotografare lentamente tutto il panorama che ci sta davanti così come faremo se volessimo riprenderlo con una telecamera. Un movimento orizzontale lento da destra vero sinistra. Il software iPhone andrà a scattare varie foto e le ricomporrà automaticamente ricreando un'unica foto panoramica.

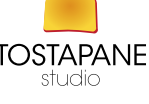

#### APP IPHONE

#### 645 Pro

645 Pro di Michael Hardaker è stata una delle prime a sbloccare tutte le potenzialità tecniche dell'iPhone permettendo il massimo del controllo manuale.

L'app è decisamente tecnica con un'interfaccia che ricorda quella di una macchina fotografica digitale. 645 Pro permette di controllare ISO e velocità di scatto manualmente, oppure bloccare una delle due in corrispondenza dell'altra per maggior facilità d'uso.

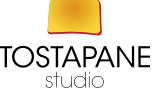

Si può compensare l'esposizione in tempo reale ed andare anche in **modalità notturna** con una lunga esposizione massima reale di 1 secondo.

645 Pro permette poi anche di utilizzare dei filtri all'interno dell'app, modificabili, ed anche degli altri filtri gradienti colorati.

In più, l'app ti offre l'opzione di salvare in JPEG di alta qualità ed anche Tiff e Raw non compresso.

Al suo interno trovi un manuale di istruzioni di inglese che è molto comodo per decriptare tutte le funzionalità di questa applicazione

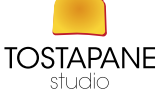

## PureShot

L'unica differenza tra le due applicazioni, è che PureShot non ha nessun tipo di filtro da poter utilizzare, e di conseguenza è focalizzata esclusivamente sullo scatto, senza nessun'altra distrazione.

Per il resto, puoi eseguire le stesse operazioni che puoi utilizzare su 645 Pro, con un'interfaccia praticamente quasi identica.

## Manual

Manual, di Little Pixels, è un'applicazione con un'interfaccia più semplice da utilizzare ed adatta anche a chi muove i primi passi nel controllo manuale. Con l'app puoi modificare velocità di scatto, ISO, bilanciamento dei bianchi, messa a fuoco e compensazione dell'esposizione. Manual usa le gestures così che puoi modificare alcuni parametri semplicemente cliccando sullo schermo e muovendoti in verticale od orizzontale.

# **FOCUS**

Focus, di Klinger, è un'app tra le più recenti rispetto a quelle nominate in questa lista, e permette di eseguire alcuni controlli con un paio di opzioni uniche nel suo genere. Anche qui puoi modificare ISO, velocità di scatto, bilanciamento dei bianchi e compensazione dell'esposizione. Ma un altro paio di opzioni permettono di mostrare che cosa è a fuoco con la tecnologia smart focus peaking, in modo da meglio vedere cosa la fotocamera sta facendo in tempo reale; ed anche Fill Flash che dovrebbe permettere di farti utilizzare il flash togliendo via gli effetti negativi che quest'ultimo crea in circostanze comuni.

## CAMERA+

Camera+, di *tap tap tap*, è una delle app più conosciute ed utilizzate da tempo, e che si è evoluta durante gli anni. Al suo interno puoi ora trovare l'opzione per modificare ISO, velocità di scatto, e bilanciamento dei bianchi con tutta la gamma K, molto veloce da calibrare. Nelle impostazioni puoi dare la priorità alla velocità di scatto, oppure scegliere entrambi i parametri manualmente. E puoi anche **modificare la messa** a fuoco manualmente. Toccando lo schermo puoi separare messa a fuoco e punto di esposizione, ed al suo interno puoi decidere se salvare le foto in formato TIFF o JPEG. Camera+ offre molte altre opzioni, come tutta una gamma di filtri, ed un *editor* abbastanza avanzato per i ritocchi più comuni.

# VSCO Cam

due delle sue caratteristiche migliori sono il bilanciamento dei toni del bianco, capace di rendere la luminosità dell'immagine meno "artificiale" e più vivida, ed il controllo dell'esposizione, molto utile per le foto all'interno dei locali o con poca luce.

## **LIGHTT** presenta funzioni "portrait" e "landscape".

#### APP ANDROID

Per foto rapide e veloci? Sviluppata direttamente da Google, Google fotocamera vi permette, grazie a quattro semplici modalità, di avere sempre il controllo sui vostri scatti. (*HDR+ automatico*: l'app stabilisce in autonomia quando utilizzare la modalità HDR per scattare foto di qualità anche in caso di scarsa illuminazione.

*Photosphere*: permette di scattare fotografie multiple in circolo, che si uniranno automaticamente a formare un foto a 360°. *Panoramica*: possiamo definirlo come una sorta di slide to shoot. Spostando il dispositivo lateralmente potrete avere una foto panoramica, ottima sopratutto per i paesaggi. *Sfocatura obiettivo*: mette a fuoco un punto selezionato sfocando lo sfondo, semplice e di effetto.

## Camera FV-5

Si tratta forse della migliore applicazione fotocamera disponibile per Android: essa vi permette di sfruttare al meglio tutte le caratteristiche del sensore fotografico del vostro smartphone. E' disponibile in una versione LITE e una a pagamento dove sono sbloccate tutte le caratteristiche: unico neo l'interfaccia forse un po' meccanica. Si tratta di un'app "non per tutti" anche perché i giusti risultati li otterrete solamente se sapete cosa state modificando, e perché lo state facendo!

## Fotocamera Cardboard

Questa app vi consente di scattare foto a 360° e di visualizzarle poi con un visore VR. Vi aiuterà ad imparare a scattare le foto oltre ad avere al suo interno una gallery che vi permette di visualizzarle direttamente dall'applicazione. La modalità di funzionamento è simile a quella di photospere: vengono scattate foto in circolo che poi vengono unite per formare la foto d'ambiente finale

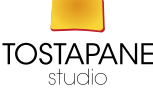

## Manual camera

Proprio come l'applicazione precedente, Manual Camera è una delle applicazioni più importanti del Play Store che vi permette di controllare al meglio la fotocamera del vostro Nexus. Ho parlato di Nexus poiché l'applicazione è praticamente pensata per Nexus 6 e Nexus 5, dove funziona perfettamente, mentre ci possono essere problemi con i dispositivi LG, Samsung, HTC e simili. Bella l'interfaccia utente.

## Camera ZOOM FX

effettua le foto molto buone in qualsiasi condizione. L'interfaccia di questa app è meno intuitiva della precedente; avrete bisogno di "scavare un po' " per cambiare il bilanciamento del bianco e la modalità scena, ma in generale è l'app ideale per i principianti e offre un paio di modalità di scatto extra, come Time Lapse e Collage. I fotografi esperti apprezzeranno la possibilità di impostare manualmente l'azione per ogni gesto e pulsante presente sul dispositivo (per esempio impostare il tasto spegnimento per effettuare lo scatto). È una manna dal cielo se si sente la mancanza del pulsante fisico di scatto dalla reflex digitale o della compatta, o semplicemente per impostare alcuni tasti di scelta rapida personalizzati per particolari modalità e impostazioni.

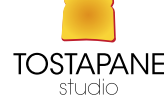

# Pro HDR Camera

L'app specifica per chi ha la fortuna di possedere una fotocamera con supporto HDR (compensazione del gamma tramite scatti multipli). In realtà questa funzionalità è molto discussa e anche "criticata" dai puristi della fotografia, dato che molti la vedono come una tecnica per la creazione di immagini surreali, non realistiche, con colori troppo vivaci e neri non realistici. Pro HDR Camera è particolarmente utile in ogni caso, perché può aiutare una fotocamera smartphone non di alta qualità a produrre foto con una miscela "quasi perfetta" di ombre e luci. L'applicazione riprende una serie di immagini diverse e poi le fonde insieme, creando così un immagine unica di qualità. Pro HDR Camera è facile da usare e una volta che hai finito di scattare ti dà la possibilità di "sperimentare" con la luminosità, il contrasto, la saturazione e molto altro. Perfetto per evitare sfondi troppo luminosi del cielo o inquadrature notturne incredibilmente scure. L'app è a pagamento e funziona sulla maggior parte delle fotocamere, ma rende al meglio su quelle compatibili nativamente con HDR.

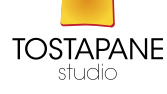

# A Better Camera

L'applicazione definitiva per le proprie foto, con ben 11 app in una. Non è un programma unico, ma un'insieme di programmi dedicati alla fotografia in tutti i suoi aspetti. Abbiamo davanti un'app fotocamera fortemente ottimizzata, dotata di ogni funzione e adatta a ogni finalità: dentro l'app troviamo tante "sub-app" dedicate alla fotografia con le valutazioni più positive del market: HDR Camera+, Night Camera+ e HD Panorama+.

**Prisma** (non prendeteci la mano) Applicazione per iPhone che è arrivata anche su Android , per scattare fotografie artistiche con lo smartphone. Disponibile gratuitamente.

## **SNAPSEED**

#### L'app di riferimento per l'editing delle immagini su smartphone

Questa applicazione di fotoritocco firmata Google (proprietaria dell'azienda) è ben progettata e offre una serie apparentemente infinita di filtri e strumenti per mettere a posto le vostre immagini (oltre 1000).

È la migliore di tutti, ed è completamente gratuita. Ci vuole un po' di tempo per cogliere le gestures inerenti ai controlli di Snapseed. Bisogna toccare e far scorrere il dito in verticale per selezionare uno strumento di editing e in seguito slide a sinistra e destra per regolare l'intensità dell'effetto.

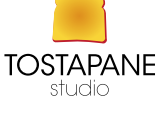

#### **COME AUMENTARE** LA QUALITA' DELLA FOTOCAMERA

#### **GADGET**

**HTC RE Camera** è una fotocamera indipendente che si applica allo smartphone. Come detto, associare Re Camera al mondo delle Action Cam è formalmente sbagliato in quanto, sebbene abbia moltissime funzionalità simili a quelle delle GoPro e altri prodotti analoghi, non ha un "case" impermeabile ma può essere comunque immersa fino ad 1 metro per 30 minuti. Inoltre, non ha uno schermo, neanche opzionale, e non ha nessun accessorio "alla moda" o adattatore proprietario.

E' un dispositivo assolutamente insostituibile e nettamente più versatile ed utilizzabile di qualunque altra fotocamera o Action Cam disponibile sul mercato. Re camera si impugna benissimo e, non solo la presa è salda, ma proprio la posizione in cui si prende permette di rendere nettamente più stabili le riprese rispetto a qualunque altro competitor.

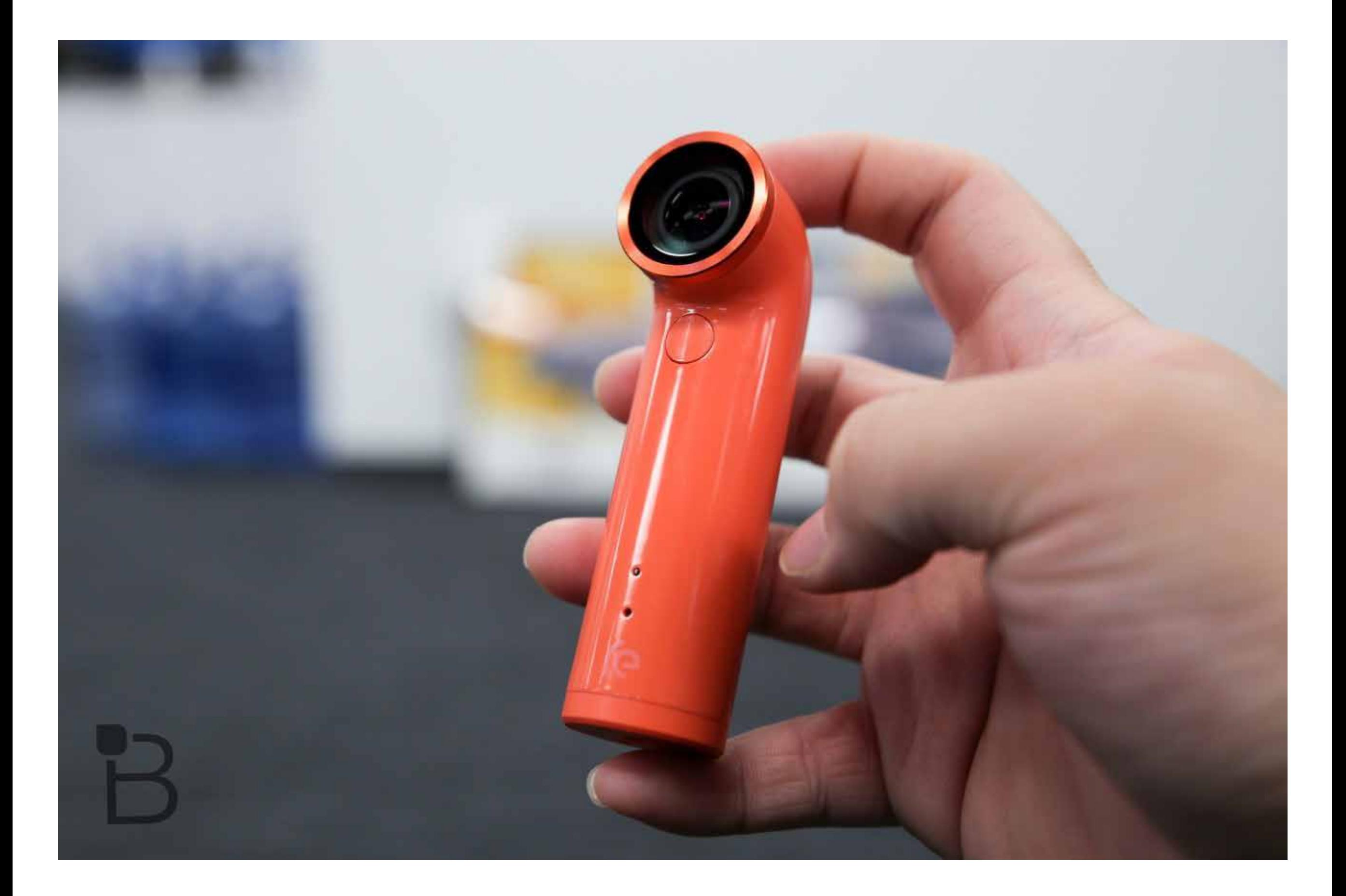

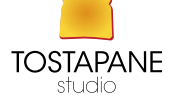

#### TIFFEN STEADICAM SMOOTHEE

è un supporto per effettuare video riprese professionali capace di smorzare oscillazioni; è una sorta di piccola steadicam per iphone che oltre a bloccare il telefono in posizione orizzontale ne consente la sua stabilizzazione attraverso una serie di contrappesi

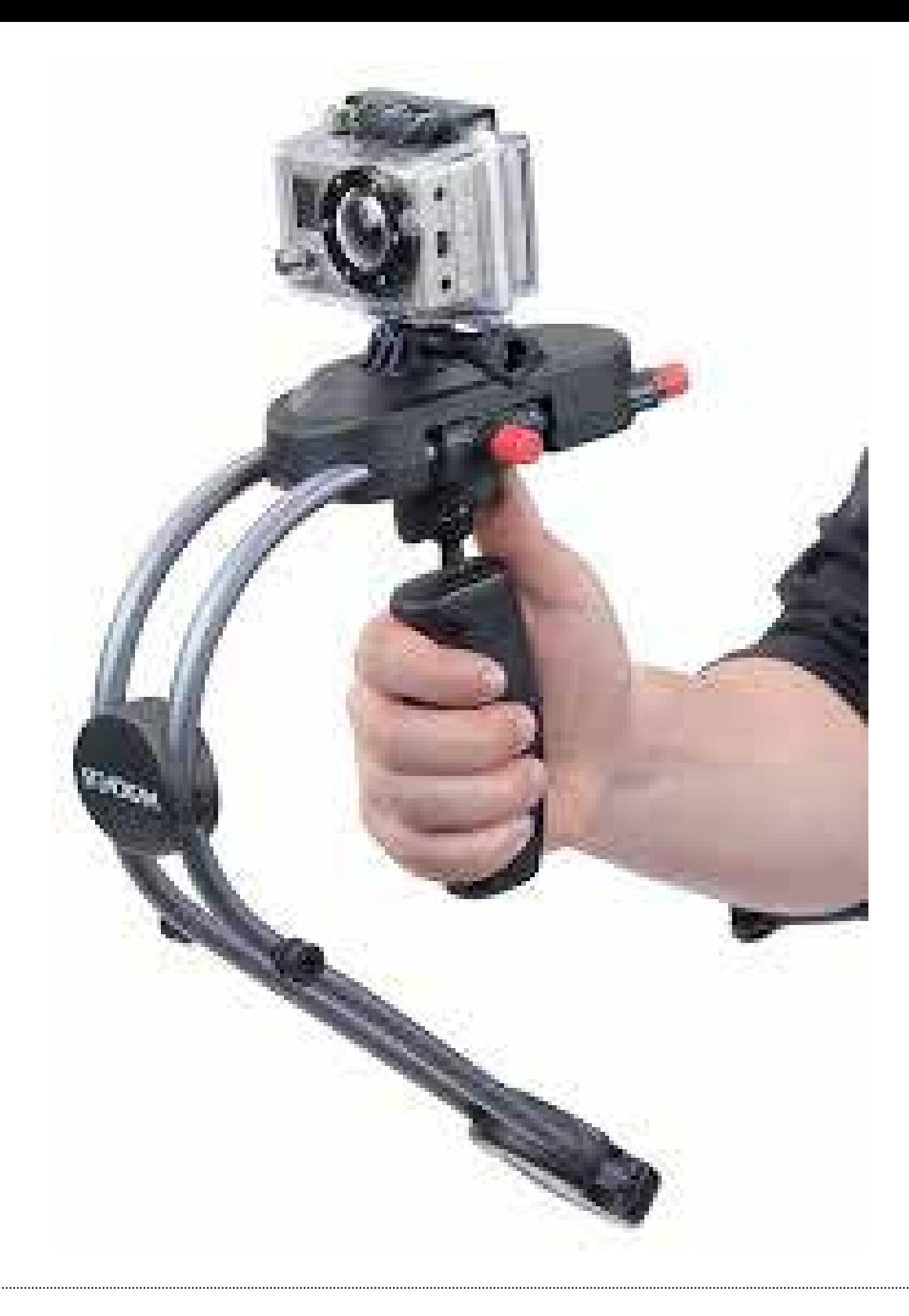

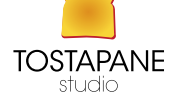

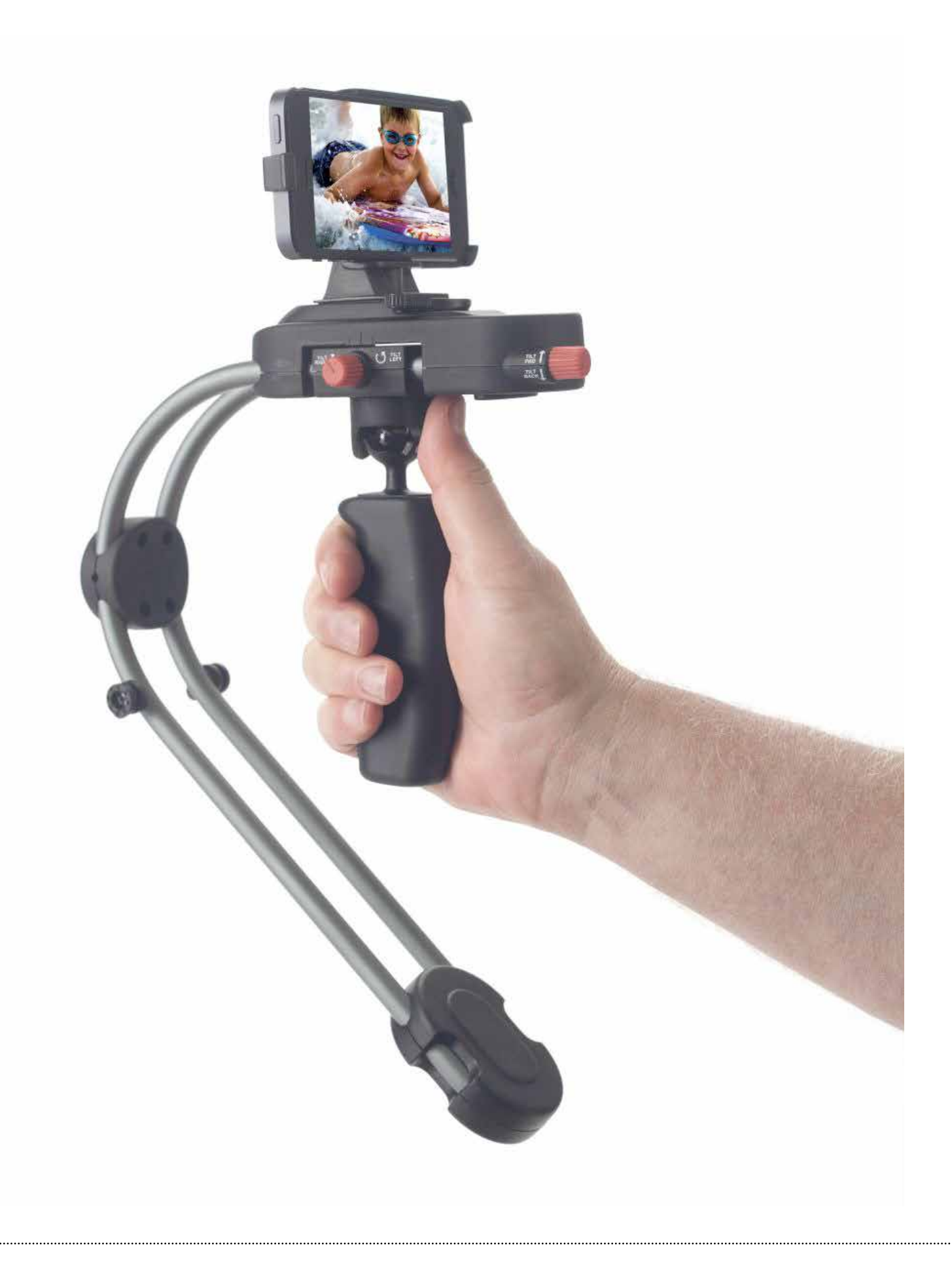

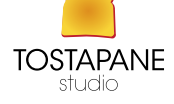

#### OPTRIX XD5 CASE per scattare in qualsiasi condizione

OLLOCLIP 4 obbiettivi ( fish-eye, grandangolo macro10x15) da attaccare alla fotocamera posteriore dello smartphone. Nello specifico, il fisheye consente di ampliare la panoramica di 180 gradi, mentre il grandangolo raddoppia il campo di visione. ha tra i suoi pregi la compattezza e la velocità di montaggio.

IPHONE VIEWFINDER per ovviare il problema ai raggi diretti del sole, un vero e proprio mirino da applicare all'iphone

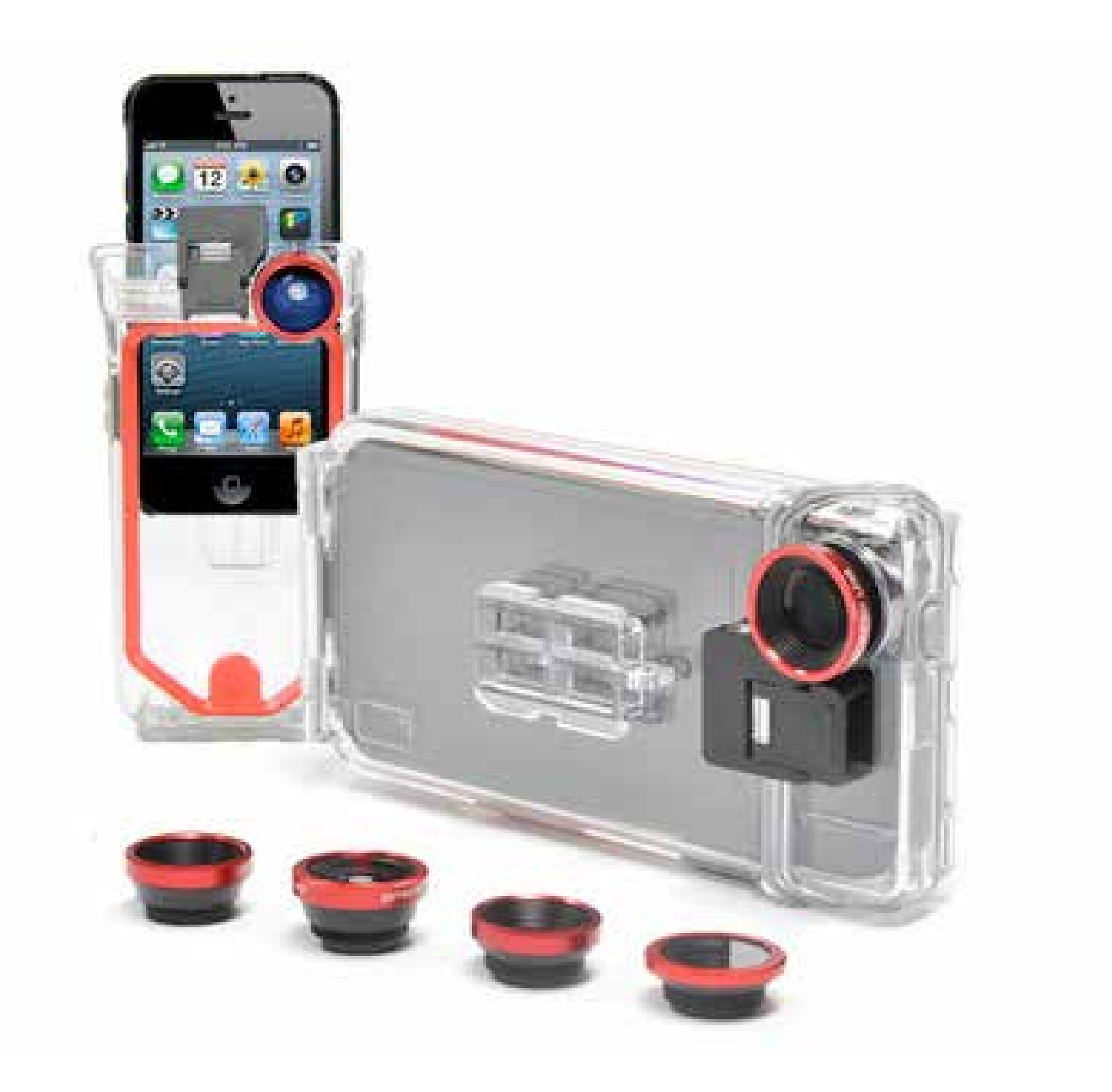

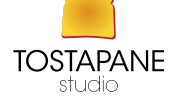

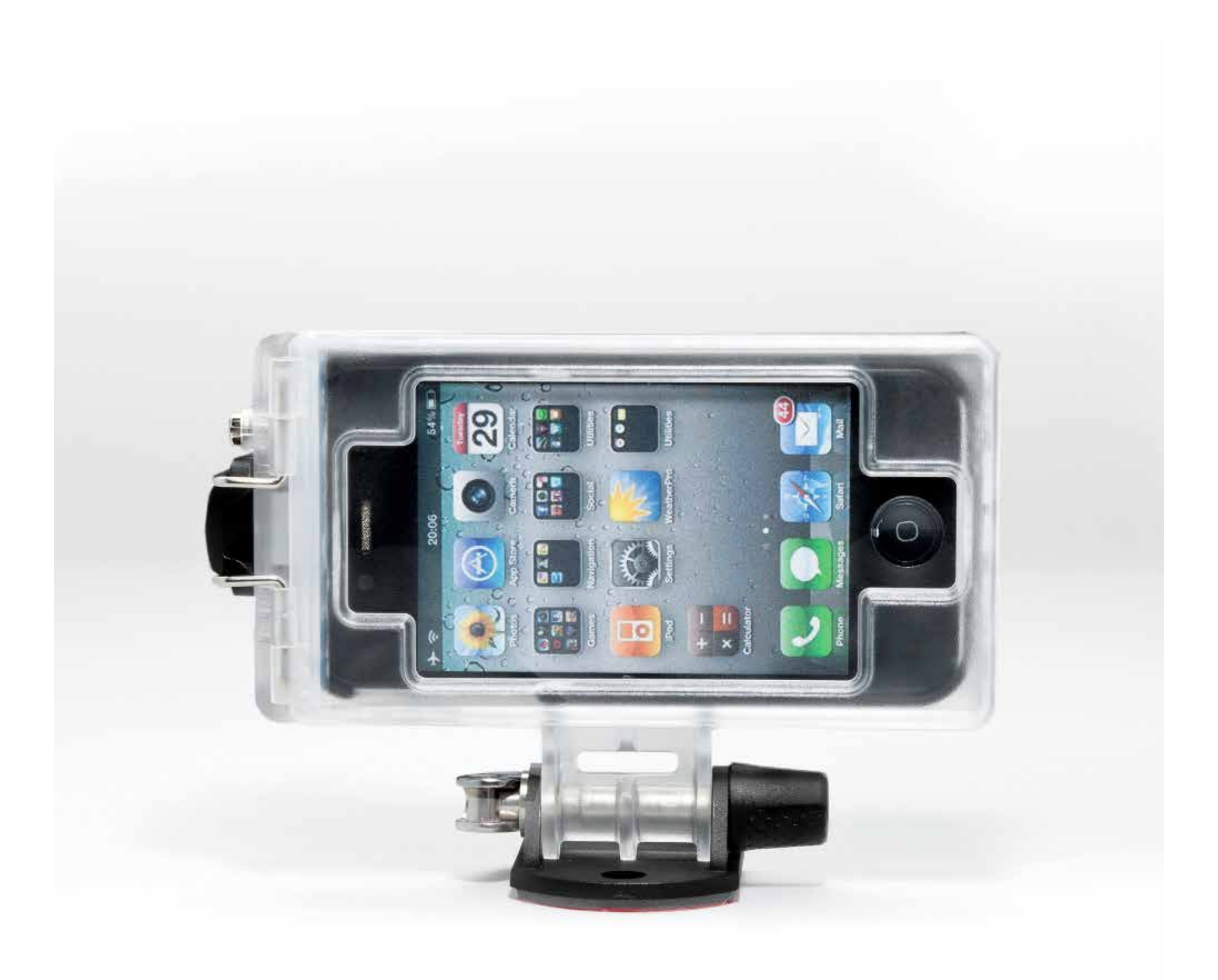

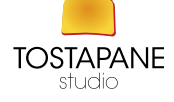

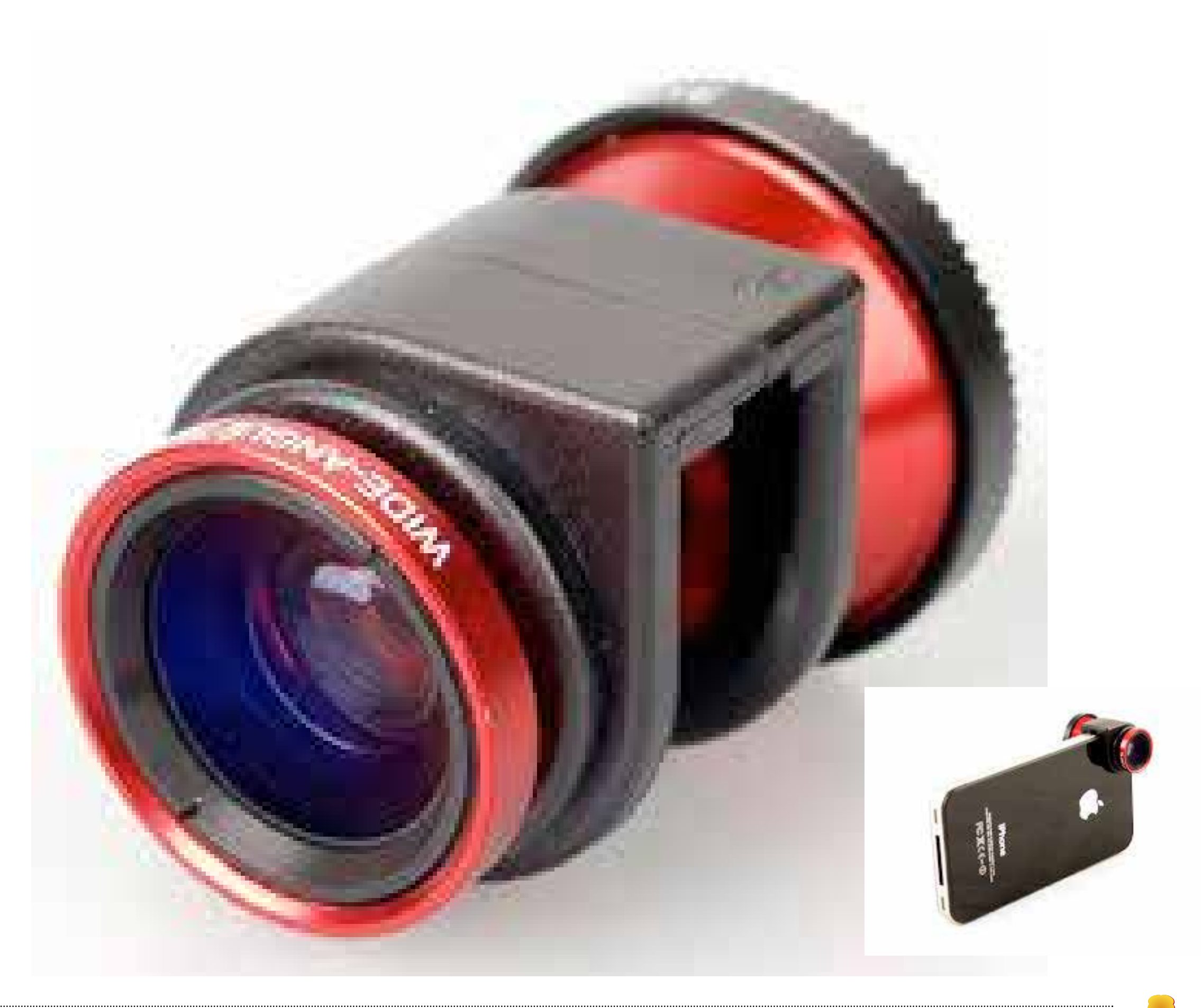

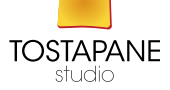

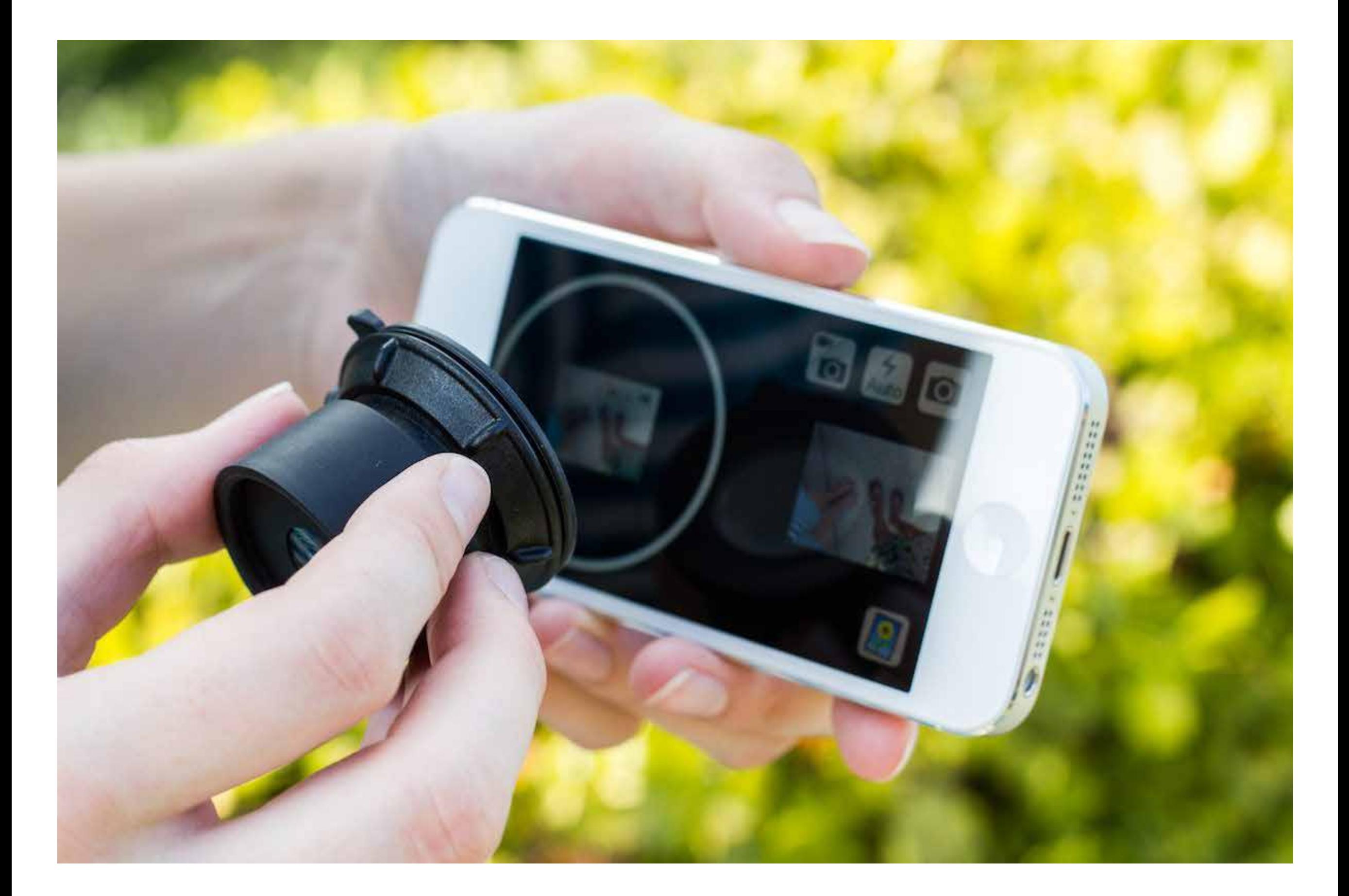

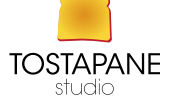

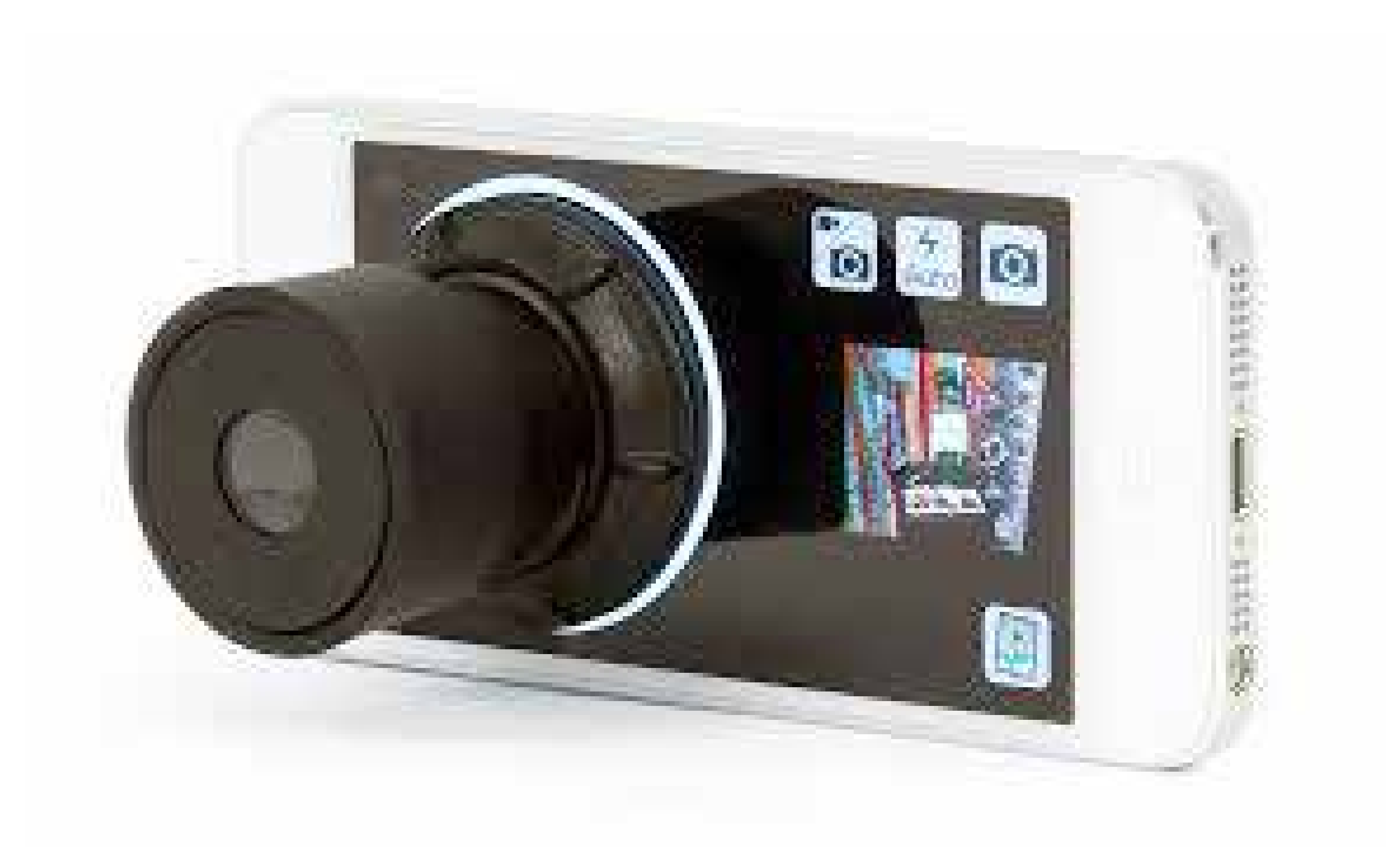

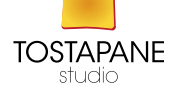

## POCKET SPOTLIGHT

è una luce accessoria aggiuntiva, leggera ed efficace, che serve a migliorare la luminosità dell'ambiente in momenti particolarmente complicati. A differenza della Luce LED Manfrotto KLIP, la Pocket Spotlight si aggancia direttamente usando il jack delle cuffie del telefono, ed è ideale per smartphone e tablet Apple ed Android, e per tutti quei dispositivi che hanno lo stesso tipo di jack standard.

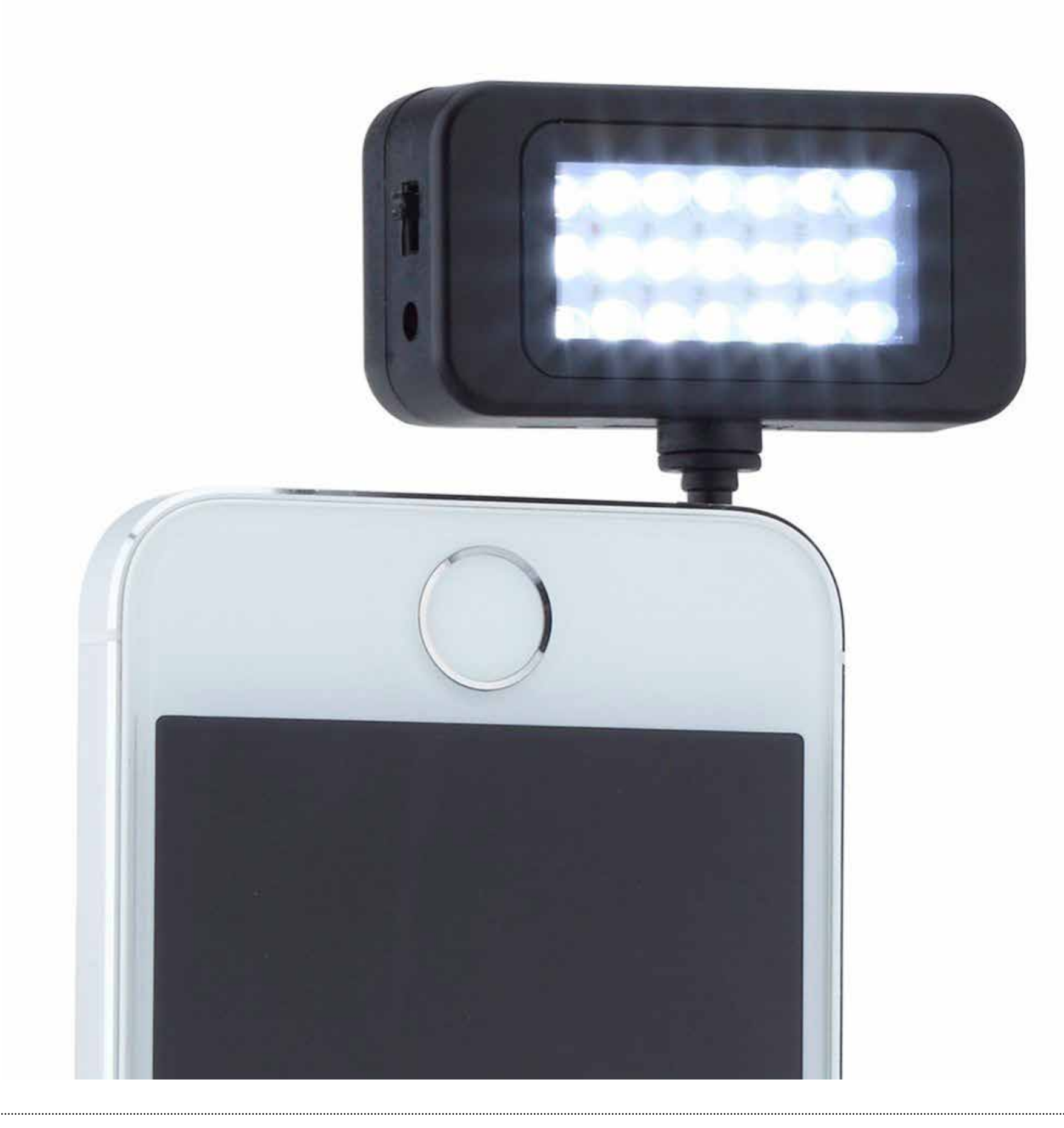

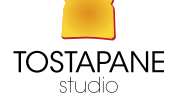

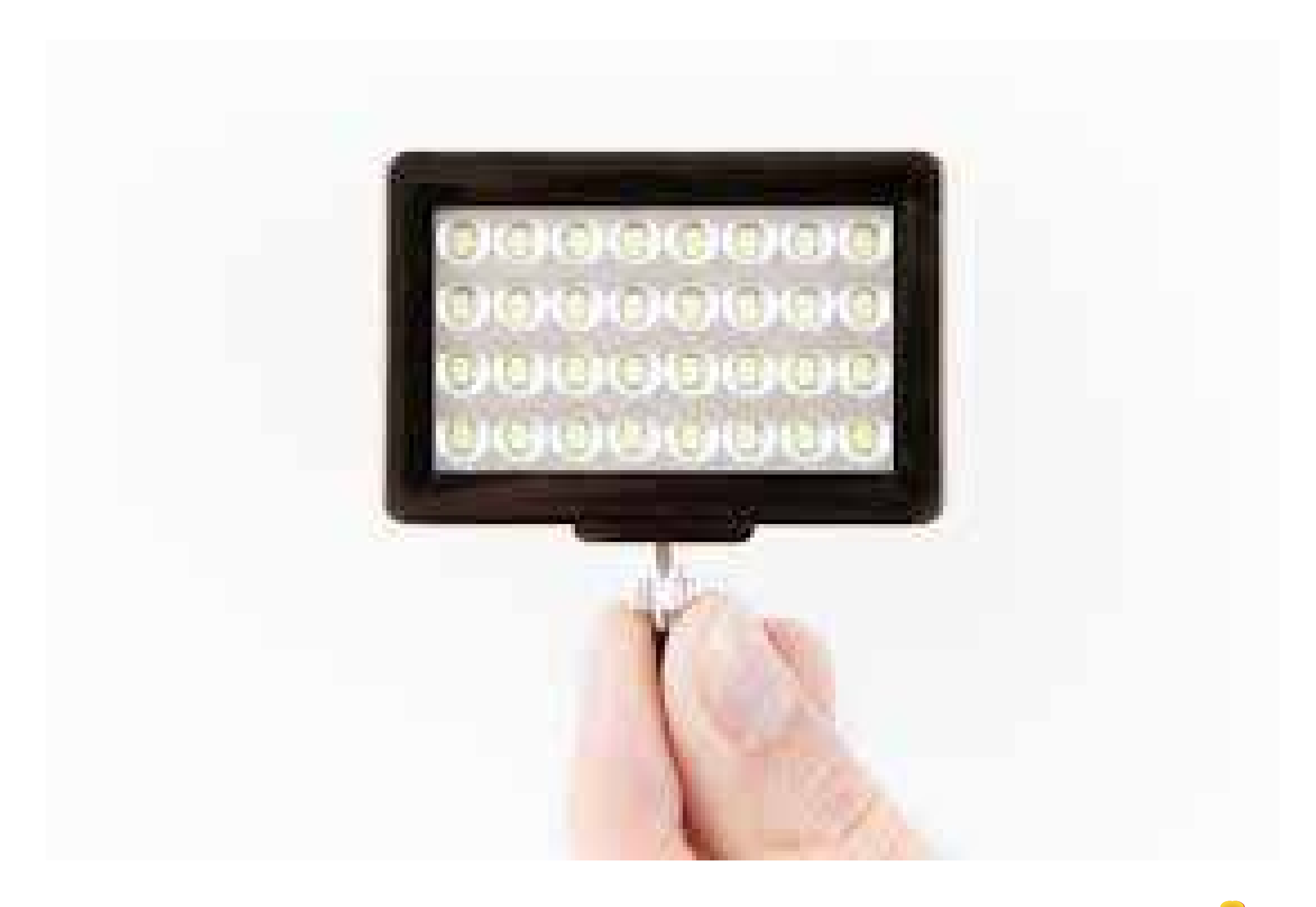

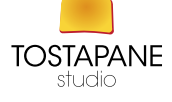

#### SONY QX10 e QX100

Fra i tanti accessori del catalogo Sony ci sono anche questi due interessanti "camera lens" (letteralmente obiettivi con fotocamera) che si collegano senza fili a qualsiasi smartphone (iOS o Android) via Bluetooth o NFC. In poche parole, due piccole fotocamere travestite da obiettivi. Le foto vengono inviate in tempo pressoché reale allo smartphone sull'applicazione Sony Play Memories

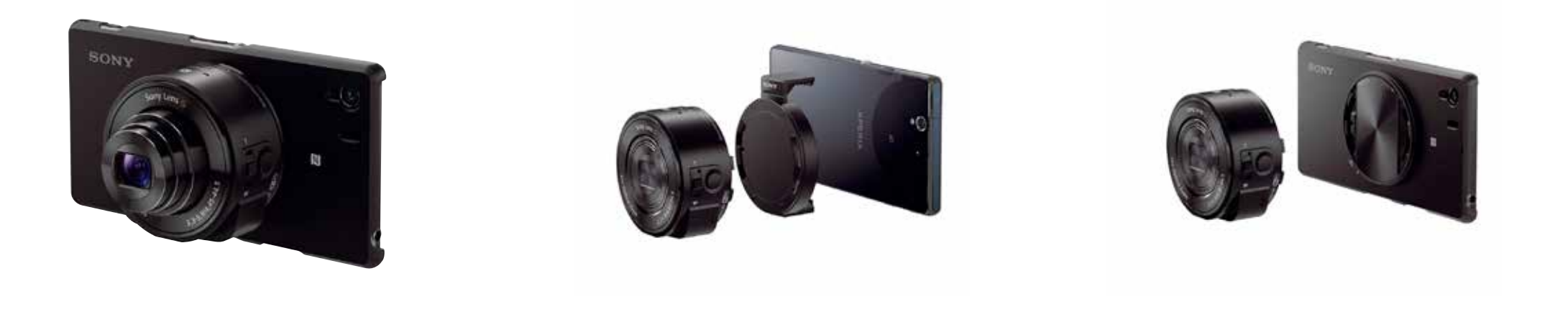

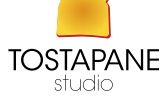

La scelta della fotocamera di un telefono deve essere fatta non solo in base garanzia in megapixel ma anche in base alle sue caratteristiche che determinano la velocità di registrazione dello scatto.

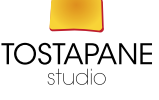

#### YINGNUSST

#### **Multi-function Mobile Phone LED Flash Light**

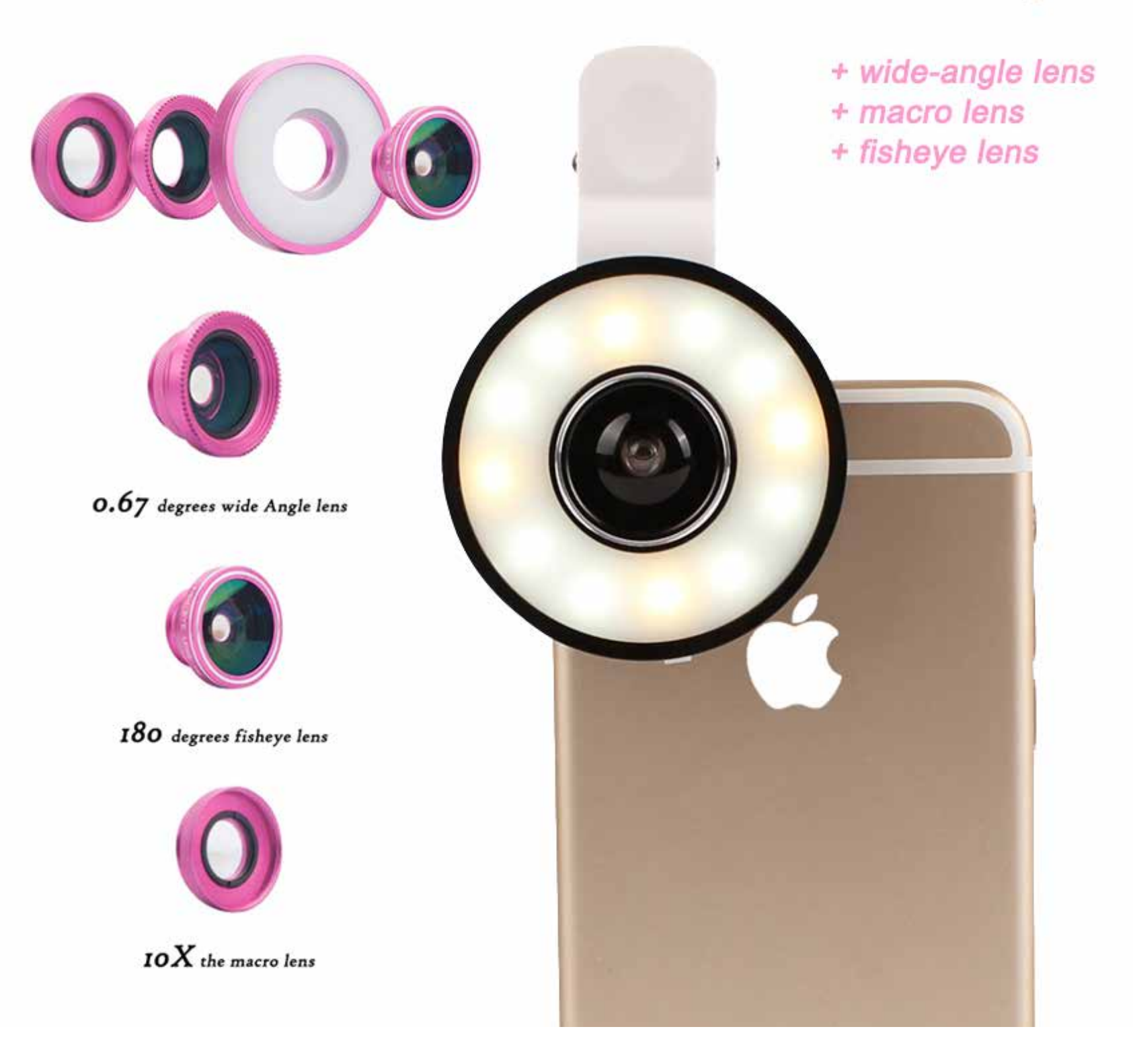

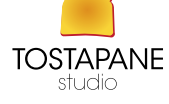
## Store No: 518722

FISH EYE LENS 180

Store No: 518

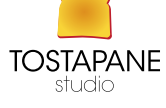

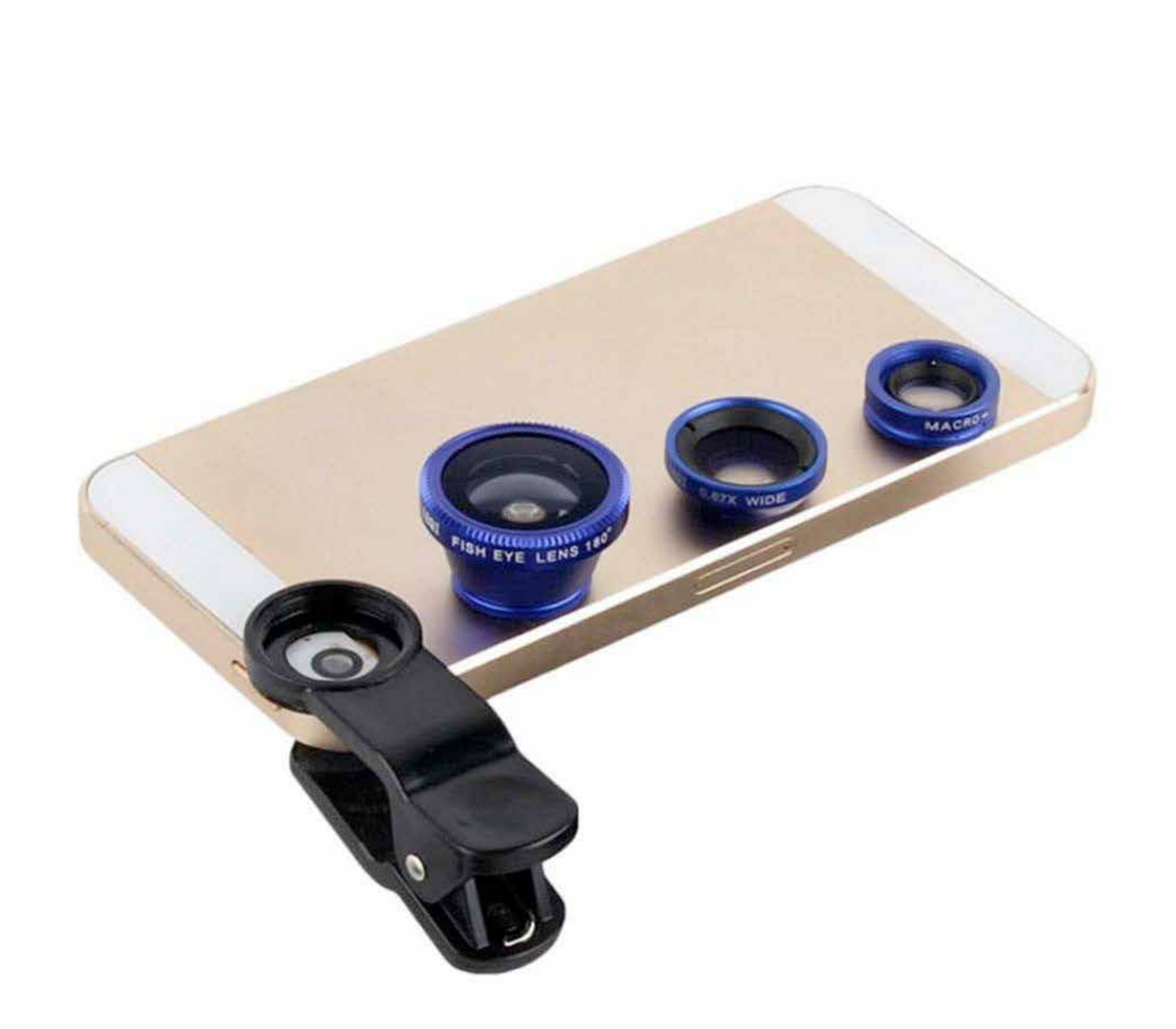

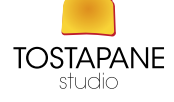

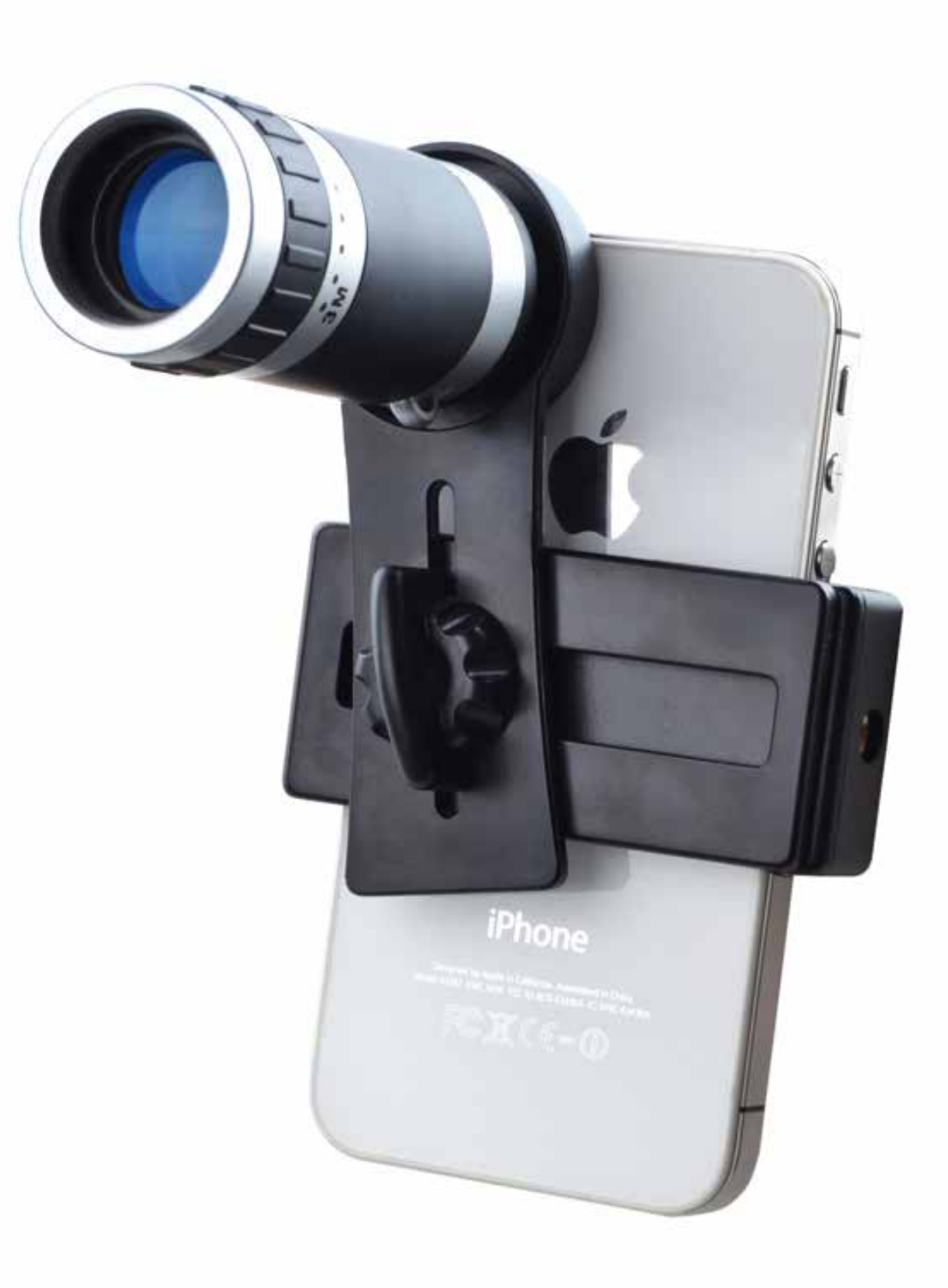

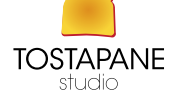

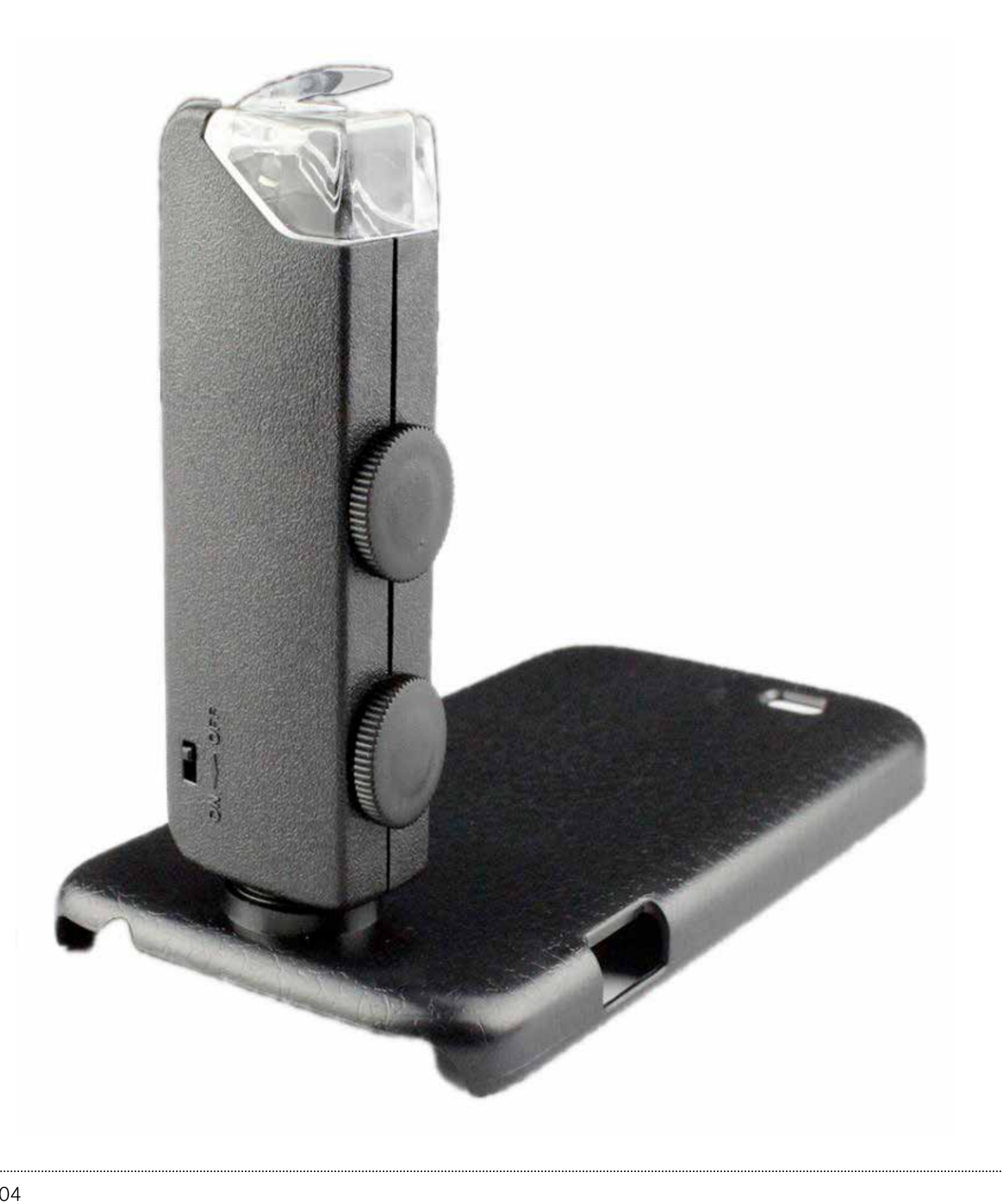

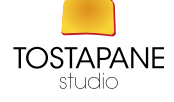

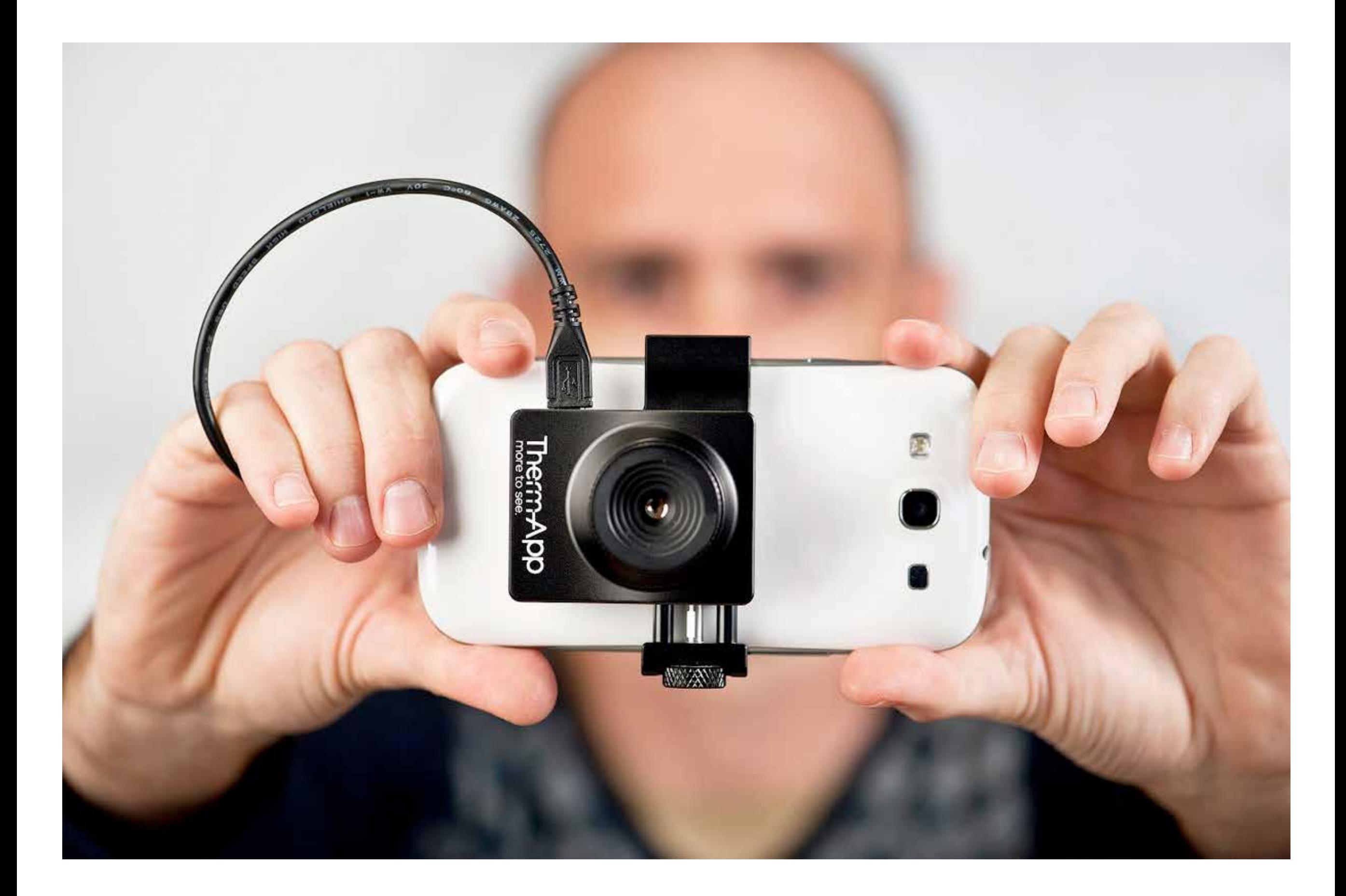

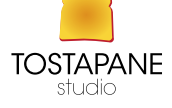

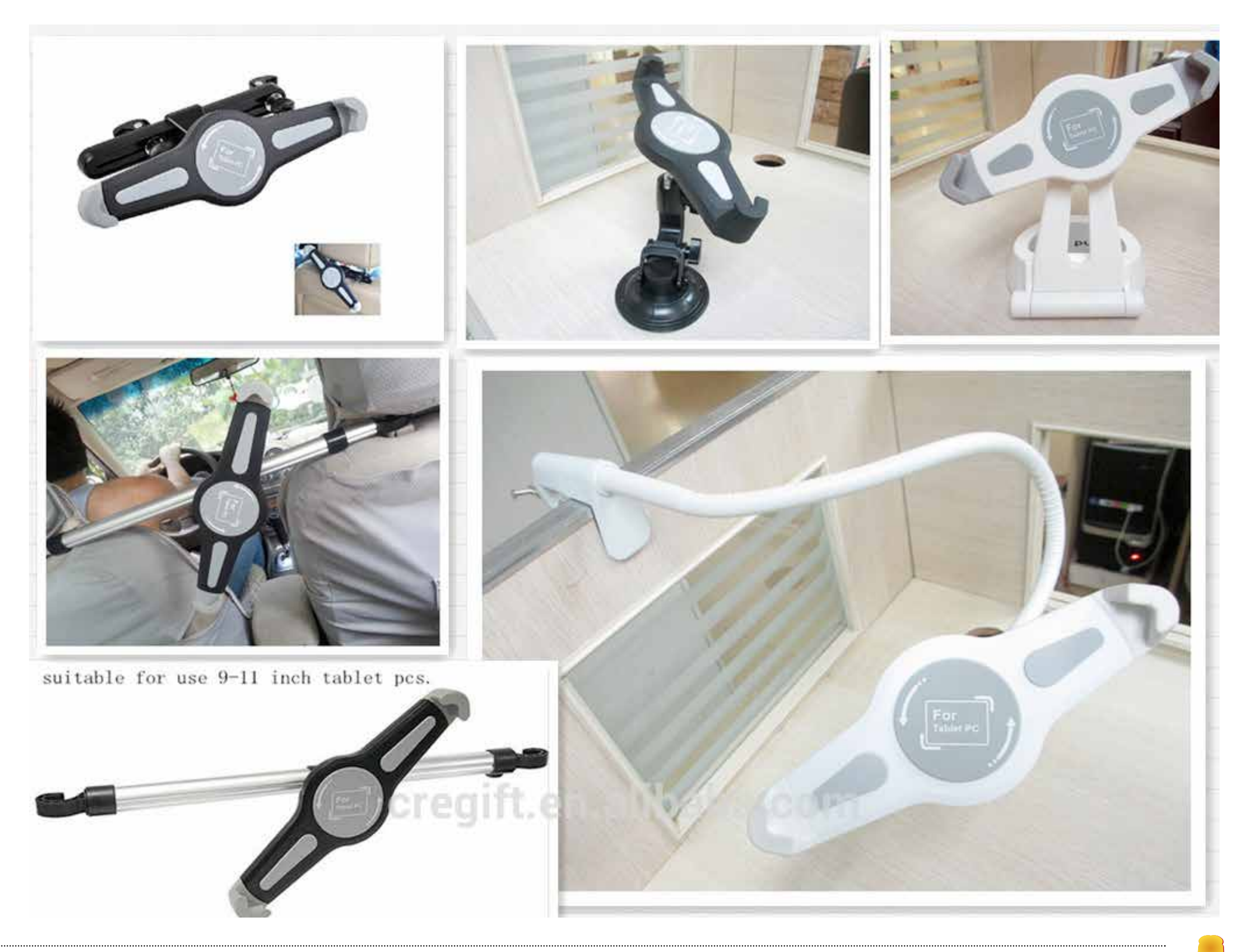

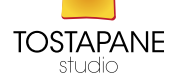

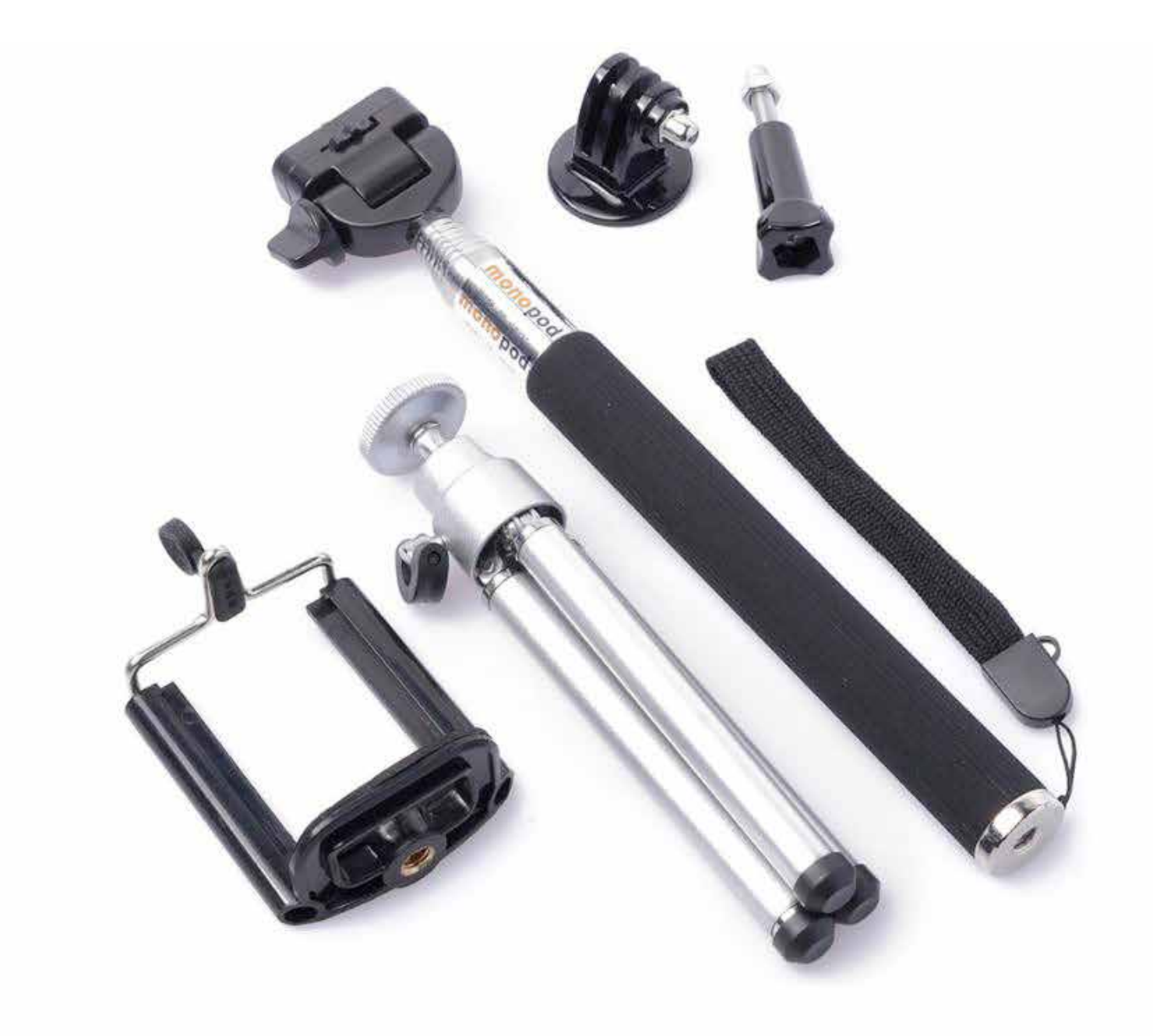

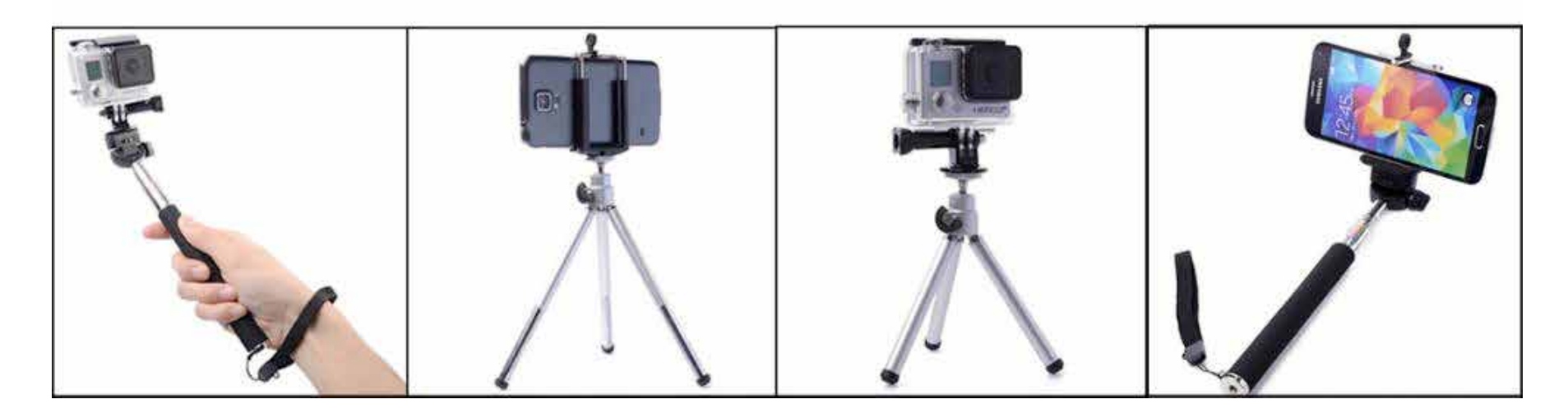

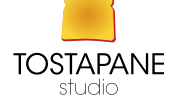

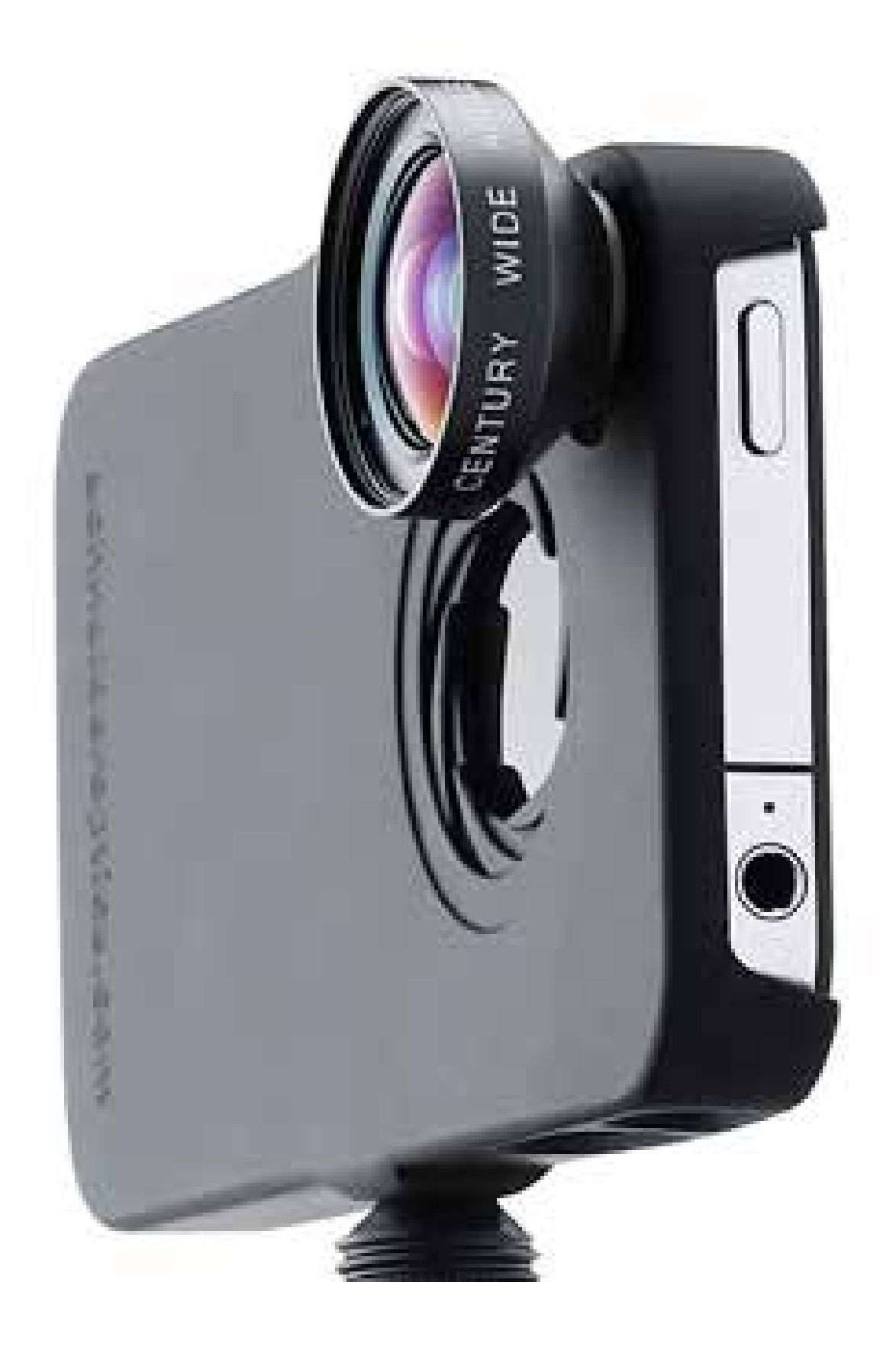

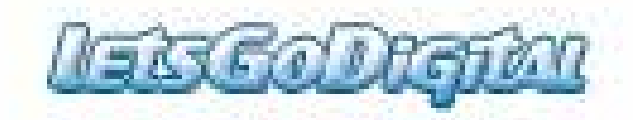

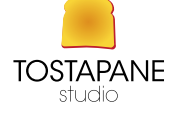

PAROLE E IMMAGINI PER IL WEB 04

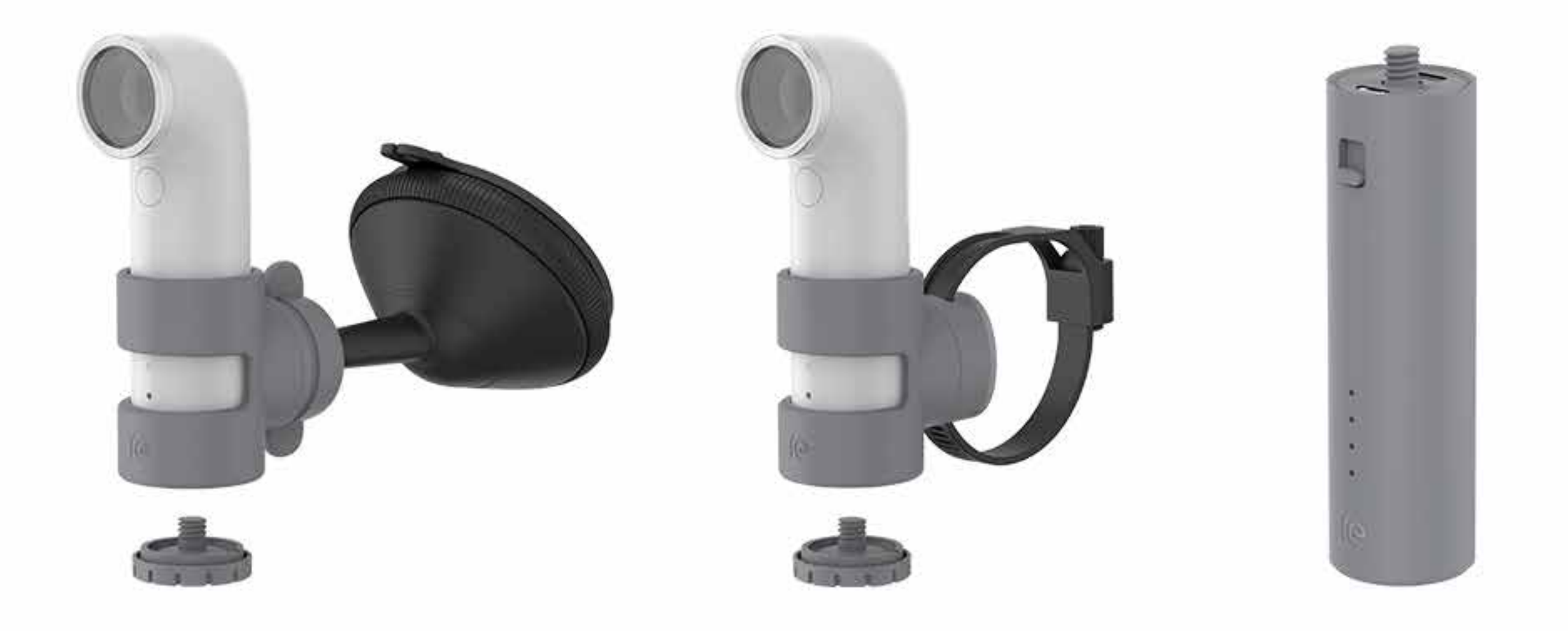

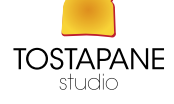

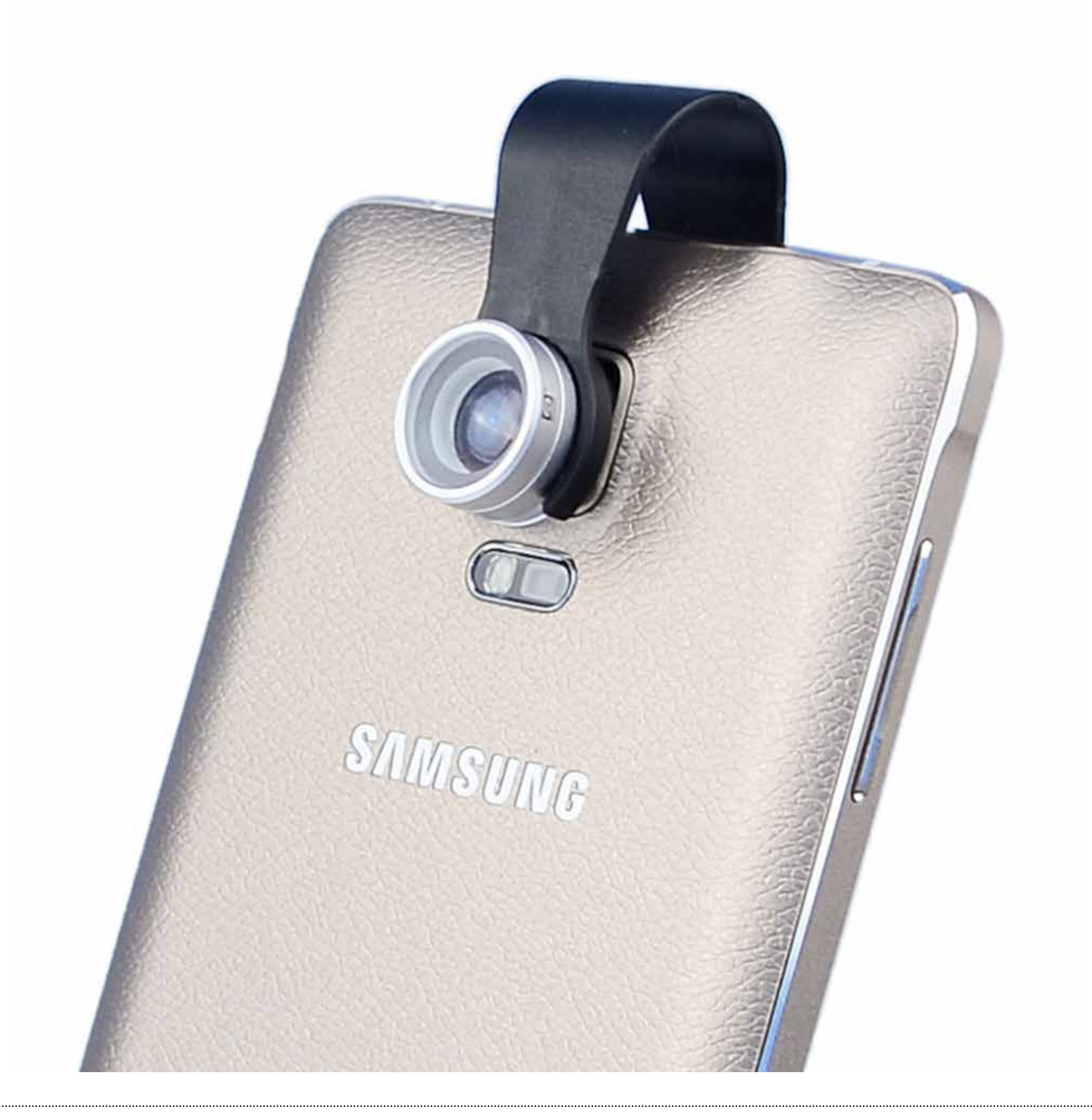

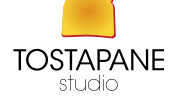

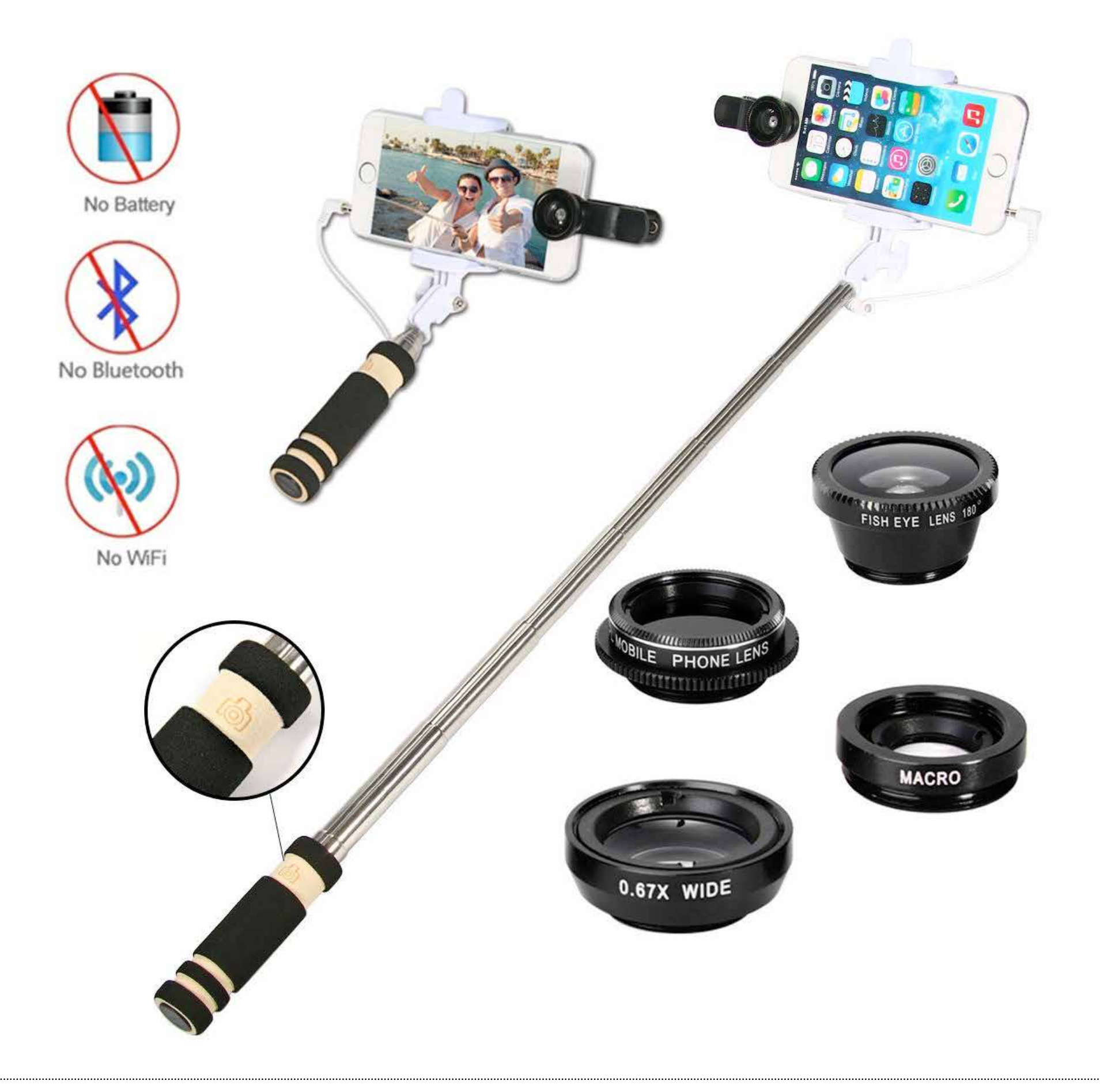

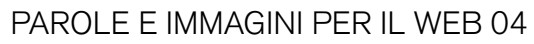

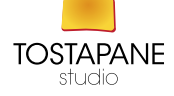

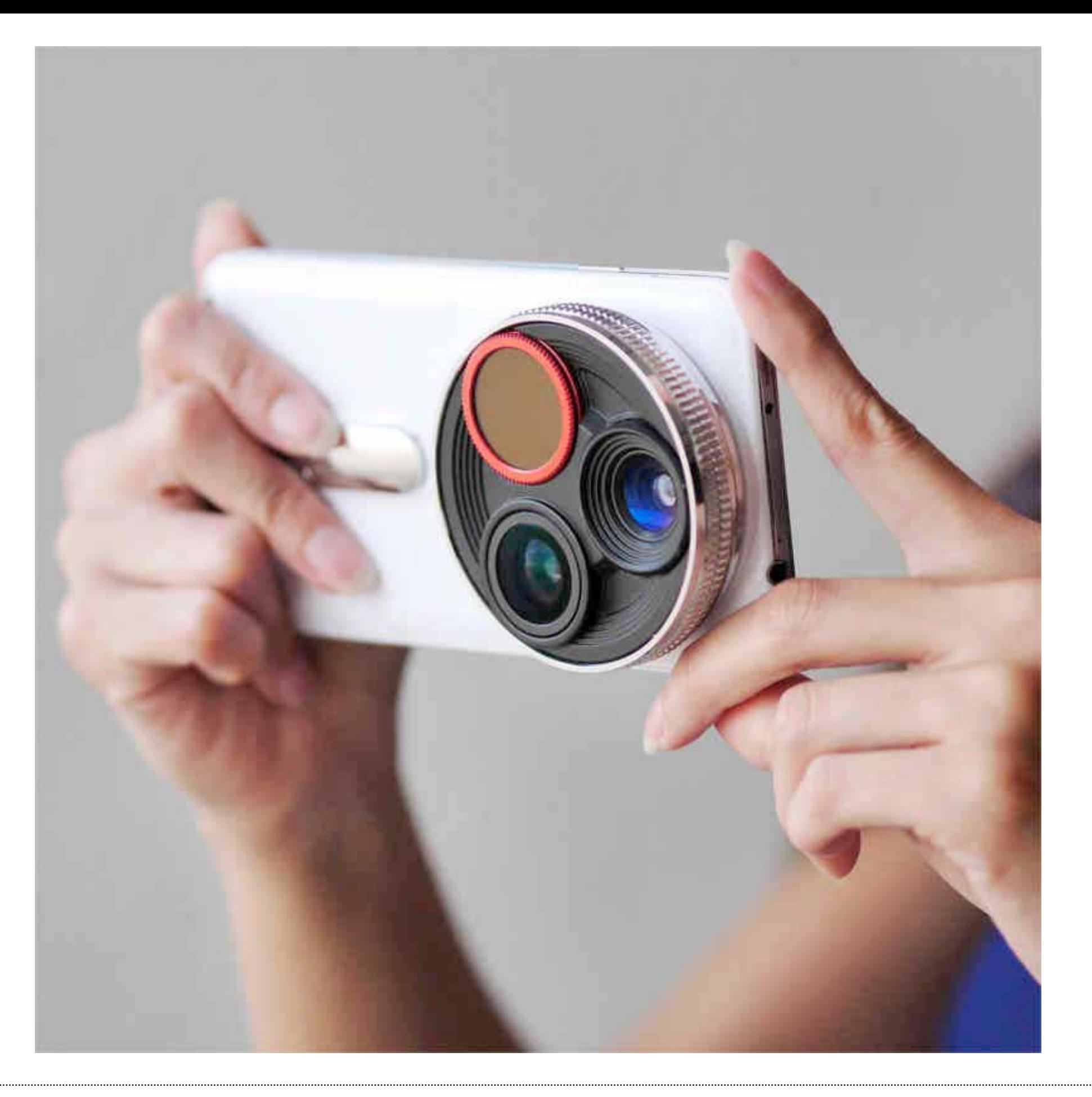

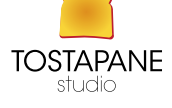